# MC200Air **Wireless Speaker System for AirPlay**

 $\subset$ 

e S

#### **Français**

**Système d'enceintes sans fil pour AirPlay**

**MANUEL DE L'UTILISATEUR / INSTRUCTIONS DE SÉCURITÉ / INFORMATIONS SUR LA CONFORMITÉ**

#### **Español**

**Sistema de parlantes inalámbricos para AirPlay**

**MANUAL DEL PROPIETARIO/ INSTRUCCIONES DE SEGURIDAD / INFORMACIÓN DE CUMPLIMIENTO**

### **Italiano**

**Altoparlante wireless per AirPlay** 

**MANUALE DELL'UTENTE / ISTRUZIONI DI SICUREZZA / INFORMAZIONI SULLA CONFORMITÀ**

**Svenska**

**Trådlöst högtalarsystem för AirPlay**

**BRUKSANVISNING / SÄKERHETSINSTRUKTIONER / INFORMATION OM ÖVERENSSTÄMMELSE**

### **Deutsch**

**Drahtlos-Lautsprechersystem für AirPlay**

**BEDIENUNGSANLEITUNG / SICHERHEITSHINWEISE / KONFORMITÄTSERKLÄRUNG**

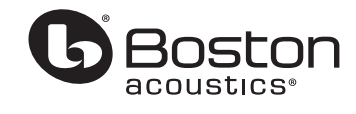

MC200AIR Manual ML - g.indd 1 7/22/12 1 3:54 PM

#### **FCC STATEMENT**

1. This device complies with Part 15 of the FCC Rules. Operation is subject to the following two conditions: (1) This device may not cause harmful interference, and (2) This device must accept any interference received, including interference that may cause undesired operation. 2. Changes or modifications not expressly approved by the party responsible for compliance could void the user's authority to operate the equipment.

**FCC Radiation Exposure Statement:**  This equipment complies with FCC radiation exposure limits set forth for an uncontrolled environment. In order to avoid the possibility of exceeding the FCC radio frequency exposure limits, Human proximity to the antenna shall not be less than 20cm (8 inches) during normal operation.

#### **IC STATEMENT**

English:

1. This device complies with Industry Canada licence-exempt RSS standard(s).

Operation is subject to the following two conditions: (1) this device may not cause interference, and

(2) this device must accept any interference, including interference that may cause undesired operation of the device.

2. Changes or modifications not expressly approved by the party responsible for compliance could void the user's authority to operate the equipment.

French:

1. Le présent appareil est conforme aux CNR d'Industrie Canada applicables aux appareils radio

exempts de licence. L'exploitation est autorisée aux deux conditions

suivantes : (1) l'appareil ne doit pas produire de brouillage, et (2) l'utilisateur de l'appareil doit

accepter tout brouillage 2. radioélectrique subi, même si le brouillage est susceptible d'en compromettre le fonctionnement."

©2012 Boston Acoustics, Inc. Boston, Boston Acoustics, the B/A ellipse symbol, and BassTrac are registered trademarks of Boston Acoustics, Inc.

AirPlay, iPad, iPhone, iPod, and Safari are trademarks of Apple Inc., registered in the U.S. and other countries. Firefox and Mozilla are registered trademarks of the Mozilla Founda-

tion. Microsoft and Internet Explorer are registered trademarks or trade-

marks of Microsoft Corporation in the United States and/or other countries. Wi-Fi is a registered trademark of the Wi-Fi Alliance.

DLNA is a registered trademark of Digital Living Network Alliance. Specifications are subject to change without notice.

All rights reserved.

Unauthorized use is strictly prohibited.

©2012 Boston Acoustics, Inc. Boston, Boston Acoustics, le symbole en ellipse B/A et BassTrac sont des marques déposées de Boston Acoustics, Inc.

AirPlay, iPad, iPhone, iPod et Safari sont des marques de commerce d'Apple Inc., qui sont déposées aux États-Unis et dans d'autres pays. Firefox et Mozilla sont des marques déposées de Mozilla Foundation. Microsoft et Internet Explorer sont des marques déposées ou des marques de commerce de Microsoft Corporation aux États-Unis et/ ou dans d'autres pays.

Wi-Fi est une marque déposée de Wi-Fi Alliance. DLNA est une marque déposée de Digital Living Network Alliance. Les spécifications peuvent être modifiées sans préavis.

Tous droits réservés. Toute utilisation non autorisée est formellement interdite.

©2012 Boston Acoustics, Inc. Boston, Boston Acoustics, el símbolo de elipse de B/A y BassTrac son marcas registradas de Boston Acoustics, Inc.

AirPlay, iPad, iPhone, iPod, y Safari son marcas registradas de Apple Inc., registradas en Estados Unidos y otros países. Firefox y Mozilla son marcas registradas de Mozilla Foundation. Microsoft e Internet Explorer son marcas registradas o marcas comerciales de Microsoft Corporation en los Estados Unidos y/o en otros países. Wi-Fi es una marca registrada de la Wi-Fi Alliance. DLNA es una marca registrada de Digital Living Network Alliance.

Las especificaciones están sujetas a cambios sin previo aviso. Todos los derechos reservados.

Queda estrictamente prohibido todo uso no autorizado.

©2012 Boston Acoustics, Inc. Boston, Boston Acoustics, il simbolo dell'ellissi B/A e BassTrac sono marchi registrati di Boston Acoustics,

Inc. AirPlay, iPad, iPhone, iPod e Safari sono marchi di fabbrica di Apple Inc., registrati negli Stati Uniti e in altri Paesi. Firefox e Mozilla sono marchi registrati di Mozilla Foundation.

Microsoft e Internet Explorer sono marchi di fabbrica registrati di Microsoft Corporation negli Stati Uniti e/o in altri Paesi.

Wi-Fi è un marchio di fabbrica registrato della Wi-Fi Alliance.

DLNA è un marchio di fabbrica registrato della Digital Living Network

Alliance. Le specifiche sono soggette a variazioni senza preavviso.

Tutti i diritti riservati. L'utilizzo non autorizzato è severamente proibito.

©2012 Boston Acoustics, Inc. Boston, Boston Acoustics, B/A-ellipssymbolen och BassTrac är registrerade varumärken tillhörande Boston Acoustics, Inc.

AirPlay, iPad, iPhone, iPod, and Safari är varumärken tillhörande Apple Inc., registrerade i USA och i andra länder.

Firefox och Mozilla är registrerade varumärken tillhörande Mozilla Foundation.

Microsoft och Internet Explorer är registrerade varumärken eller varu-märken tillhörande Microsoft Corporation i USA och/eller i andra länder.

Wi-Fi är ett registrerat varumärke tillhörande Wi-Fi Alliance. DLNA är ett registrerat varumärke tillhörande Digital Living Network Alliance.

Speficikationerna kan ändras utan förvarning.

Alla rättigheter förbehålls. Oaktoriserat bruk är strängt förbjudet.

©2012 Boston Acoustics, Inc. Boston, Boston Acoustics, das B/A Ellipsensymbol und BassTrac sind eingetragene Marken von Boston Acoustics, Inc.

AirPlay, iPad, iPhone, iPod und Safari sind Marken von Apple Inc., die in den USA und anderen Ländern eingetragen sind. Firefox und Mozilla sind eingetragene Marken der Mozilla Foundation.

Microsoft und Internet Explorer sind eingetragene Marken der Microsoft Corporation in den USA und/oder anderen Ländern. Wi-Fi ist eine eingetragene Marke der Wi-Fi Alliance. DLNA ist eine eingetragene Marke der Digital Living Network Alliance.

Spezifikationen können ohne vorherige Ankündigung Änderungen unterliegen.

Alle Rechte vorbehalten.

Die Nutzung durch Unbefugte ist streng verboten.

### **IMPORTANT SAFETY INSTRUCTIONS**

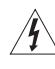

This symbol found on the apparatus indicates hazards arising from dangerous voltages.

This symbol found on the apparatus indicates the user should read all safety statements found in the user manual.

This symbol found on the apparatus indicates double insulation.

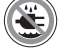

**Warning!** To reduce the risk of fire or electrical shock, do not expose this apparatus to rain or moisture.

- 1. Read these instructions.<br>2. Keep these instructions.
- 2. Keep these instructions.<br>3. Heed all warnings.
- Heed all warnings.
- 4. Follow all instructions.
- 5. Do not use this apparatus near water. 6. Clean only with dry cloth.
- 
- 7. Do not block any ventilation openings. Install in accordance with the manufacturer's instructions. 8. Do not install near any heat sources such as radiators, heat registers,
- stoves, or other apparatus (including amplifiers) that produce heat.
- 9. Do not defeat the safety purpose of the polarized or grounding type plug. A polarized plug has two blades with one wider than the other. A grounding-type plug has two blades and a third grounding prong. The wide blade or the third prong is provided for your safety. If the provided plug does not fit into your outlet, consult an electrician for replacement of the obsolete outlet.
- 10. Protect the power cord from being walked on or pinched particularly at plugs, convenience receptacles, and the point where they exit from the apparatus.
- 11. Only use attachments/accessories specified by the manufacturer.
- 12. Unplug this apparatus during lightning storms or when unused for long periods of time.
- 13. Refer all servicing to qualified service personnel. Servicing is required when the apparatus has been damaged in any way, such as when the power-supply cord or plug is damaged, liquid has been spilled or objects have fallen into the apparatus, the apparatus has been exposed to rain or moisture, does not operate normally, or has been dropped.
- 14. Maintain a minimum distance of 2" (50mm) around the front, rear, and sides of the apparatus for sufficient ventilation. The ventilation should not be impeded by covering the ventilation openings or placing on or around the apparatus items such as newspapers, table-cloths, curtains, etc.
- 15. No open flame sources, such as lighted candles, should be placed on the apparatus.
- 16. The apparatus shall not be exposed to dripping or splashing. No objects filled with liquids, such as vases, shall be placed on the apparatus.
- 17. Either the power inlet connector on the rear of the apparatus or the power plug at the wall must remain accessible, to be able to disconnect power from the apparatus.
- 18. To completely disconnect this apparatus from the AC Mains, disconnect the power supply cord plug from the AC receptacle.

#### Designed in USA Made in China Boston Acoustics, Inc., Woburn, MA USA

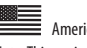

### American Users:

Note: This equipment has been tested and found to comply with the limits for a Class B digital device, pursuant to part 15 of the FCC Rules. These limits are designed to provide reasonable protection against harmful interference in a residential installation. This equipment generates, uses, and can radiate radio frequency energy and, if not installed and used in accordance with the instructions, may cause harmful interference to radio communications. However, there is no guarantee that interference will not occur in a particular installation. If this equipment does cause harmful interference to radio or television reception, which can be determined by turning the equipment off and on, the user is encouraged to try to correct the interference by one or more of the following measures:

- Reorient or relocate the receiving antenna.
- Increase the separation between the equipment and receiver.
- Connect the equipment into an outlet on a circuit different from that to which the receiver is connected.
- Consult the dealer or an experienced radio/TV technician for help

**Caution:** Unauthorized changes or modifications to the receiver could void user's authority to operate the equipment.

#### Canadian User:

This class B digital apparatus complies with Canadian ICES-003. Cet appareil numérique de classe B est conforme á la norme NMB-003 du Canada.

This equipment may only be used indoors in FR.

This equipment may only be used in one's own premises in IT.

This equipment is for private use only in LU

Operation is not allowed within a radius of 20 km from the centre of Ny-Ålesund in NO.

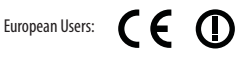

RLAN - Radio Local Area Network Equipment

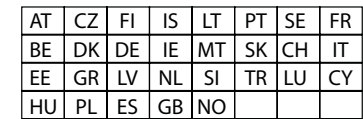

Hereby, Boston Acoustics, Inc., 7 Constitution Way, Woburn, MA 01801 USA, declares that this MC200Air is in compliance with the essential requirements and other relevant provisions of Directive 1999/5/EC. A copy of the Declaration of Conformity (DOC) may be obtained from:

 Oliver Kriete Boston Acoustics, Division of D&M Europe B.V. Beemdstraat 11 5653 MA Eindhoven The Netherlands

MC200AIR Manual ML - g.indd 3 7/22/12 3:54 PM

### **Introduction**

Thank you for choosing Boston Acoustics and congratulations on your purchase of the MC200Air wireless speaker system for AirPlay. AirPlay wireless technology lets you stream your favorite music from your Wi-Fi connected Windows PC or Apple Macintosh using iTunes, or your iPad, iPod Touch, or iPhone device to your MC200Air Speaker System. There is also an auxiliary analog input so you can connect older music sources to the MC200Air. We know you'll enjoy it for years to come.

### **Key Features**

- Great room-filling sound from a sleek compact design
- AirPlay wireless audio streaming
- Boston's BassTrac® circuitry for more bass without distortion
- Support for audio streaming from compatible DLNA\* devices and software, such as Windows Media Player, Android, music servers, etc.
- Connects to your home Wi-Fi network or Ethernet
- $\cdot$  Boston-designed 31/2" high performance drivers
- Remote control included
- AUX input allows you to connect a local source
- Integrated keyhole mounts for easy wall-mounting
- . USB connection for connecting and charging iOS devices while you play music

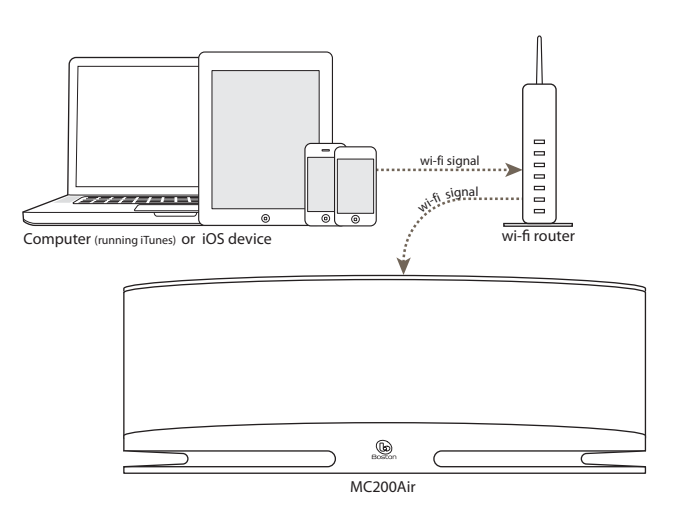

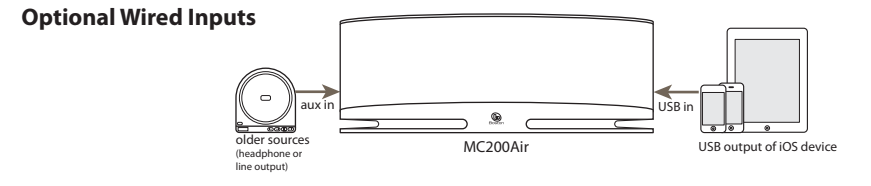

\* Note: DLNA functionality is not well standardized across all "DLNA-compatible" products. The MC200Air may not be compatible with some DLNA devices.

### **Compatibility**

To use the wireless AirPlay connection features of the MC200Air, you'll need a home Wi-Fi network. You will probably need to know the network name (SSID) and password if the network is secured. The wireless AirPlay functions can be used with the following iOS devices: all iPads, the iPhone 3GS, iPhone 4 and iPhone 4S and the 2nd, 3rd and 4th generation iPod Touch. **Note:** In this manual the iPhone, iPad, iPod Touch are collectively referred to as "iOS devices".

Connecting to a computer via AirPlay requires iTunes version 10.1 or later. In order to use an iPhone, iPad or iPod Touch, they must have iOS 4.2 or later.

### **Unpacking and Setting Up Your MC200Air**

Carefully unpack the system. Move the antenna to a vertical position. If there is any sign of damage from transit, report it immediately to your dealer and/or delivery service. Keep the shipping carton and packing materials for future use. Be sure to keep your purchase receipt in a safe place, as it may be required for warranty purposes.

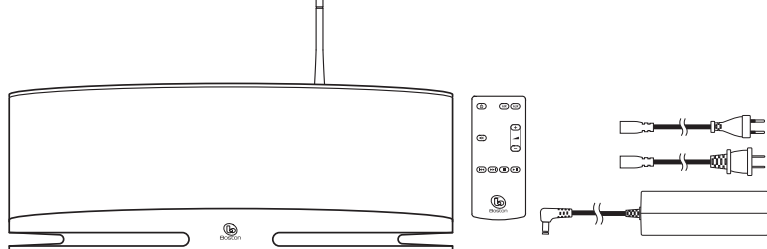

In the carton you will find the MC200Air, remote control, power supply and two power supply input cables.

#### **Placement**

Your MC200Air will sound great just about anywhere. But if you put it near a wall or corner the bass response will be enhanced. Be careful not to block the bass ports on the rear of the cabinet. The MC200Air also has "keyhole" mounts in the back of the cabinet for easy wall mounting with appropriate hardware. See the "Wall Mounting the MC200Air" section of this manual for more information.

#### **Power Connection**

Connect the appropriate power cord to the power supply and plug it into the wall outlet. Connect the power output cord to the **POWER** connector on the back of the system.

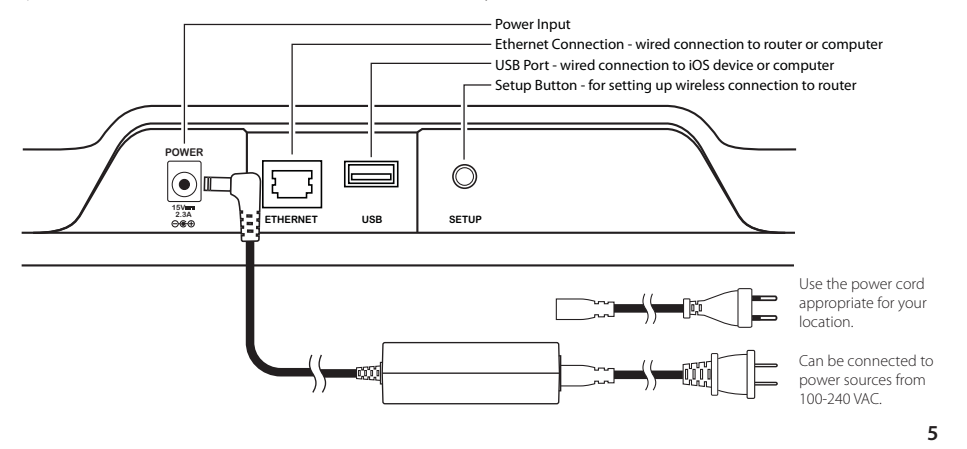

### **About the Controls**

There are six buttons on the top of the MC200Air. From left-to-right they are:

- power on/off press to turn the system on or put it into standby. When the system is on, the top button lights green. When it is put into standby, the button lights red for 10 seconds then turns off. The first time the MC200Air is turned on, the button will slowly blink orange for about 40 seconds while the AirPlay circuitry gets ready.
- $\blacktriangleleft \times$  mute press to mute the sound or restore it to the previous volume level. When the sound is muted the button lights red.
- AIR AirPlay press the AIR button to select AirPlay or DLNA. The MC200Air can connect to your network wirelessly or via an Ethernet cable. One press connects the system to the last wireless input used. A second press switches between AirPlay and DLNA. The button lights green when AirPlay is active and connected and blue when DLNA active and connected. The button blinks orange when the MC200Air is in network setup mode. The blinking speed depends on the setup mode. See the setup information in this manual for details. The button lights red to indicate a failed connection or other errors.
- AUX auxiliary input press to select the analog auxiliary input or the USB input. If the AirPlay input is being used when the AUX button is pressed, the auxiliary or USB input, whichever was last used, is recalled. When the auxiliary or USB input is being used, pressing the **AUX** button again will switch to the other input. The button lights green when the USB input is selected and orange when the auxiliary input is selected. The button lights red when the USB input is selected and there is a connection error such as when no iOS device is connected, the system is not ready to accept playback from the iOS device, or failed authentication.

**Note:** The USB connection can charge compatible non-iOS devices, but will not play music from non-iOS devices.

- volume down press briefly to reduce volume one step at a time. Press and hold to reduce volume quickly.
- volume up press briefly to increase volume one step at a time. Press and hold to increase volume quickly.

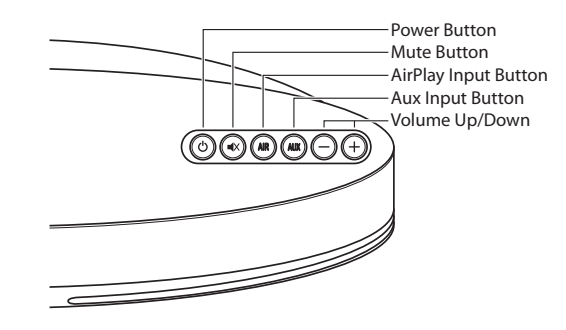

MC200AIR Manual ML - g.indd 6 7/22/12 3:54 PM

**E N G L I S H**

Aux Input Button AirPlay Input Button Power Button Volume Up/Down Mute Button Song Play Controls

। क ಹಿ

 $\overline{a}$ 

ŀ= ∣

 $^{\circledR}$ 

The remote control has the same six buttons which perform the same functions, In addition the remote control has music play control buttons that let you operate most AirPlay and DLNA sources. (Some music servers and apps are not compatible.):

- I Play /Pause
- . Stop
- **K4** Skip back, or press and hold for fast reverse
- $\blacktriangleright$  Skip forward, or press and hold for fast forward

There must be an unobstructed line of sight to the front of the MC200Air when using the remote control. Point the remote control at the front panel of the MC200Air when pressing the buttons. For best results you should be within 20 feet of the unit and no more than 45° off axis.

**Note:** When you unpack your remote control there will be a plastic insulation tab extending from the battery compartment. This keeps the battery from being depleted. Pull out this tab before using the remote control. Eventually you'll need to replace the remote battery. If the remote doesn't reliably operate the MC200Air, put in a new CR2025 3V lithium coin-type battery.

### **Joining a Network**

Before you can start enjoying the sound of the MC200Air, you must join the MC200Air to the same wireless (Wi-Fi), or wired (Ethernet), network being used by your music sources – iOS devices, computers, etc.

### **Using the MC200Air**

When the MC200Air is turned on with the  $\bigcirc$  button, the last input used is recalled. **Note:** When the system is turned on, it can take a few seconds to be ready to play music.

#### **AirPlay Mode**

An Airplay connection can be either a wireless connection or a wired connection via an Ethernet cable. A wired Ethernet connection will override a wireless connection.

When the AirPlay input is active the **AIR** button lights green. If you don't hear music it is probably because the source is not playing. If a wi-fi signal is not found the button lights red. See the Making Wireless Connections section for more information.

#### **DLNA Mode**

Press the **AIR** button on the top, or on the remote control, to switch between DLNA and AirPlay inputs. When the DLNA input is active the AIR button lights blue. Note: The AIR button must be lit blue in order to stream music via DLNA.

An alternative to the AirPlay connection, DLNA (Digital Living Network Alliance) allows you to connect to a compatible DLNA music server wirelessly, or via an Ethernet cable. For example, you can use the Windows 7 Media Player "Play To" feature on your computer, or a DLNA app on an Android phone.

MC200AIR Manual ML - g.indd 7 7/22/12 3:54 PM

#### **USB Mode**

You can connect iOS devices (Macintosh computers, iPods, iPads and iPhones) directly to the MC200Air via the USB input. Use the same Apple USB sync cable that was supplied with your iOS device. Portable iOS devices are also charged while connected to this input. The AUX button is used to select both the USB input and the analog Auxiliary input. The button lights green when the USB input is selected and orange when the Auxiliary input is selected. Press the **AUX** again if necessary to switch from one input to the other.

When an iOS device is connected to the USB input, the song play controls on the remote can be used to start, stop or pause song play, skip forward or backward, and fast forward or rewind.

#### **Auxiliary Mode**

Press the **AUX** button on the top or on the remote control. The button on the top will light orange. The MC200Air can accept an analog signal from a wide range of sources, such as CD players and non-iOS MP3 players. You'll need a cable with standard 1/8" (3.5mm) stereo plugs to connect between the output of the source and the auxiliary input on the left side of the system.

**Note:** The analog output signals from some sources can be fairly strong. If the volume level of the source device is turned up, it could overload the inputs of the MC200Air. This will not cause damage, but if you hear distortion, try turning down the volume control of the source device. Similarly, if you do not hear music when the auxiliary input is selected, check to be sure the source is playing and that the volume control is not turned down all the way.

#### **Connecting Headphones**

Connect the headphone plug to the 1/8" (3.5mm) jack beside the  $\Omega$  symbol. This turns off the MC200Air internal speakers.

### **Making Wireless (Wi-Fi) Connections**

Before the wireless AirPlay or DLNA connection features can be used, the MC200Air must join to your wireless (Wi-Fi) network. The easiest and most common way to do this is via a WPS (Wi-Fi Protected System) connection to a wireless router that supports WPS connections. A Wi-Fi connection can also be established through the use of a temporary connection, directly to the MC200Air.

#### **Before starting the process of setting up a wireless connection:**

- . Be sure you know the name and password of your Wi-Fi network.
- Be sure your Wi-Fi network is active.

Carefully follow each step described in the following sections to ensure successful connection.

#### **Option 1 - Easiest Method - Push Button Setup** (easiest method)

1 Disconnect the power supply from the MC200Air about 10 seconds. Then reconnect the power supply and press the  $\bigcirc$  button to turn the system on. The  $\bigcirc$  button will fast-blink orange for about 20 seconds, then light green, indicating the MC200Air is ready.

**2** Quickly press and release the **SETUP** button the back of the MC200Air. Then press the WPS button on your router. **Note:** The WPS button may be on the front, top or back of the router. On some routers, the WPS button may be labeled with a symbol. See the instructions for your router to identify the WPS button.

Then, when the AIR button changes from blinking orange to being lit green, a connection is established. This may take a couple of minutes.

If there is a connection failure the AIR button lights red. Try the process again, and also see the Troubleshooting section for more information.

You may want to change the name assigned to the MC200Air. For example, if you have more than one MC200Air in your home, you'll want to be able to know which system you are using. See the following section, and follow steps 1-4 and 8 to change the name. **Note:** If you change the name assigned to your MC200Air, it will remember all previously established connections.

#### **Option 2 – System Setup Using Wi-Fi**

**Note:** The screen images shown are those for the versions of the Mac iOS or Windows that were current at the time of publication.

- **1** Disconnect the power cord from the back of the MC200Air for about 10 seconds. Reconnect the power cord to the MC200Air. Press the  $\bigcirc$  button. If the  $\bigcirc$  button is flashing orange, wait for it to light solid green, then go to the next step.
- **2** Press **and hold** the **SETUP** button on the back of the MC200Air for about 5-8 seconds until the AIR and buttons blink orange. The  $\bigcirc$  button will flash orange while the system reboots. Wait for it to turn solid green, then go to the next step. Note: During the entire Wi-Fi network setup process, the AIR button will blink orange
- **3** Click on the "Wi-Fi Selection" icon in your computer tool bar, or locate the Wi-Fi configuration app for your iOS device. Turn on Wi-Fi if it is off. Select "MC200Air\_Setup" from the list of available networks. **Note:** Sometimes it may take up to a minute for "MC200Air\_Setup" to appear as a choice in the list of available networks.

#### **Examples of Wi-Fi Selection Windows**

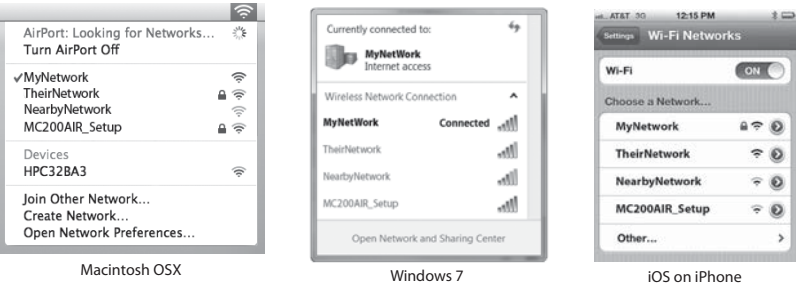

- **4** Launch a web browser such as Internet Explorer®, Safari®, Firefox®, etc. Enter **http://192.168.1.12** in the address bar.
- **5** Click on "Profile Configuration".
- **6** Select the Wi-Fi network you want to use from the Service Set ID drop down list. Click Apply. If your network requires a password you will need to enter it. Enter the password carefully – it is case sensitive.

**Tip:** If you want to rename the system you may do this first. Enter a new name in the "Digital Media Player Name" box, then click "Apply".

**L**, Boston Network Setup ξξ  $100$ not availabl<br>2012-04-15<br>3.8.139.911<br>3.8.0

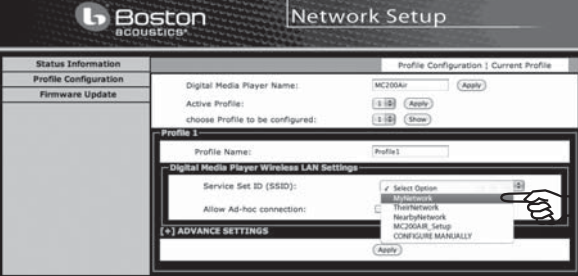

- **7** An information box will be displayed click OK.
- 8 The  $\bigcirc$  button will flash orange while the system reboots. The **AIR** button will flash green while the MC200Air establishes a connection. When the connection process is complete the **AIR** button lights solid green.

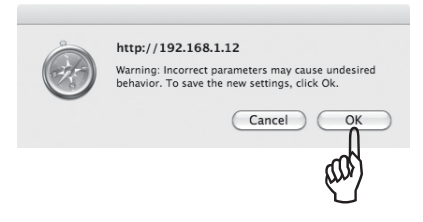

If you decide later that you want to rename your MC200Air, repeat the above steps 1-4 and 8, without selecting a Wi-Fi network.

#### **Option 3 - System Setup Using an Ethernet Cable**

**Note:** This process can take 10-15 minutes.

- **1** Disconnect the power cord from the back of the MC200Air for about 10 seconds. Turn off the internal Wi-Fi system of your computer, if this is how it is normally connected to the internet.
- **2** Connect an Ethernet cable between the Ethernet port of the MC200Air and the Ethernet port on your computer.
- **3** Reconnect the power cord to the MC200Air. Press the  $\bigcirc$  button.

MC200AIR Manual ML - g.indd 10 7/22/12 3:54 PM

**4** It will take 3-4 minutes for your computer and the MC200Air to connect. Be patient. Here's what will happen: The  $\bigcirc$  button flashes orange while the system reboots, then turn solid green. The AIR button will fast-blink green while the connection to your computer is established. Do not go to step 5 until the AIR *button lights solid green.* This indicates your computer is ready to communicate with the MC200Air.

**b** Boston

- **5** Launch a web browser such as Internet Explorer®, Safari®, Firefox®, etc. Enter **http://169.254.1.1** in the address bar.
- **6** Click on "Profile Configuration".
- **7** Select the Wi-Fi network you want to use from the Service Set ID drop down list. Click Apply. If your network requires a password you will need to enter it. Enter the password carefully – it is case sensitive.

**Tip:** If you want to rename the system you may do this first. Enter a new name in the "Digital Media Player Name" box, then click "Apply".

- **8** An information box will be displayed click OK.
- **9** Disconnect the Ethernet cable and power supply from the MC200Air. Wait several seconds, then reconnect the power supply.
- 10 Press the  $\bigcirc$  button. The system will restart and be ready to go. The AIR button will fast-blink green while the MC200Air establishes a connection to your network. When the connection process is complete the **AIR** button lights solid green.

**Tip:** If you decide later that you want to rename your MC200Air, repeat the above steps without selecting a Wi-Fi network.

After set up, disconnect the Ethernet cable between the MC200Air and your computer. Remember to turn back on the internal Wi-Fi system of your computer (if you normally use Wi-Fi).

MC200AIR Manual ML - g.indd 11 7/22/12 3:54 PM

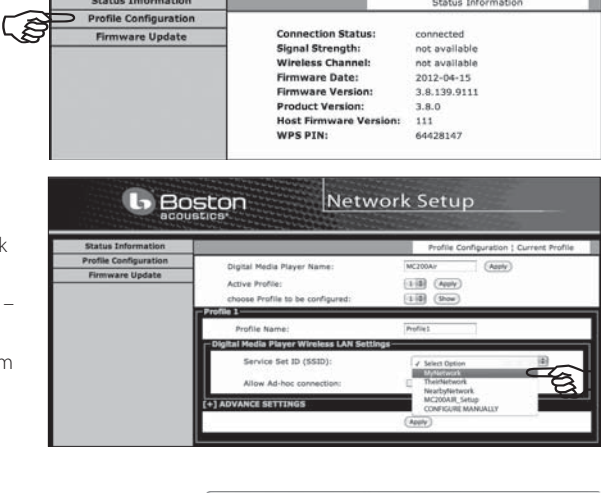

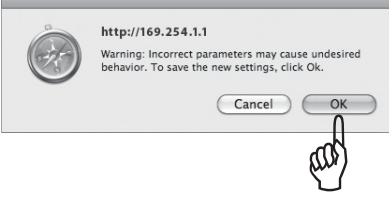

Network Setup

### **Using the MC200Air With a Wired Network Connection**

In some situations, connecting the MC200Air using a wired network connection will result in better performance. When it is used wirelessly, the MC200Air competes for "bandwidth" (data volume capacity) with the other "traffic" on your Wi-Fi network, such as video streaming or downloading any type of file. When the data demands of the wireless devices on your network reach the data capacity limits of your Wi-Fi system, "drop outs" and "freezes" and other types of interruptions can occur. A wired connection removes the MC200Air from the wireless data load.

If the MC200Air is located near your (wireless) router, or near a wired network connection, you can connect it directly to your network with an Ethernet cable. You'll just need an appropriate length "CAT 5" or "CAT 6" cable with RJ45 connectors.

When the MC200Air is used this way, AirPlay (or DLNA) will function normally with a wireless (iOS) device or a wired Ethernet connection to a computer. If you have more than one MC200Air, a combination of wireless and wired systems may be used.

### **Using AirPlay**

With iOS devices, you use the Music app to control music play. Once you have connected the MC200Air to your network, the  $\Box$  AirPlay icon will appear on the iTunes screen. Touch the icon to display a list of output devices – the iOS device and the other AirPlay connected systems. Touch the name of a system to connect to it.

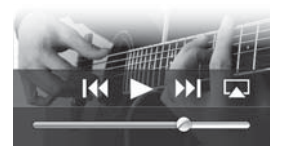

**Note:** There are numerous iOS apps, such as those that stream special radio channels, that will also display the AirPlay icon on their screen so you can select the MC200Air as your output device. If an app does not display the AirPlay icon, it may be necessary to go to iTunes, select the MC200Air from the AirPlay output list, then return to your streaming app.

Also note that if the sound is paused or off for some time, it may be necessary to re-select the MC200Air.

iTunes on your computer can connect to several MC200Air systems at the same time and individually control the volume of each system. Click on the  $\blacksquare$  icon at the bottom of the iTunes window. Then click "Multiple Speakers . . . " from the pop up list. The Multiple Speakers control box will open. Check the output systems you want to use and adjust the volumes as needed.

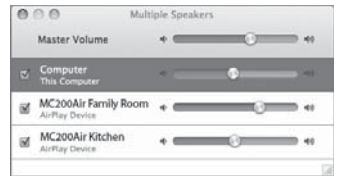

### **Song Play Remote Control**

In order to use the song control buttons on the remote control (Play, Pause, etc.), you need to set up iTunes to allow for "audio control from remote speakers." From the iTunes menu on a iOS device select Preferences. On a PC select Edit and then preference. Click on the Devices icon at the top of the window. Then click on the check box next to " Allow iTunes audio control from remote speakers". Then click the OK button.

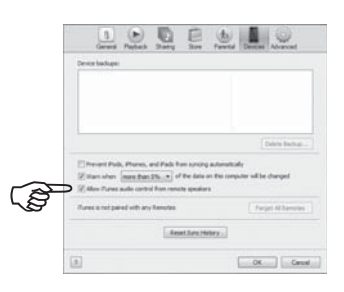

**12**

MC200AIR Manual ML - g.indd 12 7/22/12 3:54 PM

### **Using DLNA**

Because so many different manufacturers make DLNA capable devices, it is difficult to give specific information on how to use the DLNA features. Please refer to the instructions for your device for specific information. In general the process of playing a DLNA device through the MC200Air goes something like this:

Be sure that your Wi-Fi network is active, the DLNA device you want to connect is on and the MC200Air is on. Open the DLNA control application on your device. Select "Share Media". From there, follow the menus to the "settings" screen. Typically you have the option to play music from your wireless device, or to "push" music from a computer to the MC200Air.

### **Notes and Tips**

When the MC200Air is turned off it still may feel slightly warm. That's because some circuitry remains active even when the MC200Air is off. This allows a remote command to turn on the MC200Air.

The MC200Air may automatically turn itself on and begin playing. If you start playing music from a source device that is connected to your network via AirPlay, the MC200Air will "wake up" and begin playing.

After 30 minutes of inactivity, the MC200Air will go into a low power standby mode. If music play is restarted, the MC200Air will resume playing. There may be a slight delay while the system comes out of standby mode.

If you have two or more MC200Air systems, you will want to give each a unique name to make it easy to select the one you want to use. See the setup Option 2 (System Setup Using Wi-Fi) for details on how to customize the names of your systems.

### **Wall Mounting the MC200Air**

The MC200Air can be wall mounted using the keyhole openings on the back of the system. Install two M5 or equivalent screws in the wall . They must be exactly 315/16" (100mm) apart, and level with each other. Leave about 3/16" (5mm) of the screw shaft exposed so the head of the screw can engage the keyhole opening. Carefully position the MC200Air keyhole openings over the screw head and set it in place. Be sure the cabinet is firmly mounted on the screw heads before you let go of the system.

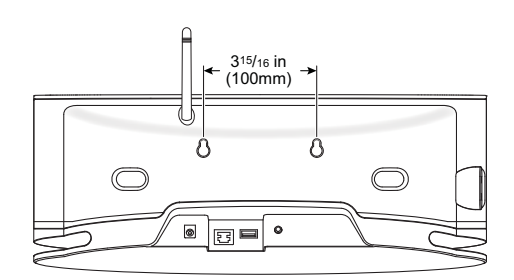

### **Troubleshooting**

#### The MC200Air does not turn on.

Plug a lamp into the wall power outlet to be sure the outlet has power. Check all the power connections to be sure everything is completely plugged in – the power cord to the wall outlet, the power cord to the power supply, and the power supply output cable into the back of the system.

#### What should I do if the network connection process fails?

- Try "power cycling" that is, do a complete, cold shut down and restart of the various components of the network, such as the wireless router, or your computer if you are playing from iTunes. Some devices may need to have their power supplies disconnected in order to be completely powered off.
- Try adjusting the antenna to a different position and re-try the connection process.
- Check to be sure your router is "discoverable". This means that the router will "broadcast" to other devices, letting them know that is it active and will not require you to know the network name of the router. See your router instructions for more information.
- Be sure your router does not "hide" its SSID name. To enhance security, some routers "hide" their SSID names. See the instructions for your router for information on how to "unhide" the router name.
- Be sure the SSID name of your router has only normal characters and digits. Do not use symbols or punctuation characters. See the information in the Option 2 connection section.
- Turn off the WEP encryption system if your router has it. The MC200Air will not connect to a network when this security system is active. Turn it back on when you are done with the network connection process. See your router instructions for more information.

#### When using the Option 2 network connection method, the Network Setup window does not appear when I enter "http://169.254.1.1" in the browser address window.

Check the "proxy" setting of your browser. If necessary reset the browser to allow connections without the use of proxies.

#### The MC200Air is on and connected to my network (the AIR button is lit green) but no music is playing.

- Be sure the source is actually playing, not paused or stopped.
- $\cdot$  Check the  $\mathbf{X}$  (mute) button to be sure it is not lit red.
- $\cdot$  Press the  $+$  volume up a couple of times to be sure the MC200Air volume level is not turned all the way down.
- . Check the network settings for the music source iOS device, DLNA device or computer. Be sure Wi-Fi is active and it is connected to your network. The  $\Box$  AirPlay icon should appear at the bottom of the iTunes window.
- t If the music source is a computer, be sure its volume level is not turned down all the way, or that its sound is muted.
- Try turning the Wi-Fi system off and back on. Try "power cycling" your device. Try power cycling your router. **Note:** The latest and most capable network is the "class n" system (more completely it is designated the "IEEE 802.11n" system). Older routers used the "class g" or "class b" system. Many routers will connect to all three systems, "n", "g" or "b". The MC200Air operates with "n", "g" or "b" systems, however, it will not connect to a router that is "class n" only, nor on a limited access "guest" network.

#### Why does my music sometimes stop briefly and then start playing again?

Other network traffic, such as downloading files or streaming movies from the internet, may cause brief drop outs. Try reducing the number of devices using the network.

#### I think I entered the password wrong during the set up – what do I do?

Do set up again. See the Option 2 connection information, step 5.

MC200AIR Manual ML - g.indd 14 7/22/12 3:54 PM

### **Updating the MC200Air Firmware**

To update the firmware of the MC200Air, you must use a Macintosh computer or a PC running the Safari web browser. Safari is the standard web browser for Macintosh computers. If you have a PC, you will need to download Safari from the Apple web site.

**Note:** The computer should be connected to a power supply. Do not try to do the firmware upgrade using a computer running on battery power.

**Note:** Do not remove power or turn off the MC200Air during the update process.

- **1** Download and save the latest firmware upgrade from www.bostonacoustics.com.
- **2** Turn on MC200Air. Wait until the  $\bullet$  and **AIR** buttons stop blinking.
- **3** Play some music from iTunes on your computer to verify that it and MC200Air are on the same Wi-Fi network.
- **4** Go back to Safari on your computer.
- **5** Click on Show All Book Marks Icon  $\Box$ .
- **6** Select BonJour from the list on the left side of the window.
- **7** Double click on the name of your MC200Air in the bookmarks list. This will bring up the Boston Acoustics network setup page. **Note:** If your MC200Air does not appear on the list, be sure it is connected to the same network.
- **8** Click on Firmware Update to bring up the firmware update page.
- **9** Chose the option Firmware Update from Network. Click OK
- **10** Follow the instruction to complete the firmware update

After the firmware update, the MC200Air should work normally. However, in some cases, it may be necessary to disconnect and reconnect the power. It may also be necessary to setup the network connection again.

### **Limited Warranty**

Boston Acoustics warrants to the original purchaser of the MC200Air that it will be free of defects in materials and workmanship in its mechanical parts for a period of one year from the date of purchase.

Your responsibilities are to install and use the MC200Air according to the instructions supplied, to provide safe and secure transportation to an authorized Boston Acoustics service representative, and to present proof of purchase in the form of your sales slip when requesting service.

Excluded from this warranty is damage that results from abuse, misuse, improper installation, accidents, shipping, or repairs/modifications by anyone other than an authorized Boston Acoustics service representative.

This warranty is limited to the Boston Acoustics product and does not cover damage to any associated equipment. This warranty does not cover the cost of removal or reinstallation. This warranty is void if the serial number has been removed or defaced. This warranty gives you specific legal rights, and you may also have other rights which vary from state to state.

### **If Service Seems Necessary**

First, contact the dealer from whom you purchased the product. If that is not possible, write to:

 Boston Acoustics, Inc. 100 Corporate Drive Mahwah, NJ 07490 USA

#### **Canada**

First, contact the dealer from whom you purchased the product. If that is not possible, send an email to: support@dmcanada.ca

#### **All Other Countries**

Contact the dealer from whom you purchased the product or contact your local distributor.

We will promptly advise you of what action to take. If it is necessary to return your MC200Air to the factory, please ship it prepaid. After it has been repaired, we will return it freight prepaid in the United States and Canada.

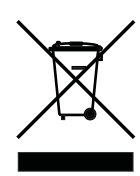

### **For EU Customers Only**

This symbol found on the product indicates that the product must not be disposed of with household waste. Instead, it may be placed in a separate collection facility for electronic waste or returned to a retailer when purchasing similar product. The producer paid to recycle this product. Doing this contributes to reuse and recycling, minimizes adverse effects on the environment and human health and avoids any fines for incorrect disposal.

This symbol, if found on the battery, indicates that it must not be disposed of with household waste or incinerated. Instead, it may be placed in a separate collection facility for batteries in accordance with local regulations. Doing this contributes to reuse and recycling, minimizes adverse effects on the environment and human health and avoids any fines for incorrect disposal.

The following symbols, if found on the battery have these meanings: "Hg" means mercury. "Cd" means cadmium. "Pb" means lead. These symbols indicate that the battery contains these heavy metals.

MC200AIR Manual ML - g.indd 16 7/22/12 3:54 PM

### **CONSIGNES DE SÉCURITÉ IMPORTANTES**

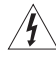

Ce symbole apposé sur l'appareil indique des tensions dangereuses.

Ce symbole apposé sur l'appareil indique à l'utilisateur qu'il doit lire l'ensemble des consignes de sécurité mentionnées dans le manuel de l'utilisateur.

Ce symbole apposé sur l'appareil indique une double isolation.

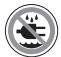

**Avertissement !**Pour réduire les risques d'incendie ou de choc électrique, n'exposez pas cet appareil à la pluie ou à l'humidité.

- 1. Lisez les présentes instructions.<br>2. Conservez les présentes instruc
- 2. Conservez les présentes instructions.<br>3. Respectez tous les avertissements.
- Respectez tous les avertissements.
- 4. Suivez toutes les instructions.
- 5. N'utilisez pas cet appareil à proximité d'un liquide.
- 6. Nettoyez l'appareil uniquement avec un chiffon sec.
- 7. N'obturez pas les ouvertures d'aération. Installez l'appareil conformément aux instructions du fabricant.
- 8. N'installez pas l'appareil à proximité d'une source de chaleur, telle qu'un radiateur, une bouche de chaleur, une cuisinière ou autre appareil (y compris des amplificateurs) qui dégage de la chaleur.
- 9. Ne désactivez pas le dispositif de sécurité de la prise de terre ou de la prise polarisée. Une prise polarisée est équipée de deux fiches, l'une étant plus large que l'autre. Une prise de terre est équipée de trois fiches dont l'une est une fiche de terre. Cette troisième fiche ou fiche la plus large est présente pour des raisons de sécurité. Si la prise fournie ne correspond pas à votre prise murale, consultez un électricien pour remplacer cette prise murale inadaptée.
- 10. Protégez le cordon d'alimentation (personne ne doit marcher dessus et il ne doit pas être pincé, en particulier au niveau des prises), les prises de courant et le point où les prises sortent de l'appareil.
- 11. Utilisez uniquement les accessoires recommandés par le fabricant. 12. Débranchez l'appareil pendant les orages ou pendant les périodes prolongées de non-utilisation.
- 13. Consultez un professionnel qualifié pour toutes les réparations. L'appareil doit être réparé quand il a été endommagé de quelque manière que ce soit, notamment si le cordon d'alimentation ou la prise est abîmé, si un liquide a été renversé ou si des objets sont tombés sur l'appareil, si l'appareil a été exposé à la pluie ou à l'humidité, s'il ne fonctionne pas correctement, ou s'il est tombé.
- 14. Maintenez une distance minimale de 50 mm (2 po.) tout autour de l'appareil afin d'assurer une aération adéquate. L'aération ne doit pas être bloquée en obturant les ouvertures d'aération ou en plaçant sur ou à côté de l'appareil des objets tels que des journaux, des nappes, des rideaux, etc.
- 15. Aucune flamme nue, notamment des bougies allumées, ne doit être placée sur l'appareil.
- 16. L'appareil ne doit pas être exposé à un suintement ou des éclaboussures d'eau. Aucun objet rempli de liquide, tel qu'un vase, ne doit être posé sur l'appareil.
- 17. Soit le connecteur d'entrée d'alimentation situé à l'arrière de l'appareil, soit la prise d'alimentation murale doit rester accessible afin de pouvoir couper l'alimentation de l'appareil.
- 18. Pour déconnecter totalement cet appareil du secteur c.a., débranchez le cordon d'alimentation de la prise murale c.a.

#### Conçu aux États-Unis Fabriqué en Chine Boston Acoustics, Inc., Woburn, MA, États-Unis

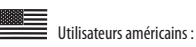

Note : cet équipement a été testé et déclaré conforme aux limites relatives à un appareil numérique de classe B établies par la partie 15 des Règlements de la FCC. Ces limites sont destinées à assurer une protection raisonnable contre les interférences dommageables dans une installation résidentielle. Cet équipement génère, utilise et peut émettre de l'énergie sous forme de radiofréquences. Si son installation et son utilisation ne sont pas conformes aux présentes instructions, il peut provoquer des interférences dommageables aux communications radio. Cependant, l'absence totale d'interférences dans une installation particulière n'est pas garantie. Si cet équipement entraîne des interférences dommageables à la réception de la radio ou de la télévision, ce qui est vérifiable en éteignant et en rallumant l'appareil, il est recommandé de corriger ces interférences en ayant recours à une ou plusieurs des méthodes suivantes :

- · Réorientez ou déplacez l'antenne de réception.
- · Augmentez la distance entre l'équipement et le récepteur.
- \* Branchez l'équipement à un circuit électrique différent de la prise à laquelle le récepteur est connecté.
- · Consultez le revendeur ou un technicien radio/TV expérimenté pour obtenir de l'aide.

**Attention :** tout changement ou modification non autorisé du récepteur peut annuler le droit de l'utilisateur à employer cet équipement.

#### Utilisateurs canadiens :

Cet appareil numérique de classe B est conforme à la norme ICES-003 du Canada.

Cet appareil numérique de classe B est conforme à la norme NMB-003 du Canada.

Cet équipement peut être utilisé uniquement à l'intérieur en France (FR). Cet équipement peut être utilisé uniquement dans la résidence d'une personne en Italie (IT).

Cet équipement est destiné uniquement à une utilisation privée au Luxembourg (LU).

L'utilisation est interdite dans un rayon de 20 km du centre de Ny-Ålesund en Norvège (NO).

Utilisateurs européens :  $\epsilon \epsilon$  O

### RLAN - Équipement de réseau local sans fil

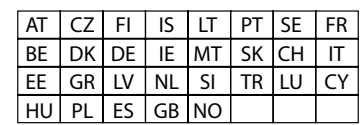

Boston Acoustics, Inc., sis au 7 Constitution Way, Woburn, MA 01801, États-Unis, déclare par la présente que ce MC200Air est conforme aux exigences essentielles et autres dispositions applicables de la Directive 1999/5/CF IIn exemplaire de la Déclaration de Conformité (DOC) peut être obtenu auprès de :

 Oliver Kriete Boston Acoustics, Division de D&M Europe B.V. Beemdstraat 11 5653 MA Eindhoven

Pays-Bas

### **Introduction**

Merci d'avoir choisi Boston Acoustics et félicitations pour l'achat du système d'enceintes sans fil MC200Air pour AirPlay. La technologie sans fil AirPlay vous permet de diffuser votre musique préférée à partir de votre PC Windows ou de votre Macintosh utilisant iTunes, de votre iPad, iPod Touch ou iPhone relié à votre système d'enceintes MC200Air par une connexion Wi-Fi. Le MC200Air est également doté d'une entrée auxiliaire analogique pour brancher vos anciens appareils. Nous savons que vous l'apprécierez pendant des années.

#### **Principales caractéristiques**

- Son magnifique et enveloppant dans un design fin et compact
- Streaming audio AirPlay sans fil
- Circuits BassTrac® de Boston pour des basses amplifiées sans distorsion
- Supporte le streaming audio des logiciels et des appareils compatibles DLNA\* comme Windows Media Player, Android, des serveurs de musique, etc.
- · Se branche à votre réseau Wi-Fi ou Ethernet domestique
- Amplificateurs haute performance 88,90 mm (31/2 po.) conçus par Boston
- · Télécommande incluse
- Entrée AUX permettant une connexion à une source locale
- · Orifices intégrés en forme de serrures pour faciliter le montage mural
- Connexion USB pour brancher et charger des appareils iOS pendant que vous écoutez de la musique

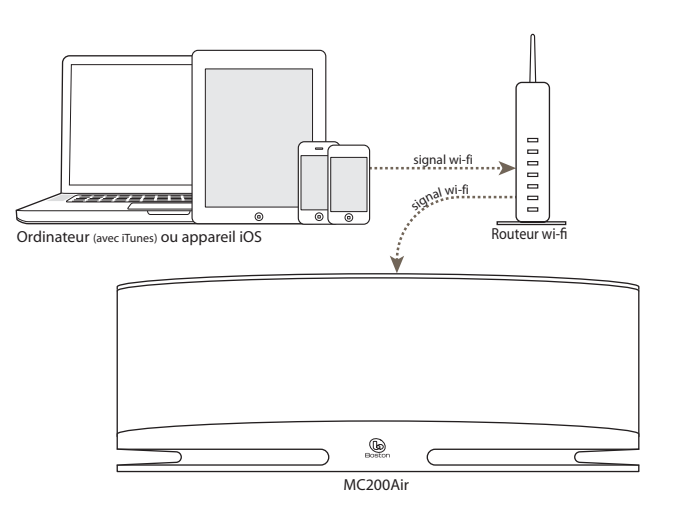

#### **Entrées câblées optionnelles**

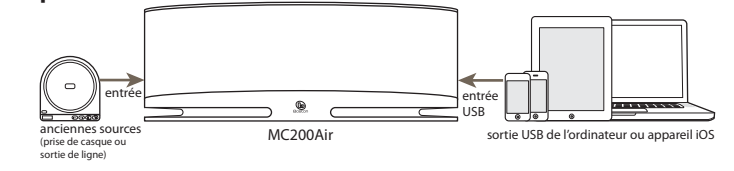

\* Note : la fonction DLNA n'est pas encore bien normalisée sur tous les produits « compatibles DLNA ». Le MC200Air peut ne pas être compatible avec certains appareils DLNA.

### **Compatibilité**

Pour utiliser les fonctions de connexion sans fil AirPlay du système MC200Air, vous devez posséder un réseau Wi-Fi domestique. Vous aurez probablement besoin de connaître le nom du réseau (SSID) et le mot de passe si votre réseau est sécurisé. Les fonctions de la technologie AirPlay sans fil peuvent être utilisées avec les appareils iOS suivants : tous les iPad, iPhone 3GS, iPhone 4 et iPhone 4S, et iPod Touch de 2ème, 3ème et 4ème génération. **Note :** dans ce manuel, les appareils iPhone, iPad, iPod Touch sont désignés collectivement sous le nom « appareils iOS ».

Le branchement à un ordinateur via AirPlay nécessite iTunes version 10.1 ou ultérieure. Les iPhone, iPad ou iPod Touch doivent être dotés du système iOS version 4.2 ou ultérieure.

### **Déballage et installation de votre MC200Air**

Déballez soigneusement le système. Déplacer l'antenne à une position verticale. En cas de dommages évidents pendant le transport, veuillez contacter immédiatement le revendeur et/ou le service de livraison. Conservez le carton et les matériaux d'emballage pour une utilisation ultérieure. Veuillez conserver votre facture dans un endroit sûr car elle vous sera demandée si vous faites appel à la garantie.

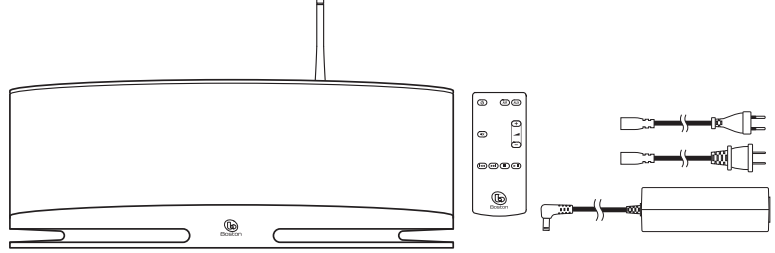

Dans le carton, vous trouvez le MC200Air, une télécommande, une alimentation et deux câbles d'entrée d'alimentation.

#### **Positionnement**

Votre MC200Air produira un son exceptionnel partout. Mais si vous le placez près d'un mur ou dans un coin, les basses seront améliorées. Prenez garde à ne pas bloquer les ports de basses à l'arrière de l'enceinte. Le MC200Air est également doté d'orifices en forme de serrures à l'arrière de l'enceinte pour faciliter le montage mural à l'aide du matériel approprié. Consultez la section « Montage mural du MC200Air » de ce manuel pour de plus amples informations.

#### **Branchement électrique**

Branchez une extrémité du cordon électrique approprié à l'alimentation et l'autre à la prise murale. Branchez le cordon de sortie électrique au connecteur **D'ALIMENTATION** situé à l'arrière du système.

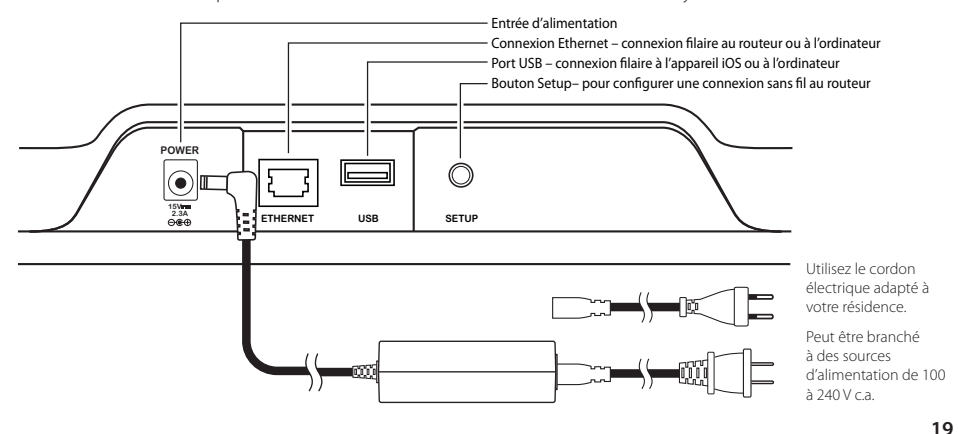

### **Propos des Commandes**

Six boutons sont situés au sommet du MC200Air. Il s'agit de gauche à droite :

marche/arrêt – appuyez pour allumer le système ou le mettre en veille. Quand le système est allumé, le bouton supérieur est allumé en vert. Quand il est en veille, le bouton s'allume en rouge pendant 10 secondes et s'éteint. La première fois que vous allumez le MC200Air, le bouton clignote lentement en orange pendant 40 secondes tandis que le circuit AirPlay est en cours d'activation.

 $\blacksquare$ 

sourdine – appuyez pour couper le son ou le réactiver. Quand le son est coupé, le bouton s'allume en rouge.

- AIR AirPlay appuyez sur le bouton AIR pour sélectionner AirPlay ou DLNA. Le MC200Air peut se connecter à votre réseau par le biais de la technologie sans fil ou avec un câble Ethernet. Un appui sur ce bouton connecte le système à la dernière entrée sans fil utilisée. Un deuxième appui permet de commuter entre AirPlay et DLNA. Ce bouton s'allume en vert quand AirPlay est actif et connecté, et en bleu quand DLNA est actif et connecté. Ce bouton clignote en orange quand le MC200Air est en mode de configuration du réseau. La vitesse de clignotement dépend du mode de configuration. Consultez les instructions de configuration dans ce manuel pour de plus amples informations. Ce bouton s'allume en rouge pour indiquer une erreur de connexion ou autres problèmes.
- AUX entrée auxiliaire appuyez pour sélectionner l'entrée auxiliaire analogique ou l'entrée USB. Si l'entrée AirPlay est utilisée quand vous appuyez sur le bouton AUX, l'entrée auxiliaire ou USB, selon celle utilisée en dernier, est rappelée. Quand l'entrée auxiliaire ou USB est utilisée, un nouvel appui sur le bouton AUX permettra de passer à l'autre entrée. Ce bouton s'allume en vert quand l'entrée USB est sélectionnée et en orange quand l'entrée auxiliaire est sélectionnée. Ce bouton s'allume en rouge quand l'entrée USB est sélectionnée et qu'une erreur de connexion s'est produite, notamment quand aucun appareil iOS n'est branché, que le système n'est pas prêt pour la lecture à partir d'un appareil iOS, ou en cas d'erreur d'authentification.

**Note :** la connexion USB peut charger des appareils non-iOS compatibles, mais ne pourra pas lire de la musique à partir de tels appareils.

- baisser le volume appuyez brièvement pour diminuer le volume d'un cran à la fois. Appuyez et maintenez enfoncé pour baisser rapidement le volume.
- augmenter le volume appuyez brièvement pour augmenter le volume d'un cran à la fois. Appuyez et maintenez enfoncé pour augmenter rapidement le volume.

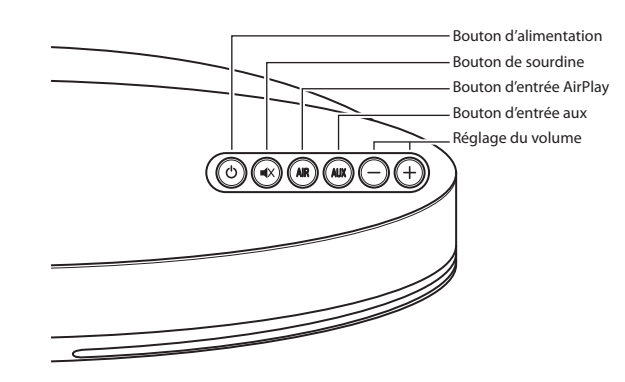

MC200AIR Manual ML - g.indd 20 7/22/12 3:54 PM

La télécommande est dotée de six boutons identiques qui exécuteront les mêmes fonctions. De plus, la télécommande comprend des boutons de lecture qui vous permettent de faire fonctionner la plupart des sources AirPlay ou DLNA. (Certains serveurs de musique et

applications ne sont pas compatibles.) :

- Il Lecture / Pause
- . Arrêt
- K<sup>4</sup> Retour en arrière, ou appuyez et maintenez enfoncé pour un retour rapide
- K4 Avance, ou appuyez et maintenez enfoncé pour une avance rapide

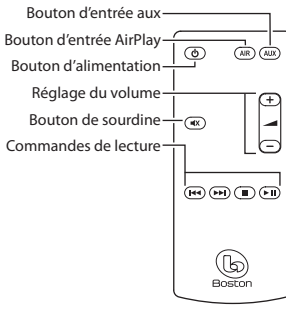

Aucun obstacle ne doit être présent dans la ligne de visée qui sépare la télécommande du MC200Air. Pointez la télécommande vers le panneau frontal du MC200Air lorsque vous appuyez sur les boutons. Vous obtiendrez de meilleurs résultats si vous êtes à moins de 6 m de l'appareil et à un angle maximal de 45°.

Note : lorsque vous déballerez la télécommande, vous remarquerez une languette de plastique dépassant du compartiment de la pile. Cette languette empêche la pile de se décharger. Retirez cette languette avant d'utiliser la télécommande. La pile de la télécommande doit être remplacée régulièrement. Si la télécommande ne réussit pas à faire fonctionner correctement le MC200Air, insérez une nouvelle pile au lithium CR2025 de 3 volts de type bouton.

#### **Connexion à un réseau**

Avant de pouvoir profiter de la qualité sonore du MC200Air, vous devez le connecter au même réseau sans fil (Wi-Fi) ou câblé (Ethernet) que vos sources musicales (appareils iOS, ordinateurs, etc.).

### **Utilisation du MC200Air**

Quand le MC200Air est allumé à l'aide du bouton  $\bigcirc$ , la dernière entrée utilisée est rappelée. **Note :** quand le système est allumé, quelques secondes peuvent être nécessaires avant qu'il ne soit prêt à fonctionner.

#### **Mode AirPlay**

Une connexion AirPlay peut être établie avec une connexion sans fil ou par le biais d'un câble Ethernet. Une connexion Ethernet câblée prendra le pas sur une connexion sans fil.

Quand l'entrée AirPlay est active, le bouton **AIR** s'allume en vert. Si vous n'entendez aucun son, il est probable que la source ne joue aucune musique. Si aucun signal Wi-Fi n'est détecté, le bouton s'allume en rouge. Consultez la section «Établir une connexion sans fil» pour de plus amples informations.

#### **Mode DLNA**

Appuyez sur le bouton *AIR* situé au sommet de l'appareil ou sur la télécommande pour commuter entre les entrées DLNA et AirPlay. Quand l'entrée DLNA est active, le bouton **AIR** s'allume en bleu. Note : le bouton AIR doit être allumé en bleu pour que la musique soit diffusée via l'entrée DLNA.

Le DLNA (Digital Living Network Alliance) est une alternative à la connexion AirPlay qui vous permet de vous connecter sans fil ou via un câble Ethernet à un serveur de musique compatible DLNA. Vous pouvez notamment utiliser la fonction «Lire sur» du lecteur Media Player de Windows 7 sur votre ordinateur, ou une application DLNA sur un téléphone Android.

#### **Mode USB**

Vous pouvez brancher des appareils iOS (ordinateurs Macintosh, iPod, iPad ou iPhone) directement au MC200Air via l'entrée USB. Utilisez le même câble de synchronisation USB d'Apple qui est fourni avec votre appareil iOS. Les appareils iOS portables sont également chargés via la connexion à cette entrée. Le bouton AUX est utilisé pour sélectionner à la fois l'entrée USB et l'entrée auxiliaire analogique. Le bouton s'allume en vert quand l'entrée USB est sélectionnée et en orange quand l'entrée auxiliaire est sélectionnée. Appuyez à nouveau sur le bouton AUX si nécessaire pour passer d'une entrée à l'autre.

Quand un appareil iOS est branché à l'entrée USB, les commandes de lecture de la télécommande peuvent être utilisées pour lire, arrêter, mettre en pause une chanson, ou pour avancer ou reculer normalement ou à vitesse rapide.

#### **Mode auxiliaire**

Appuyez sur le bouton **AUX** au sommet du MC200Air ou de la télécommande. Le bouton au sommet de l'appareil s'allume en orange. Le MC200Air peut accepter les signaux analogiques d'un large éventail de sources, notamment des lecteurs CD et des lecteurs MP3 non-iOS. Vous aurez besoin d'un câble doté de prises stéréo standard de 3,5 mm (1/8 po.) pour relier la sortie de la source à l'entrée auxiliaire située sur le côté gauche du système MC200Air.

**Note :** les signaux de sortie analogique provenant de certaines sources peuvent être assez puissants. Si le volume de l'appareil source est augmenté, les entrées du MC200Air peuvent être surchargées. Cela n'entraînera aucun dommage ; mais si vous entendez des distorsions, essayez de baisser le volume de l'appareil source. De même, si vous n'entendez aucune musique quand l'entrée auxiliaire est sélectionnée, assurez-vous que la source joue une musique et que la commande de volume n'est pas baissée au maximum.

#### **Branchement d'écouteurs**

Branchez la prise des écouteurs à la prise de 3,5 mm (1/8 po.) située à côté du symbole  $\Omega$ . Ainsi, les hautparleurs internes du MC200Air seront désactivés.

#### **Établir des connexions sans fil (Wi-Fi)**

Avant de pouvoir utiliser les fonctions de la connexion AirPlay ou DLNA sans fil, le MC200Air doit être présent sur votre réseau sans fil (Wi-Fi). Pour ce faire, la méthode la plus couramment utilisée et la plus simple consiste à établir une connexion WPS (Wi-Fi Protected System) avec un routeur sans fil qui supporte les connexions WPS. Une connexion Wi-Fi peut également être établie, en utilisant une connexion temporaire, directement avec le MC200Air.

#### **Avant d'entamer la procédure de configuration d'une connexion sans fil :**

- · Assurez-vous de connaître le nom et le mot de passe de votre réseau Wi-Fi.
- · Assurez-vous que votre réseau Wi-Fi est actif.

Suivez avec attention chaque étape des sections suivantes pour réussir à établir une connexion.

#### **Option 1 – Méthode la plus facile - Configuration** (méthode la plus facile)

1 Débranchez l'alimentation du MC200Air pendant 10 secondes. Ensuite, rebranchez l'alimentation et appuyez sur le bouton  $\bigcirc$  pour rallumer le système. Le bouton  $\bigcirc$  clignote rapidement en orange pendant environ 20 secondes, puis passe à un état statique vert pour indiquer que le MC200Air est prêt.

MC200AIR Manual ML - g.indd 22 7/22/12 3:54 PM

**2** Appuyez et relâchez rapidement le bouton **SETUP** situé à l'arrière du MC200Air. Ensuite, appuyez sur le bouton WPS de votre routeur. **Note :** le bouton WPS peut être situé à l'avant, au sommet ou à l'arrière du routeur. Sur certains routeurs, le bouton WPS peut être identifié par un symbole. Consultez les instructions de votre routeur pour identifier le bouton WPS.

Ensuite, quand le bouton *AIR* passe d'un clignotement orange à un état statique vert, une connexion est établie. Ce changement d'état peut prendre quelques minutes.

En cas d'échec de la connexion, le bouton AIR s'allume en rouge. Relancez la procédure et consultez également la section de Dépannage pour de plus amples informations.

Si vous le souhaitez, vous pouvez modifier le nom assigné au MC200Air. Par exemple, si vous possédez plusieurs systèmes MC200Air dans votre maison, vous pouvez souhaiter identifier le système que vous utilisez actuellement. Consultez la section qui suit et suivez les étapes 1 à 4 et 8 pour modifier le nom. **Note :** si vous modifiez le nom assigné à votre MC200Air, il gardera en mémoire toutes les connexions précédemment établies.

#### **Option 2 – Configuration du système à l'aide d'une connexion Wi-Fi**

**Note :** les images d'écran illustrées représentent les versions de Mac iOS ou de Windows les plus récentes à la date de publication de ce manuel.

- **1** *Débranchez le cordon électrique à l'arrière du MC200Air pendant environ 10 secondes.* Rebranchez le cordon électrique du MC200Air. Appuyez sur le bouton  $\bullet$ . Si le bouton  $\bullet$  clignote en orange, attendez qu'il passe à un état statique vert. Ensuite, allez à l'étape suivante.
- **2** Maintenez enfoncé le bouton **SETUP** situé à l'arrière du MC200Air pendant environ 5 à 8 secondes, jusqu'à ce que les boutons *AIR* et  $\bigcirc$  clignotent en orange. Le bouton  $\bigcirc$  clignote en orange pendant que le système redémarre. Attendez qu'il passe à un état statique vert. Ensuite, allez à l'étape suivante. **Note :** pendant toute la procédure de configuration du réseau Wifi, le bouton AIR clignote en orange.
- **3** Cliquez sur l'icône «Sélection Wi-Fi» dans la barre d'outils de votre ordinateur, ou trouvez l'application de configuration Wi-Fi pour votre appareil iOS. Allumez la fonction Wi-Fi si elle est éteinte. Sélectionnez «MC200Air\_Setup» dans la liste des réseaux disponibles.

**Note :** parfois, une minute peut s'écouler avant que « MC200Air\_Setup » apparaisse dans la liste des réseaux disponibles..

#### **Exemples de fenêtres de sélection Wi-Fi**

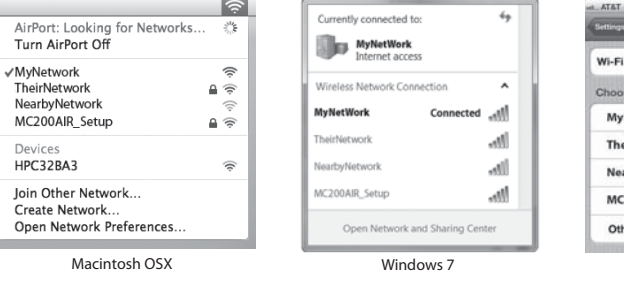

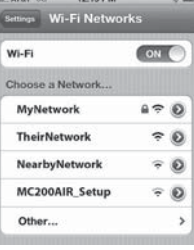

iOS sur iPhone

MC200AIR Manual ML - g.indd 23 7/22/12 3:54 PM

**4** Lancez un navigateur Internet comme Internet Explorer®, Safari®, Firefox®, etc. et tapez http://**192.168.1.12** dans la barre d'adresses.

C

- **5** Cliquez sur «Profile Configuration» (configuration du profil).
- **6** Sélectionnez le réseau Wi-Fi que vous souhaitez utiliser dans la liste déroulante «Service Set ID» (nom de réseau SSID). Cliquez sur «Apply» (appliquer). Si votre réseau nécessite un mot de passe, vous devez le saisir. Entrez le mot de passe avec précaution car il est sensible à la casse. **Astuce :** si vous souhaitez

renommer le système, vous

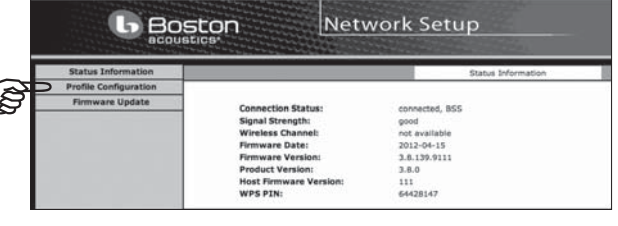

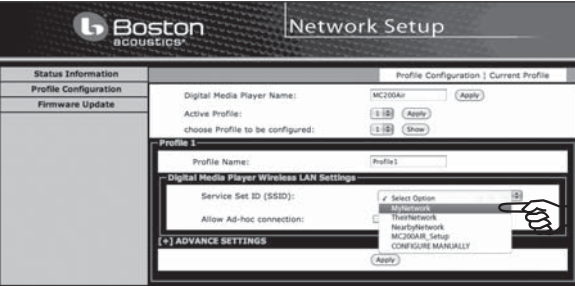

pouvez exécuter cette procédure en premier. Entrez un nouveau nom dans la case «Digital Media Player Name» (nom du lecteur multimédia numérique) et cliquez sur «Apply» (appliquer).

- **7** Une boîte d'information s'affiche. Cliquez sur OK.
- 8 Le bouton  $\bigcirc$  clignote en orange pendant que le système redémarre. Le bouton AIR clignote en vert pendant que le MC200Air établit une connexion. Quand la procédure de connexion est terminée, le bouton AIR passe à un état statique vert.

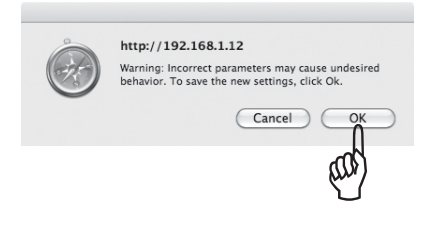

Si vous décidez par la suite de renommer votre MC200Air, répétez les étapes 1 à 4 et 8 ci-dessus sans sélectionner un réseau Wi-Fi.

### **Option 3 - Configuration du réseau à l'aide d'un câble Ethernet**

**Note :** cette procédure dure 10 à 15 minutes.

- **1** Débranchez le cordon électrique à l'arrière du MC200Air pendant environ 10 secondes. Arrêtez le système Wi-Fi interne de votre ordinateur, s'il s'agit de la méthode que vous utilisez normalement pour vous connecter à Internet.
- **2** Branchez un câble Ethernet entre le port Ethernet du MC200Air et le port Ethernet de votre ordinateur.
- **3** Rebranchez le cordon électrique du MC200Air. Appuyez sur le bouton  $\bigcup$ .

MC200AIR Manual ML - g.indd 24 7/22/12 3:54 PM

**4** La procédure de connexion entre votre ordinateur et le MC200Air prend 3 à 4 minutes. Soyez patient. Voici ce qui se produit : le bouton  $\bigcirc$  clignote en orange pendant le redémarrage du système, puis passe à un état statique vert. Le bouton *AIR* clignote rapidement en vert pendant que la connexion à l'ordinateur est établie. *Ne passez pas à l'étape 5 tant que le bouton ne passe pas à un état statique vert.* Cela indique que votre ordinateur est prêt à communiquer avec le MC200Air.

**b** Boston

Network Setup

- **5** Lancez un navigateur Internet comme Internet Explorer®, Safari®, Firefox®, etc. et tapez **http://169.254.1.1**  dans la barre d'adresses.
- **6** Cliquez sur «Profile Configuration» (configuration du profil).
- **7** Sélectionnez le réseau Wi-Fi que vous souhaitez utiliser dans la liste déroulante "Service Set ID" (nom de réseau SSID). Cliquez sur "Apply" (appliquer). Si votre réseau nécessite un mot de passe, vous devez le saisir. Entrez le mot de passe avec précaution car il est sensible à la casse. **Astuce :** si vous souhaitez renommer le système, vous pouvez exécuter

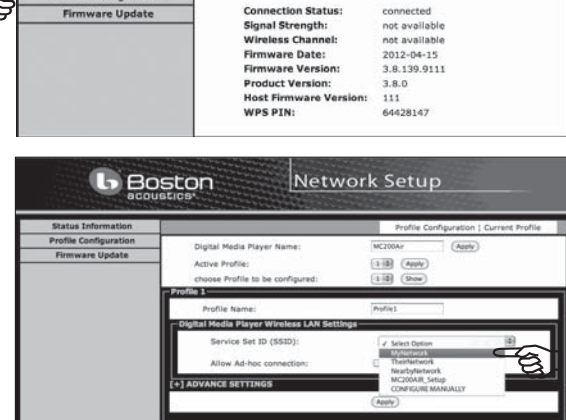

cette procédure en premier. Entrez un nouveau nom dans la case «Digital Media Player Name» (nom du lecteur multimédia numérique) et cliquez sur «Apply» (appliquer).

- **8** Une boîte d'information s'affiche. Cliquez sur OK.
- **9** Débranchez le câble Ethernet et l'alimentation du MC200Air. Attendez quelques secondes, puis rebranchez l'alimentation.
- http://169.254.1.1 Warning: Incorrect parameters may cause undesired<br>behavior. To save the new settings, click Ok.  $\overline{C}$ ancel $\overline{C}$ OK ለን
- 10 Appuyez sur le bouton  $\bigcirc$ . Le système redémarre et se prépare à fonctionner. Le bouton **AIR** clignote rapidement en vert pendant que le MC200Air établit une connexion au réseau. Quand la procédure de connexion est terminée, le bouton AIR passe à un état statique vert.

**Astuce :** si vous décidez par la suite de renommer votre MC200Air, répétez les étapes ci-dessus sans sélectionner un réseau Wi-Fi.

Quand la configuration est terminée, débranchez le câble Ethernet reliant le MC200Air à votre ordinateur. N'oubliez pas de réactiver le système Wi-Fi interne de votre ordinateur (si vous utilisez normalement une connexion Wi-Fi).

MC200AIR Manual ML - g.indd 25 7/22/12 3:54 PM

### **Utilisation du MC200Air avec une connexion réseau câblée**

Dans certains cas, la connexion du MC200Air à l'aide d'un réseau câblé permet d'obtenir une meilleure performance. Quand il est utilisé sans fil, le MC200Air est en concurrence sur votre réseau Wi-Fi avec le reste du trafic (comme un streaming de vidéos ou un téléchargement de fichiers) pour obtenir une « bande passante » (capacité de volume de données). Quand les demandes de données des appareils sans fil présents sur votre réseau atteignent les limites de capacité de votre système Wi-Fi, des pertes d'informations, des gels des fonctionnalités et autres types d'interruptions peuvent survenir. Une connexion câblée supprime le MC200Air de la charge de données sans fil.

Si le MC200Air est installé à côté de votre routeur (sans fil) ou à proximité d'une connexion réseau câblée, vous pouvez le brancher directement à votre réseau à l'aide d'un câble Ethernet. Vous aurez simplement besoin d'un câble « CAT 5 » ou « CAT 6 » d'une longueur appropriée et doté de connecteurs RJ45.

Quand le MC200Air est utilisé de cette manière, AirPlay (ou DLNA) fonctionne normalement avec un appareil (iOS) sans fil ou une connexion Ethernet reliée à un ordinateur. Si vous possédez plusieurs MC200Air, vous pouvez associer des systèmes sans fil et câblés.

### **Utilisation d'AirPlay**

Avec des appareils iOS, vous utilisez l'application Musique pour contrôler la lecture. Dès que vous avez connecté le MC200Air à votre réseau, l'icône AirPlay apparaît sur l'écran de iTunes. Appuyez sur l'icône pour afficher une liste d'appareils de sortie : l'appareil iOS et les autres systèmes connectés à AirPlay. Appuyez sur le nom d'un système pour vous y connecter.

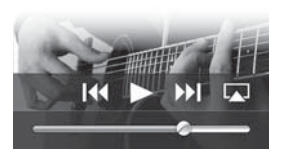

**Note :** il existe de nombreuses applications iOS, comme celles qui diffusent des stations radios particulières, qui afficheront également l'icône AirPlay  $\Box$  sur leur écran. Ainsi, vous pouvez sélectionner le MC200Air comme appareil de sortie. Si une application n'affiche pas l'icône AirPlay , il peut être nécessaire d'aller dans iTunes, de sélectionner le MC200Air à partir de la liste de sortie AirPlay, puis de revenir dans votre application de streaming.

Veuillez également noter que si la musique est mise en pause ou arrêtée pendant quelque temps, il peut être nécessaire de re-sélectionner le MC200Air.

Sur votre ordinateur, iTunes peut se connecter à plusieurs systèmes MC200Air en même temps et contrôler individuellement le volume de chaque système. Cliquez sur l'icône situé en bas de la fenêtre iTunes. Ensuite, cliquez sur « Haut-parleurs multiples . . . » dans la liste contextuelle. La boîte de commande Haut-parleurs multiples s'ouvre. Vérifiez les systèmes de sortie que vous souhaitez utiliser et réglez les volumes comme nécessaire.

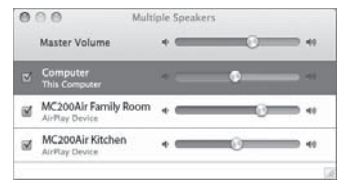

### **Lecture avec la télécommande**

Afin d'utiliser les boutons de lecture de la télécommande (Lecture, Pause, etc.), vous devez configurer iTunes afin d'autoriser la «commande audio à partir de haut-parleurs distants». Dans le menu iTunes installé sur un appareil iOS, sélectionnez Préférences. Sur un PC, sélectionnez Edition, puis Préférences. Cliquez sur l'icône Appareils située au sommet de la fenêtre iTunes. Ensuite, cliquez sur la case à cocher située à côté de «Autoriser la commande audio d'iTunes à partir de haut-parleurs distants». Puis, cliquez sur le bouton OK.

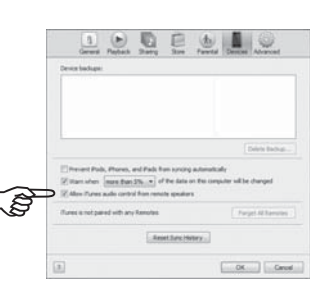

**F R A N Ç A I S**

### **Utilisation de DLNA**

Étant donné que les fabricants qui commercialisent des appareils compatibles DLNA sont tellement nombreux, il est difficile de fournir des informations spécifiques sur l'utilisation des fonctions DLNA. Veuillez consulter les instructions de votre appareil pour obtenir des informations spécifiques. En général, la procédure pour lire des fichiers sur un appareil DLNA par le biais du MC200Air ressemble à ce qui suit :

Assurez-vous que votre réseau Wi-Fi est actif, que l'appareil DLNA que vous désirez connecter est allumé et que le MC200Air est également allumé. Ouvrez l'application de commande DLNA de votre appareil. Sélectionnez « Partage de médias ». À partir de là, suivez les menus pour atteindre l'écran des « paramètres ». En général, vous avez la possibilité de lire de la musique à partir de votre appareil sans fil ou de « pousser » la musique d'un ordinateur vers le MC200Air.

### **Remarques et astuces**

Quand le MC200Air est arrêté, il peut être légèrement chaud. En effet, certains circuits restent activés, même si le MC200Air est arrêté. Ainsi, une télécommande peut mettre en marche le MC200Air.

Le MC200Air peut s'allumer automatiquement et commencer à jouer de la musique. Si vous commencez à jouer une musique à partir d'un appareil source connecté à votre réseau via AirPlay, le MC200Air « se réveille » et commence à lire le fichier audio.

Après 30 minutes d'inactivité, le MC200Air passe en mode de veille à faible consommation d'énergie. Si la lecture de la musique est relancée, le MC200Air reprend la lecture. Quelques instants peuvent être nécessaires pour que le système sorte du mode de veille.

Si vous possédez deux systèmes MC200Air ou plus, vous pouvez souhaiter attribuer un nom unique à chacun d'entre eux pour sélectionner facilement celui que vous voulez utiliser. Consultez l'Option de configuration 2 (Configuration du système à l'aide d'une connexion Wi-Fi) pour savoir comment personnaliser les noms de vos systèmes.

### **Montage mural du MC200Air**

Le MC200Air peut être fixé au mur à l'aide des orifices en forme de serrures situés à l'arrière du système. Fixez deux vis M5 ou équivalentes dans le mur. Elles doivent être espacées de 100 mm (315/16 po.) exactement et être au même niveau l'une par rapport à l'autre. Laissez sortir environ 5 mm (3/16 po.) de la tige de la vis afin que la tête de la vis puisse s'enfoncer dans l'orifice en forme de serrure. Placez avec précaution les orifices du MC200Air sur les têtes des vis et positionnez-le. Assurez-vous que le coffret de l'appareil est correctement fixé sur les têtes des vis avant de le lâcher.

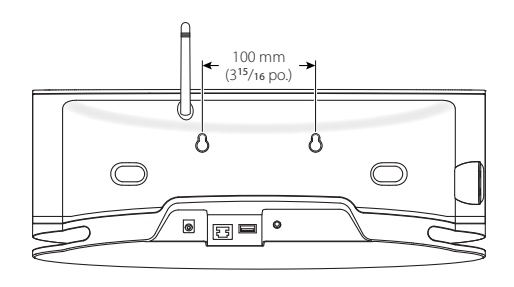

### **Dépannage**

#### Le MC200Air ne s'allume pas.

Branchez une lampe à la prise murale pour vous assurer que cette dernière fonctionne. Vérifiez tous les branchements électriques pour vous assurer qu'ils sont parfaitement branchés : le cordon électrique dans la prise murale, le cordon électrique à l'alimentation, et le câble de sortie de l'alimentation à l'arrière du système.

#### Que faire si la procédure de connexion au réseau ne fonctionne pas ?

- · Tentez une mise hors tension avec réactivation. Procédez à un « arrêt à froid » complet des différents composants du réseau, notamment le routeur sans fil ou votre ordinateur si vous utilisez iTunes, et redémarrez-les. Pour certains appareils, il peut être nécessaire de débrancher leurs alimentations afin de les mettre totalement hors tension.
- · Essayez de régler l'antenne à une position différente et recommencez le processus de connexion.
- t Assurez-vous que votre routeur est « visible », c'est-à-dire qu'il « diffuse des signaux » vers les autres appareils, leur permettant de savoir qu'il est actif sans vous obliger à connaître le nom de réseau de votre routeur. Consultez les instructions de votre routeur pour de plus amples informations.
- t Assurez-vous que votre routeur ne « cache » pas son nom SSID. Pour renforcer la sécurité, certains routeurs « cachent » leurs noms SSID. Consultez les instructions de votre routeur pour connaître la méthode à employer afin d'« afficher » le nom du routeur.
- · Assurez-vous que le nom SSID de votre routeur est composé uniquement de caractères et de chiffres normaux. N'utilisez pas des symboles ou des ponctuations. Consultez les informations de l'Option 2 dans la section de connexion.
- · Arrêtez le système de cryptage WEP si votre routeur en est doté. Le MC200Air ne se connectera pas au réseau si ce système de sécurité est activé. Remettez-le en marche quand vous avez terminé la procédure de connexion au réseau. Consultez les instructions de votre routeur pour de plus amples informations.

#### Quand j'utilise l'Option 2 de connexion au réseau, la fenêtre de Configuration Réseau n'apparaît pas lorsque je tape « http://169.254.1.1 » dans la barre d'adresses de mon navigateur.

Vérifiez la configuration du « proxy » de votre navigateur. Si nécessaire, relancez le navigateur pour autoriser des connexions sans l'utilisation du proxy.

#### Le MC200Air est allumé et connecté à mon réseau (le bouton AIR est allumé en vert) mais aucune musique n'est jouée.

- Assurez-vous que la source joue bien une musique, qu'elle n'est pas en pause ou arrêtée.
- · Vérifiez que le bouton  $\blacktriangleleft \times$  (sourdine) n'est pas allumé en rouge.
- Appuyez deux fois sur le bouton + d'augmentation du volume pour vérifier que le volume du MC200Air n'est pas baissé au maximum.
- Vérifiez les paramètres du réseau pour la source de musique (appareil iOS, DLNA ou ordinateur). Assurezvous que le système Wi-Fi est activé et connecté à votre réseau. L'icône  $\Box$  AirPlay doit apparaître en bas de la fenêtre iTunes.
- · Si la source de musique est un ordinateur, assurez-vous que son volume n'est pas baissé au maximum ou en mode de sourdine.
- Tentez d'arrêter et de rallumer le système Wi-Fi. Tentez une mise hors tension avec réactivation de votre appareil. Tentez une mise hors tension avec réactivation de votre routeur. **Note :** le réseau le plus récent et le plus compatible est le système de « classe n » (désigné système « IEEE 802.11n » sous sa forme complète). Les anciens routeurs utilisaient le système « classe g » ou « classe b ». La plupart des routeurs se connecteront aux trois systèmes en même temps (« n », « g » ou « b »). Le MC200Air fonctionne avec les systèmes « n », « g » ou « b ». Cependant, il ne se connectera pas à un routeur qui est uniquement de « classe n », ni à un réseau « invités » à accès limité.

#### Pourquoi ma musique s'arrête-t-elle parfois brièvement, puis redémarre ?

Un autre trafic réseau, comme un téléchargement de fichiers ou un streaming de films à partir d'Internet, peut provoquer de brèves pertes d'informations. Tentez de diminuer le nombre d'appareils utilisant votre réseau. Je pense avoir mal tapé le mot de passe pendant la configuration. Que puis-je faire ? Recommencez la configuration. Consultez les informations de l'Option 2 de connexion, étape 5.

## **Mise à jour du microprogramme du MC200Air**

Pour mettre à jour le microprogramme («Firmware») du MC200Air, vous devez utiliser un ordinateur Macintosh ou un PC doté du navigateur Internet Safari. Safari est le navigateur par défaut sur les ordinateurs Macintosh. Si vous êtes équipé d'un PC, vous devez télécharger le navigateur Safari sur le site Web d'Apple.

**Note :** l'ordinateur doit être branché à une alimentation. Ne tentez pas de mettre le microprogramme à jour en utilisant un ordinateur qui fonctionne sur une batterie.

**Note :** ne coupez pas l'alimentation ou n'arrêtez pas le MC200Air pendant la procédure de mise à jour.

- **1** Téléchargez et enregistrez le microprogramme le plus récent sur le site www.bostonacoustics.com.
- **2** Allumez le MC200Air. Attendez que les boutons  $\bigcirc$  et **AIR** arrêtent de clignoter.
- **3** Jouez une musique sur votre ordinateur en utilisant iTunes pour vous assurer que votre ordinateur et le MC200Air sont sur le même réseau Wi-Fi.
- **4** Revenez au navigateur Safari sur votre ordinateur.
- **5** Cliquez sur l'icône Afficher tous les signets  $\Box$ .
- **6** Sélectionnez BonJour dans la liste située à gauche de la fenêtre.
- **7** Double-cliquez sur le nom de votre MC200Air situé dans la barre de signets. Ainsi, la page de configuration du réseau de Boston Acoustics apparaît. **Note :** si votre MC200Air n'apparaît pas dans cette barre, assurezvous qu'il est connecté au même réseau.
- **8** Cliquez sur «Firmware Update» pour ouvrir la page de mise à jour du microprogramme.
- **9** Sélectionnez l'option «Firmware Update from Network» (mise à jour du microprogramme à partir du réseau). Cliquez sur OK.
- **10** Suivez les instructions pour terminer la mise à jour du microprogramme.

Après la mise à jour du microprogramme, le MC200Air doit fonctionner normalement. Cependant, dans certains cas, il peut être nécessaire de débrancher et de rebrancher l'alimentation. Il peut également être nécessaire de reconfigurer la connexion au réseau.

### **Garantie limitée**

Boston Acoustics garantit à l'acheteur d'origine du MC200Air que les composants mécaniques de ce système ne comportent aucun défaut de pièce et de main d'œuvre pendant une période d'un (1) an à compter de la date d'achat.

Il vous incombe d'installer et d'utiliser le MC200Air en respectant les instructions fournies, d'assurer un transport sécurisé vers un agent technique agréé de Boston Acoustics, et de présenter une preuve d'achat sous la forme d'un ticket de caisse lors d'une demande de service.

Les dommages découlant d'une utilisation abusive ou incorrecte, d'une installation erronée, d'un accident, d'un envoi ou de réparations / modifications par toute personne autre qu'un agent technique agréé de Boston Acoustics sont exclus de la présente garantie.

La présente garantie est réservée au produit de Boston Acoustics et ne couvre pas les dommages d'un quelconque équipement associé. Elle ne couvre pas le coût de l'enlèvement ou de la réinstallation. La présente garantie est annulée si le numéro de série a été enlevé ou abîmé. Cette garantie vous accorde des droits légaux spécifiques. Vous pouvez disposer de droits complémentaires qui diffèrent d'un État à l'autre.

### **Demande de service après-vente**

Veuillez contacter en premier lieu le revendeur auprès duquel vous avez acheté ce produit. Si aucune assistance n'est possible, veuillez écrire à :

 Boston Acoustics, Inc. 100 Corporate Drive Mahwah, NJ 07490, États-Unis

#### **Canada**

Veuillez contacter en premier lieu le revendeur auprès duquel vous avez acheté ce produit. Si aucune assistance n'est possible, veuillez envoyer un message par e-mail à : support@dmcanada.ca

#### **Tous les autres pays**

Veuillez contacter le revendeur auprès duquel vous avez acheté ce produit ou votre distributeur local.

Nous vous informerons rapidement des mesures à prendre. Si vous devez retourner votre MC200Air à l'usine, veuillez l'expédier en port prépayé. Après la réparation, il vous sera retourné en fret prépayé aux États-Unis et au Canada.

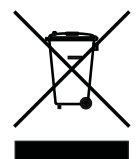

#### **Pour les clients de l'UE uniquement**

La présence de ce symbole sur le produit indique que ce dernier ne peut pas être jeté avec les ordures ménagères. Vous devez le déposer dans une installation de collecte séparée, destinée aux déchets électroniques, ou le retourner chez un revendeur lors de l'achat d'un produit similaire. Le fabricant a payé pour le recyclage de ce produit. Ainsi, vous contribuez à la réutilisation et au recyclage ; vous minimisez les effets néfastes sur l'environnement et la santé ; et vous évitez des

amendes pour une mise au rebut incorrecte.

La présence de ce symbole sur la pile indique que cette dernière ne doit pas être jetée avec les ordures ménagères ou être incinérée. Elle doit être placée dans une installation de collecte séparée et réservée aux piles, en accord avec la réglementation locale. Ainsi, vous contribuez à la réutilisation et au recyclage ; vous minimisez les effets néfastes sur l'environnement et la santé ; et vous évitez des amendes pour une mise au rebut incorrecte.

Les symboles suivants, s'ils sont présents sur la pile, ont la signification suivante : « Hg » signifie mercure. « Cd » signifie cadmium. « Pb » signifie plomb. Ces symboles indiquent que la pile contient ces métaux lourds.

### **INSTRUCCIONES DE SEGURIDAD IMPORTANTES**

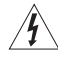

Este símbolo que aparece en el aparato indica peligros derivados de voltajes peligrosos.

Este símbolo que aparece en el aparato indica que el usuario debe leer todos los avisos de seguridad del manual del usuario.

Este símbolo que aparece en el aparato indica doble aislación.

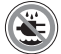

**¡Advertencia!** Para reducir el riesgo de incendio o choque eléctrico, no exponga el aparato a la lluvia o a la humedad.

- 1. Lea estas instrucciones.<br>2. Guarde estas instruccio
- 2. Guarde estas instrucciones<br>3. Preste atención a todas las
- 3. Preste atención a todas las advertencias.
- 4. Siga todas las instrucciones.
- 5. No use este aparato cerca de agua.
- 6. Limpie únicamente con un paño seco.
- 7. No obstruya las aberturas de ventilación. Instale de acuerdo con las instrucciones del fabricante.
- 8. No instale cerca de fuentes de calor, por ejemplo, radiadores, rejillas de calefacción, estufas u otros aparatos (incluidos amplificadores) que emitan calor.
- 9. No anule el propósito de seguridad del enchufe polarizado o de puesta a tierra. Un enchufe polarizado tiene dos patas, una más ancha que la otra. Un enchufe de puesta a tierra tiene dos patas y una tercera de puesta a tierra. La pata ancha o la tercera pata es para su seguridad. Si el enchufe provisto no encaja en el toma, consulte a un electricista para reemplazar el toma obsoleto.
- 10. Proteja el cable de alimentación para que no se lo pise ni apriete, especialmente en los enchufes, en los receptáculos, y en el punto donde salen del aparato.
- 11. Utilice únicamente aditamentos o accesorios especificados por el fabricante.
- 12. Desenchufe el aparato durante tormentas eléctricas o cuando no se lo utilice durante períodos largos.
- 13. Toda la asistencia técnica debe ser proporcionada por personal de servicio calificado. Se requiere asistencia técnica cuando el aparato se ha deteriorado de cualquier manera; por ejemplo cuando se ha dañado el cable de alimentación o el enchufe, se ha derramado un líquido o caído un objeto dentro del aparato, se ha expuesto el aparato a la lluvia o la humedad, el aparato no funciona normalmente o se ha caído.
- 14. Mantenga una distancia mínima de 2" (50mm) en el frente, la parte posterior y los lados del aparato, para que reciba suficiente ventilación. No se debe obstaculizar la ventilación cubriendo las aberturas para ventilación ni colocando sobre o alrededor del aparato elementos como periódicos, manteles, cortinas, etc.
- 15. No se deben colocar fuentes de llama expuesta, por ejemplo, velas encendidas, sobre el aparato.
- 16. El aparato no se debe exponer a goteos ni salpicaduras. No se deben colocar objetos llenos de líquido, por ejemplo, floreros, sobre el aparato.
- 17. Tanto el conector de entrada de alimentación de la parte posterior del aparato como el enchufe de la pared deben permanecer accesibles, para poder desconectar la energía del aparato.
- 18. Para desconectar totalmente el aparato de la red de AC, desconecte el cable eléctrico del tomacorriente de AC.

#### Diseñado en EE. UU. Fabricado en China Boston Acoustics, Inc., Woburn, MA USA

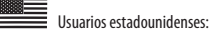

Nota: Este equipo ha sido probado y se ha determinado que cumple con los límites para un dispositivo digital Clase B, de acuerdo con la parte 15 del Reglamento de la FCC. Estos límites están destinados a ofrecer protección razonable contra la interferencia perjudicial en una instalación residencial. Este equipo genera, usa y puede irradiar energía de radiofrecuencia y, si no se instala y utiliza según las instrucciones, puede ocasionar interferencia perjudicial para las radiocomunicaciones. Sin embargo, no hay garantía de que no se produzca interferencia en una instalación en particular. Si este equipo efectivamente ocasiona interferencia perjudicial a la recepción de radio o televisión, lo que se puede determinar apagando y encendiendo el equipo, se recomienda al usuario intentar corregir la interferencia implementando una o más de las siguientes medidas.

- Reorientar o reubicar la antena receptora.
- Aumentar la separación entre el equipo y el receptor.
- Conectar el equipo a un circuito distinto al que está conectado el receptor.
- Consultar al distribuidor o a un técnico de radio/televisión.

**Precaución:** Los cambios o modificaciones no autorizados al receptor podrían anular la autoridad del usuario para utilizar el equipo.

### Usuarios canadienses:

Este aparato digital clase B cumple con la norma canadiense ICES-003. Cet appareil numérique de classe B est conforme á la norme NMB-003 du Canada.

Este equipo solo puede usarse en interiores en FR.

Este equipo sólo puede usarse en sus propias instalaciones en IT. Este equipo es sólo para uso privado en LU.

No se permite utilizarlo dentro de un radio de 20 km del centro de Ny-Ålesund en NO.

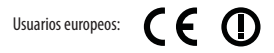

RLAN - Radio Local Area Network Equipment (Equipo de red radioeléctrica de área local)

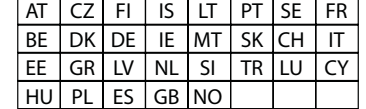

Por la presente, Boston Acoustics, Inc. 7 Constitution Way, Woburn, MA 01801 USA, declara que este equipo MC200Air cumple con los requisitos esenciales y otras disposiciones pertinentes de la Directiva 1999/5/EC. Podrá obtener una copia de la Declaración de conformidad (Declaration of Conformity, DOC) escribiendo a:

Oliver Kriete

Boston Acoustics, División de D&M Europe B.V. Beemdstraat 11 5653 MA Eindhoven Países Bajos

### **Introducción**

Gracias por elegir Boston Acoustics y felicitaciones por su compra del sistema de parlantes inalámbricos para AirPlay MC200Air. La tecnología inalámbrica AirPlay le permite transmitir su música favorita a través de su computadora personal con Windows o Apple Macintosh con conexión wi-fi a través de iTunes, o desde su dispositivo iPad, iPod Touch o iPhone al sistema de parlantes MC200Air. También hay una entrada analógica auxiliar para poder conectar fuentes de música anteriores al sistema MC200Air. Sabemos que lo disfrutará por años y años.

### **Características clave:**

- t Gran sonido ambiente con diseño compacto elegante
- · Transmisión de audio inalámbrica con AirPlay
- · Sistema de circuitos BassTrac® de Boston para mejorar los bajos sin distorsión
- Soporte para transmisión de audio desde dispositivos compatibles con DLNA\* y software, como Windows Media Player, Android, servidores de música, etc.
- Se conecta a su red wi-fi doméstica o a Ethernet
- t Controladores de alto desempeño de 3 <sup>1</sup>/2", diseñados por Boston
- **·** Control remoto incluido
- Entrada AUX permite conectarlo a una fuente local
- · Montajes con orificios integrados para facilitar el montaje en pared
- Conexión USB para conectar y cargar dispositivos iOS mientras reproduce música

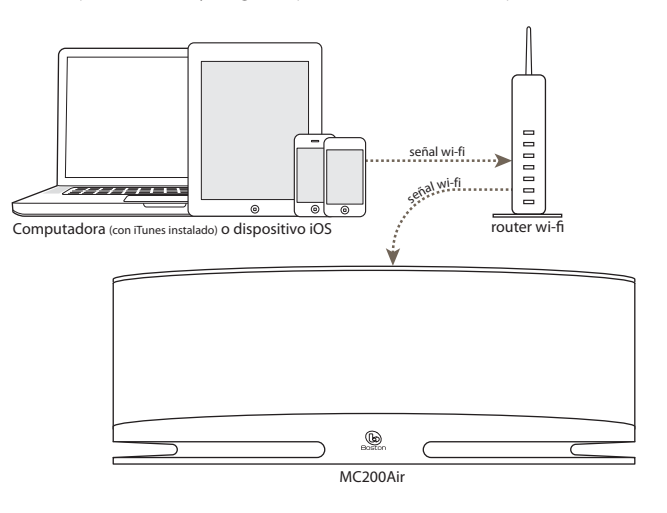

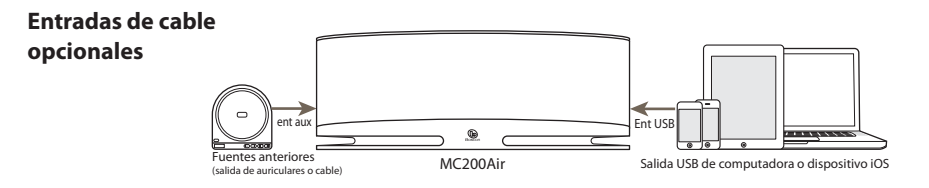

\* Nota: La funcionalidad DLNA no está adecuadamente estandarizada en todos los productos "compatibles con DLNA". El MC200Air puede no ser compatible con algunos dispositivos DLNA.

### **Compatibilidad**

Para usar las características de conexión inalámbrica AirPlay del sistema MC200Air, necesita una red Wi-Fi en su hogar. Probablemente deba saber el nombre de la red (SSID) y la contraseña si la red está protegida. Las funciones inalámbricas AirPlay se pueden usar con los siguientes dispositivos iOS: todos los iPads, el iPhone 3GS, iPhone 4 y iPhone 4S, al igual que el iPod Touch de segunda, tercera y cuarta generación. **Nota:** En este manual, los dispositivos iPhone, iPad, iPod Touch se conocen colectivamente como "dispositivos iOS".

Para conectarse a una computadora por AirPlay, se requiere iTunes versión 10.1 o superior. Para usar un iPhone, iPad o iPod Touch, deben contar con iOS 4.2 o superior.

### **Desembalaje e instalación de su MC200Air**

Desembale cuidadosamente el sistema. Mover la antena a una posición vertical. Si hay alguna señal de daños ocasionados por el transporte, comuníqueselo inmediatamente a su distribuidor y/o a su servicio de entrega. Conserve la caja de envío y los materiales de embalaje para una futura utilización. Asegúrese de guardar su recibo de compra en un lugar seguro, ya que puede ser requerido a los efectos de la garantía.

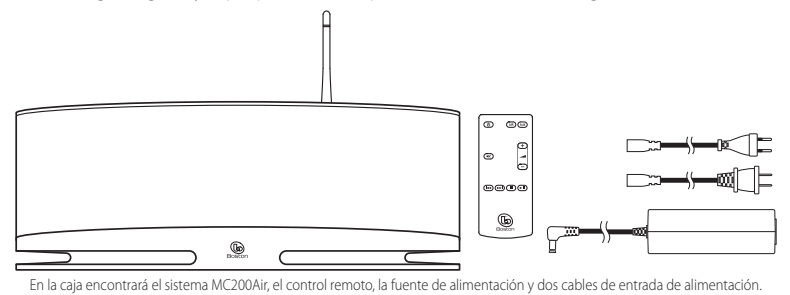

#### **Colocación**

El sonido de su MC200Air será excelente en cualquier lugar. Pero si lo coloca cerca de una pared o esquina, mejorará la respuesta de graves. Tenga cuidado de no bloquear los puertos de graves ubicados en la parte posterior del gabinete. El MC200Air también cuenta con montajes con orificios en la parte posterior del gabinete para facilitar el montaje en pared con un soporte apropiado. Ver la sección "Montaje en pared del MC200Air" de este manual, para obtener más información.

#### **Conexión de alimentación**

Conecte el cable de alimentación apropiado a la fuente de alimentación y enchúfelo en el tomacorriente. Conecte el cable de salida de alimentación al conector de **POTENCIA** ubicado en la parte posterior del sistema.

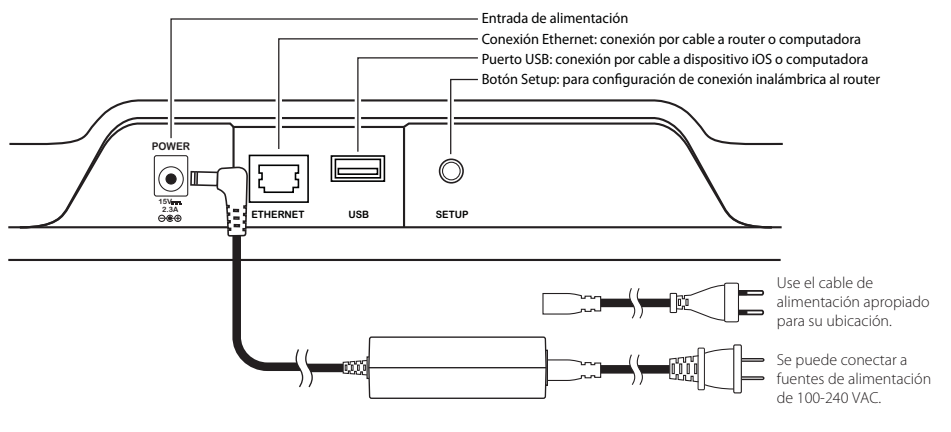

### **Acerca de los controles**

Hay seis botones en la parte superior del MC200Air. De izquierda a derecha, estos son:

- Interruptor de apagado/encendido: presione para encender el sistema o ponerlo en standby. Cuando el sistema está encendido, el botón superior se ilumina de color verde. Cuando el sistema está en standby, el botón se pone en rojo durante 10 segundos, y luego se apaga. La primera vez que se enciende el MC200Air, el botón se iluminará de naranja en forma intermitente durante aproximadamente 40 segundos, mientras se preparan los circuitos AirPlay.
- mute: presione para apagar el sonido o restaurarlo al nivel de volumen previo. Cuando el sonido está en "mute", el botón se ilumina de rojo.
- AIR AirPlay: presione el botón AIR para seleccionar AirPlay o DLNA. El MC200Air se puede conectar a su red en forma inalámbrica o a través de un cable Ethernet. Al presionarlo una vez, se conecta el sistema a la última entrada inalámbrica utilizada. Al presionarlo por segunda vez, el sistema pasa de AirPlay a DLNA. El botón se ilumina de verde cuando AirPlay está activo y conectado, y de azul cuando DLNA está activo y conectado. El botón se ilumina de naranja en forma intermitente cuando el MC200Air se encuentra en modo de configuración de red. La velocidad de intermitencia depende del modo de configuración. Ver la información de configuración de este manual para obtener datos detallados. El botón se ilumina de rojo para indicar una falla de conexión u otros errores.
- entrada auxiliar: presione para seleccionar la entrada analógica auxiliar o la entrada de USB. Si la entrada de AirPlay se está usando cuando se presiona el botón AUX, se recupera la entrada auxiliar o USB, según la que se utilizó por última vez. Cuando se usa la entrada auxiliar o USB, si se presiona el botón AUX nuevamente, se pasará a la otra entrada. El botón se ilumina de verde cuando se selecciona la entrada USB, y de naranja cuando se selecciona la entrada auxiliar. El botón se ilumina de rojo cuando se selecciona la entrada USB y existe un error de conexión, como cuando no hay un dispositivo iOS conectado, el sistema no está listo para aceptar la reproducción del dispositivo iOS o falló la autenticación.

**Nota:** La conexión USB puede cargar dispositivos compatibles que no sean iOS, pero no reproduce música de los dispositivos que no sean iOS.

- bajar el volumen: presione brevemente para bajar el volumen un paso por vez. Presione y sostenga para bajar el volumen rápidamente.
- + subir el volumen: presione brevemente para subir el volumen un paso por vez. Presione y sostenga para subir el volumen rápidamente.

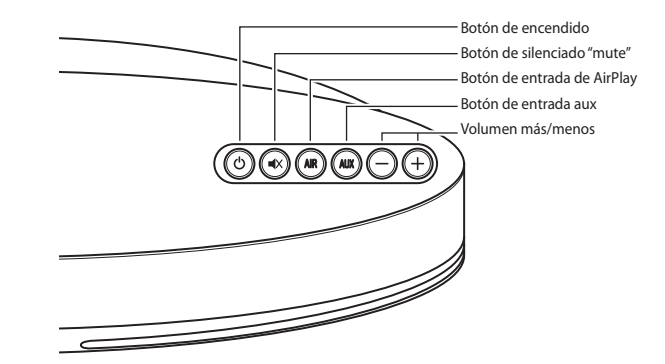

MC200AIR Manual ML - g.indd 34 7/22/12 3:54 PM

El control remoto tiene los mismos seis botones que desempeñan las mismas funciones. Además el control remoto posee botones de control de reproducción de música, que le permiten operar la mayoría de las fuentes AirPlay y DLNA. (Algunos servidores de música y aplicaciones no son compatibles):

- I Reproducir / Pausa
- . Detener
- { Saltar hacia atrás, o presione y sostenga para retroceder rápidamente
- { Saltar hacia adelante, o presione y sostenga para adelantar rápidamente

La línea de vista hacia el frente del MC200Air debe estar libre cuando se utilice el control remoto. Apunte el control remoto al panel frontal del MC200Air cuando presione los botones. Para lograr mejores resultados, deberá estar a no más de 20 pies de la unidad y a no más de 45º del eje.

**Nota:** Cuando desembale su control remoto, encontrará una lengüeta plástica de aislación que se extiende desde el compartimiento de la batería. Esto evita que se gaste la batería. Tire de esta lengüeta antes de utilizar el control remoto. En algún momento, necesitará reemplazar la batería remota. Si el control remoto no funciona correctamente con el MC200Air, coloque una batería nueva de litio CR2025 de 3V.

#### **Conectarse a una red**

Antes de poder empezar a disfrutar del sonido del MC200Air, debe conectarlo a la misma red inalámbrica (Wi-Fi) o por cable (Ethernet) que utiliza para sus otras fuentes de música: dispositivos iOS, computadoras, etc.

### **Uso del sistema MC200Air**

Cuando se enciende el MC200Air con el botón  $\bullet$ , se recupera la última entrada utilizada. **Nota:** Cuando se enciende el sistema, puede llevar unos segundos para que esté listo para reproducir música.

#### **Modo AirPlay**

Una conexión Airplay puede ser una conexión inalámbrica o una conexión por cable mediante un cable Ethernet. Una conexión por cable Ethernet cancelará la conexión inalámbrica.

Cuando la entrada de AirPlay está activa, el botón AIR se ilumina de verde. Si no oye música, probablemente sea porque la fuente no está reproduciéndola. Si no se encuentra una señal de wifi, el botón se ilumina de rojo. Para más información, consulte la sección "Crear conexiones inalámbricas".

#### **Modo DLNA**

Presione el botón AIR en la parte superior, o en el control remoto, para pasar de la entrada DLNA y AirPlay. Cuando la entrada de DLNA está activa, el botón **AlR** se ilumina de azul. **Nota:** El botón **AlR** debe iluminarse de azul para poder transmitir música por DLNA.

La entrada DLNA (Digital Living Network Alliance) es una alternativa a la conexión AirPlay que le permite conectarse en forma inalámbrica a un servidor de música compatible con DLNA, o a través de un cable Ethernet. Por ejemplo, se puede usar la función "Play to" de Windows 7 Media Player de la computadora o una aplicación DLNA en un teléfono con sistema Android.

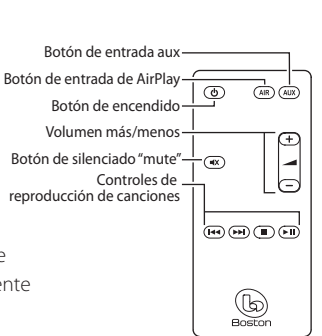

**E S**

#### **Modo USB**

Se pueden conectar dispositivos iOS (computadoras Macintosh, iPods, iPads y iPhones) directamente al MC200Air mediante una entrada USB. Use el mismo cable de sincronización Apple USB suministrado con su dispositivo iOS. Los dispositivos iOS portátiles también se cargan al conectarlos a esta entrada. El botón AUX se usa para seleccionar tanto la entrada USB como la entrada analógica auxiliar. El botón se ilumina de verde cuando se selecciona la entrada USB, y de naranja cuando se selecciona la entrada auxiliar. Presione el botón AUX nuevamente de ser necesario, para pasar de una entrada a otra.

Cuando se conecta un dispositivo iOS a una entrada USB, los controles de reproducción de canciones en el control remoto se pueden usar para reproducir, detener o poner en pausa una canción, adelantar o retroceder, y saltar hacia delante o hacia atrás.

#### **Modo auxiliar**

Presione el botón AUX en la parte superior del control remoto. El botón superior se iluminará de naranja. El MC200Air puede aceptar una señal analógica de una amplia gama de fuentes, como reproductores de CD y reproductores de MP3 que no sean iOS. Necesitará un cable con enchufes estéreo estándar de 1/8" (3.5mm) entre la salida de la fuente y la entrada auxiliar ubicada del lado izquierdo del sistema.

**Nota:** Las señales de salida analógica de algunas fuentes pueden ser bastante fuertes. Si el nivel de volumen del dispositivo fuente se sube, podría sobrecargar las entradas del MC200Air. Esto no provocará daños, pero si se escucha distorsión, se puede intentar bajar el control del volumen del dispositivo fuente. De manera similar, si no escucha música cuando se selecciona la entrada auxiliar, verifique para asegurarse de que la fuente esté reproduciendo la música y que el control de volumen no esté bajo al máximo.

#### **Conectar los auriculares**

Conecte el enchufe del auricular al enchufe hembra de 1/8" (3.5mm) al lado del símbolo  $\Omega$ . Esto apaga los parlantes internos del MC200Air.

#### **Crear conexiones inalámbricas (Wi-Fi)**

Antes de poder usar las funciones inalámbricas de la conexión AirPlay o DLNA, se debe conectar el sistema MC200Air a su red inalámbrica (Wi-Fi). La forma más sencilla y común de hacerlo es a través de una conexión WPS (sistema Wi-Fi de acceso protegido) a un router inalámbrico que soporta conexiones WPS. También se puede establecer una conexión Wi-Fi a través del uso de una conexión temporaria, directamente al sistema MC200Air.

#### **Antes de comenzar el proceso de configuración de una conexión inalámbrica:**

- · Asegúrese de conocer el nombre y la contraseña de su red Wi-Fi.
- · Asegúrese de que la red Wi-Fi esté activa.

Siga con atención todos los pasos que se describen en las siguientes secciones a fin de asegurarse una conexión exitosa.

#### **Opción 1 – Método más fácil - Botón de Configuración** (método más fácil)

1 Desconecte la fuente de alimentación del MC200Air por unos 10 segundos. Luego vuelva a conectar la fuente de alimentación y presione el botón  $\bigcirc$  para encender el sistema. El botón  $\bigcirc$  titilará rápidamente de color naranja durante unos 20 segundos, luego verde claro, lo que indica que el MC200Air está listo.

MC200AIR Manual ML - g.indd 36 7/22/12 3:54 PM
2 Presione y suelte rápidamente el botón **CONFIGURACIÓN** en la parte trasera del sistema MC200Air. Luego presione el botón WPS de su router. Nota: El botón WPS puede estar al frente, en la parte superior o trasera del router. En algunos routers, el botón WPS puede estar indicado con un símbolo. Vea las instrucciones de su router para identificar el botón WPS.

Luego, cuando el botón AIR cambie de naranja intermitente a verde fijo, se ha establecido una conexión. Esto puede llevar unos minutos.

Si hay una falla de conexión, el botón *AIR* se iluminará de color rojo. Vuelva a intentar el proceso, y también vea la sección de Solución de problemas para obtener más información.

Quizás desee cambiar el nombre asignado al MC200Air. Por ejemplo, si tiene más de un sistema MC200Air en su hogar, querrá saber qué sistema está usando. Vea la siguiente sección y siga los pasos 1-4 y 8 para cambiar el nombre. Nota: Si modifica el nombre asignado a su sistema MC200Air, éste recordará todas las conexiones previas establecidas.

#### **Opción 2 – Configuración del sistema mediante Wi-Fi**

**Nota:** Las imágenes de pantallas que se muestran corresponden a las versiones de Mac iOS o Windows que estaban vigentes al momento de publicación.

- **1** Desconecte el cable de alimentación de la parte trasera del MC200Air durante unos 10 segundos. Vuelva a conectar el cable de alimentación al MC200Air. Presione el botón  $\bigcirc$ . Si el botón  $\bigcirc$  está naranja intermitente, espere que se ponga verde fijo, luego siga con el paso próximo.
- 2 Presione *y sostenga* el botón de **CONFIGURACIÓN** en la parte trasera del MC200Air entre 5 y 8 segundos, hasta que los botones AIR y  $\bigcirc$  se pongan naranja intermitente. El botón  $\bigcirc$  se pondrá naranja intermitente mientras se reinicia el sistema. Espere a que se ponga verde fijo, luego continúe con el paso siguiente. Nota: Durante todo el proceso de configuración de la red Wi-Fi, el botón AIR se pondrá naranja intermitente
- 3 Haga clic en el ícono "Selección de Wi-Fi" de la barra de herramientas de su computadora, o ubique la aplicación de configuración Wi-Fi de su dispositivo iOS. Encienda la Wi-Fi si está apagada. Seleccione "MC200Air\_Setup" de la lista de redes disponibles.

**Nota:** A veces puede llevar hasta un minuto para que aparezca "MC200Air\_Setup" como opción en la lista de redes disponibles.

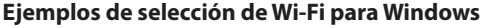

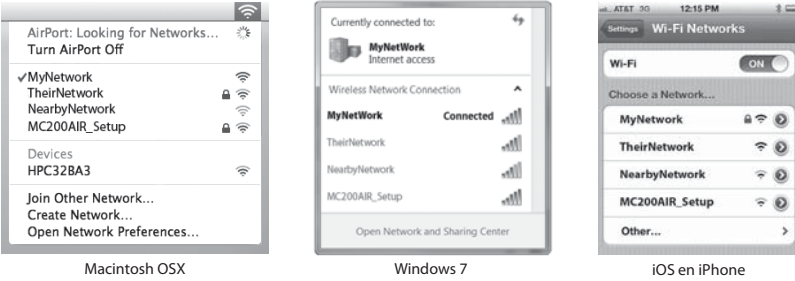

**37**

MC200AIR Manual ML - g.indd 37 7/22/12 3:54 PM

- **4** Inicie un explorador web como Internet Explorer®, Safari®, Firefox®, etc. Ingrese **http://192.168.1.12**  en la barra de dirección.
- **5** Haga clic en "Configuración de perfil".
- **6** Seleccione la red Wi-Fi que desea usar de la lista desplegable de ID configurada para el servicio. Haga clic en "Aplicar". Si su red requiere contraseña, deberá ingresarla. Ingrese la contraseña cuidadosamente; es sensible a las mayúsculas.

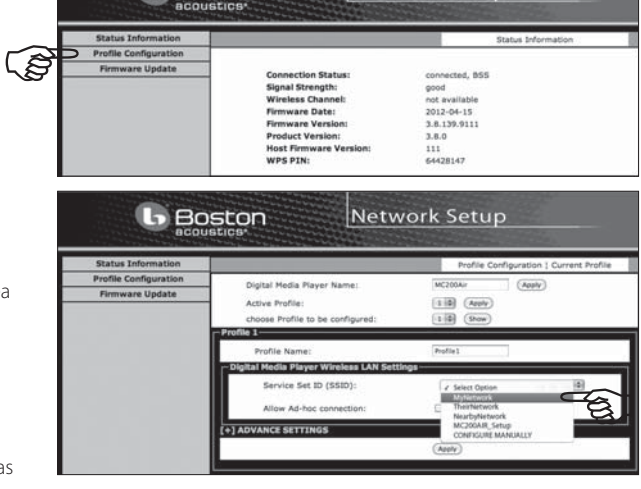

**In Boston** 

Network Setup

**Sugerencia:** Si quiere cambiarle el nombre al sistema, puede hacerlo primero. Ingrese un nuevo nombre en el cuadro "Nombre del reproductor de medios digitales" y haga clic en "Aplicar".

- **7** Se mostrará un cuadro de información; haga clic en Aceptar.
- 8 El botón  $\bullet$  se pondrá naranja intermitente mientras se reinicia el sistema. El botón AIR se pondrá verde intermitente mientras el sistema MC200Air establece una conexión. Cuando el proceso de conexión esté completo, el botón AIR se ilumina de verde fijo.

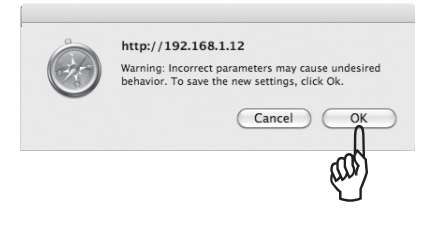

Si luego decide que desea volver a cambiarle el nombre a su sistema MC200Air, repita los pasos anteriores 1-4 y 8, sin seleccionar una red Wi-Fi.

#### **Opción 3 - Configuración del sistema mediante un cable Ethernet**

**Nota:** Este proceso puede llevar entre 10 y 15 minutos.

- **1** Desconecte el cable de alimentación de la parte trasera del MC200Air durante unos 10 segundos. Apague el sistema de Wi-Fi interno de su computadora; si es como normalmente se conecta a Internet.
- **2** Conecte un cable Ethernet entre el puerto Ethernet del MC200Air y el puerto Ethernet de su computadora.
- **3** Vuelva a conectar el cable de alimentación al MC200Air. Presione el botón  $\bigcup$ .

**4** Llevará unos 3-4 minutos establecer una conexión entre su computadora y el sistema MC200Air. Tenga paciencia. Sucederá lo siguiente: El botón  $\bigcup$  se iluminará de naranja intermitente mientras se reinicia el sistema, luego se pone verde fijo. El botón AIR se pondrá verde intermitente rápido mientras se establece la conexión con su computadora. *No pase al paso 5 hasta que el botón AlR se ilumine de verde fijo*. Esto indica que su computadora está lista para comunicarse con el sistema MC200Air.

ຂີ

**b** Boston

- **5** Inicie un explorador web como Internet Explorer®, Safari®, Firefox®, etc. Ingrese **http://169.254.1.1** en la barra de dirección.
- **6** Haga clic en "Configuración de perfil".
- **7** Seleccione la red Wi-Fi que desea usar de la lista desplegable de ID configurada para el servicio. Haga clic en "Aplicar". Si su red requiere contraseña, deberá ingresarla. Ingrese la contraseña cuidadosamente; es sensible a las mayúsculas. **Sugerencia:** Si quiere cambiarle

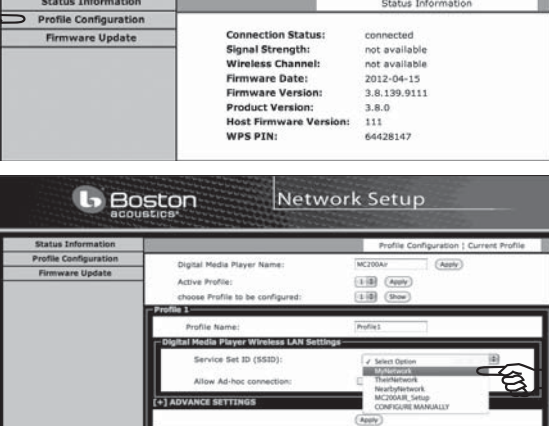

Network Setup

el nombre al sistema, puede hacerlo primero. Ingrese un nuevo nombre en el cuadro "Nombre del reproductor de medios digitales" y haga clic en "Aplicar".

- **8** Se mostrará un cuadro de información; haga clic en Aceptar.
- **9** Desconecte el cable Ethernet y de alimentación del MC200Air. Espere unos segundos, luego vuelva a conectar el cable de alimentación.

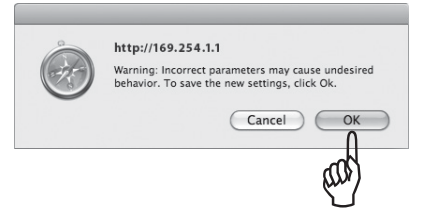

10 Presione el botón  $\bigcirc$ . El sistema se volverá a encender y estará listo para funcionar. El botón AIR se pondrá verde intermitente rápido mientras el sistema MC200Air establece una conexión con su red. Cuando el proceso de conexión esté completo, el botón AIR se ilumina de verde fijo.

**Sugerencia:** Si luego decide que desea cambiarle el nombre a su sistema MC200Air, repita los pasos anteriores sin seleccionar una red Wi-Fi.

Luego de la configuración, desconecte el cable Ethernet entre el sistema MC200Air y su computadora. Recuerde volver a encender el sistema de Wi-Fi interno de su computadora (si normalmente usa Wi-Fi).

# **Uso del MC200Air con una conexión de red por cable**

En algunas situaciones, conectar el MC200Air por medio de una conexión de red por cable generará un mejor desempeño. Cuando se usa en forma inalámbrica, el MC200Air compite por "ancho de banda" (capacidad de volumen de datos) con el otro "tráfico" de su red inalámbrica, como transmisión de video o descarga de cualquier tipo de archivo. Cuando la demanda de datos de los dispositivos inalámbricos de su red alcanza los límites de capacidad de datos de su sistema Wi-Fi, se pueden producir "congelamientos" o desconexiones, y cualquier otro tipo de interrupción. Una conexión por cable quita el MC200Air de la carga de datos inalámbricos.

Si el MC200Air está ubicado cerca de su router (inalámbrico) o cerca de una conexión de red por cable, podrá conectarlo directamente a su red por medio de un cable Ethernet. Sólo necesitará un cable "CAT 5" o "CAT 6" de largo apropiado con conectores RJ45.

Cuando el MC200Air se usa de este modo, el AirPlay (o DLNA) funcionará normalmente con un dispositivo inalámbrico (iOS) o una conexión Ethernet por cable a una computadora. Si tiene más de un sistema MC200Air, se puede usar una combinación de sistemas inalámbricos y por cable.

# **Uso de AirPlay**

Con los dispositivos iOS, utiliza la aplicación Música para controlar la reproducción de música. Una vez que haya conectado el MC200Air a su red, aparecerá el ícono  $\blacksquare$  de AirPlay en la pantalla de iTunes. Toque el ícono para visualizar una lista de dispositivos de salida: el dispositivo iOS y los demás sistemas AirPlay conectados. Toque el nombre de un sistema para conectarlo.

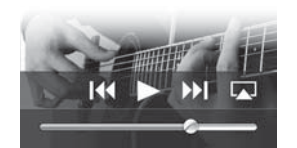

**Nota:** Hay numerosas aplicaciones iOS, como las que transmiten canales de radio especiales, que también visualizan el **II** ícono AirPlay en su pantalla para poder seleccionar el sistema MC200Air como dispositivo de salida. Si una aplicación no muestra el ícono  $\Box$  AirPlay, puede ser necesario ir a iTunes, seleccione el MC200Air de la lista de salida AirPlay, luego regrese a su aplicación de transmisión.

También tenga en cuenta que si se ha pausado o detenido el sonido por cierto tiempo, puede ser necesario volver a seleccionar el MC200Air.

iTunes en su computadora puede conectarse a varios sistemas MC200Air al mismo tiempo y controlar en forma individual el volumen de cada sistema. Haga clic en el ícono u ubicado en la parte inferior de la ventana de iTunes. Luego haga clic en "Varios altavoces . . . " de la lista emergente. Se abrirá el cuadro de control de Varios altavoces. Verifique los sistemas de salida que quiera usar y ajuste los volúmenes según sea necesario.

# $000$ MC200Air Kito

# **Control remoto de reproducción de música**

A fin de utilizar los botones de control de música del control remoto (Play, Pausa, etc.), deberá configurar iTunes para permitir el "control del audio a través de los parlantes remotos". Desde el menú de iTunes de un dispositivo iOS, seleccione Preferencias. En una computadora, seleccione Editar y luego Preferencia. Haga clic en el ícono Dispositivos ubicado en la parte superior de la ventana. Luego haga clic en la casilla ubicada junto a "Permitir el control de audio de iTunes desde parlantes remotos". Luego haga clic en el botón Aceptar.

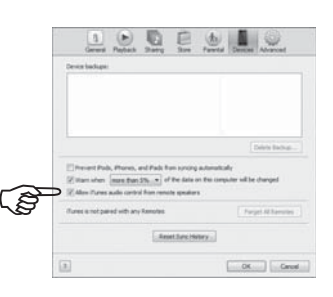

**40**

MC200AIR Manual ML - g.indd 40 7/22/12 3:54 PM

# **Uso del DLNA**

Es difícil brindar información específica sobre cómo usar las funciones DLNA porque hay muchos dispositivos DLNA muy eficaces de diferentes fabricantes. Vea las instrucciones de su dispositivo para obtener información específica. En general el proceso de reproducción de un dispositivo DLNA a través del MC200Air es similar al siguiente:

Asegúrese de que la red Wi-Fi esté activa, el dispositivo DLNA al que se quiere conectar esté encendido y el sistema MC200Air esté encendido. Abra la aplicación de control de DLNA de su dispositivo. Seleccione "Compartir equipos". Desde ahí, siga los menús hasta la pantalla "configuraciones". Por lo general tiene la opción de reproducir música desde su dispositivo inalámbrico, o de "empujar" música desde una computadora al dispositivo MC200Air

## **Notas y sugerencias**

Cuando el MC200Air está apagado, puede permanecer un poco tibio. Eso se debe a que algunos circuitos permanecen activos incluso cuando el sistema MC200Air está apagado. Esto permite que un comando remoto encienda el MC200Air.

El MC200Air se podrá encender automáticamente y comenzará la reproducción. Si comienza a reproducir música de un dispositivo fuente conectado a su red mediante AirPlay, el MC200Air se "despertará" y comenzará a reproducir la música.

Después de 30 minutos de inactividad, el MC200Air entrará en modo standby de bajo consumo. Si se reinicia la reproducción de música, el MC200Air continuará la reproducción. Puede producirse una leve demora mientras el sistema sale del modo standby.

Si tiene dos o más sistemas MC200Air, es recomendarle darle un nombre único a cada uno para facilitar la selección del que desea usar. Ver la Opción 2 de configuración (Configuración del sistema mediante Wi-Fi) para obtener detalles sobre cómo personalizar el nombre de sus sistemas.

## **Montaje en pared del MC200Air**

El sistema MC200Air se puede montar en la pared usando los orificios ubicados en la parte posterior. Instale dos tornillos M5 o equivalentes en la pared. Deben colocarse con una separación exacta de 315/16" (100mm), al mismo nivel uno del otro. Deje aproximadamente 3/16" (5mm) del eje del tornillo expuesto de modo que la cabeza del tornillo pueda engancharse al orificio de apertura. Coloque cuidadosamente los orificios del sistema MC200Air sobre la cabeza del tornillo y colóquelo en su lugar. Asegúrese de que el gabinete esté firmemente montado en la cabeza del tornillo antes de soltar el equipo.

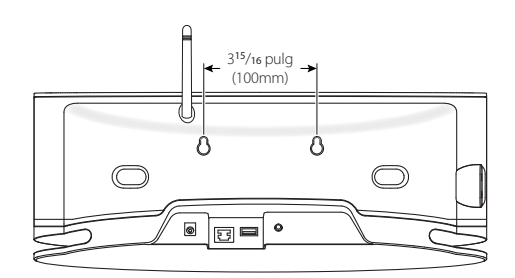

# **Solución de problemas**

#### El MC200Air no enciende.

Enchufe una lámpara en el tomacorriente de pared para asegurarse de que haya energía eléctrica. Verifique que todas las conexiones de alimentación estén enchufadas por completo; el cable de alimentación al tomacorriente de pared, el cable de potencia a la alimentación y el cable de alimentación de salida a la parte posterior del sistema.

¿Qué debo hacer si falla el proceso de conexión a la red?

- t Intente hacer un "ciclo de potencia"; es decir, apagado completo en frío y reinicio, de los diversos componentes de la red, como el router inalámbrico, o la computadora si está reproduciendo desde iTunes. En el caso de algunos dispositivos, es posible que sea necesario desconectar la alimentación para poder apagarlos por completo.
- Intente ajustar la antena a una posición diferente y vuelva a intentar el proceso de conexión.
- t Asegúrese de que su "router" sea "descubrible". Esto significa que el router "transmite" a los demás dispositivos, permitiéndoles saber que está activo y no exige que usted conozca el nombre de red del router. Vea las instrucciones de su router para obtener más información.
- t Asegúrese de que el router no "oculte" su nombre SSID. Para mejorar la seguridad, algunos routers "ocultan" el nombre SSID. Vea las instrucciones de su router para obtener información sobre cómo "revelar" el nombre del router.
- · Asegúrese de que el nombre SSID de su router tenga sólo caracteres y dígitos normales. No use símbolos o caracteres de puntuación. Vea la información en la sección de conexión de la Opción 2.
- Apague el sistema de encriptación WEP si el router lo tiene. El MC200Air no se conectará a una red si este sistema de seguridad está activo. Vuelva a encenderlo cuando termine con el proceso de conexión a la red. Vea las instrucciones de su router para obtener más información.

#### Al usar el método de conexión a la red de la Opción 2, la ventana de Configuración de red no aparece cuando ingreso: "http://169.254.1.1" en la ventana de dirección del explorador.

Verifique la configuración "proxy" de su explorador. De ser necesario vuelva a configurar el explorador para permitir conexiones sin el uso de proxies.

#### El MC200Air está encendido y conectado a mi red (el botón AIR está iluminado de verde), pero no se reproduce música.

- · Asegúrese de que la fuente esté en verdad reproduciendo, no esté pausada ni detenida.
- · Verifique el botón  $\blacksquare$ X (mute) para asegurarse de que no esté rojo.
- t Presione el botón de subir el volumen + un par de veces para asegurarse de que el nivel de volumen del MC200Air no esté bajado al máximo.
- · Verifique los parámetros de la red para la fuente de música; el dispositivo iOS, el dispositivo DLNA o la computadora. Asegúrese de que la Wi-Fi esté activa y conectada a su red. El ícono AirPlay  $\Box$  debe aparecer en la parte inferior de la ventana de iTunes.
- · Si la fuente de música es una computadora, asegúrese de que el nivel de volumen no esté bajado al máximo, ni que el sonido esté en "mute".
- Intente apagar el sistema Wi-Fi y volver a encenderlo. Intente hacer un "ciclo de encendido" del dispositivo. Intente hacer un "ciclo de encendido" del router. **Nota:** La red más reciente y capaz es el sistema "clase n" (designado en forma más completa como el sistema "IEEE 802.11n"). Los routers más antiguos usan un sistema de "clase g" o "clase b". Muchos routers se conectan a los tres sistemas: "n", "g" o "b". El MC200Air opera con sistemas "n", "g" o "b". No obstante, no se conectará a un router que es sólo "clase n", ni a una red "huésped" con acceso limitado.

#### ¿Por qué la música a veces se detiene brevemente y luego comienza a reproducirse?

Otro tráfico en la red, como la descarga de archivos o la transmisión de películas en Internet, pueden causar interrupciones breves. Trate de reducir la cantidad de dispositivos que utilizan la red.

## Creo que ingresé mal la contraseña durante la configuración. ¿Qué hago?

Vuelva a configurarla. Vea la información de conexión de la Opción 2, paso 5.

## **Actualización del firmware del sistema MC200Air**

Para actualizar el firmware del MC200Air, debe usar una computadora Macintosh o PC con el explorador web Safari instalado. Safari es el explorador web estándar de las computadoras Macintosh. Si tiene una PC, deberá descargar Safari del sitio web de Apple.

**Nota:** La computadora debe estar conectada a una fuente de alimentación. No intente realizar la actualización del firmware con una computadora que funciona a batería.

**Nota:** No desenchufe el cable de alimentación ni apague el sistema MC200Air durante el proceso de actualización.

- **1** Descargue y guarde la última actualización de firmware de www.bostonacoustics.com.
- **2** Encienda el MC200Air. Espere hasta que los botones  $\bigcup y$  **AIR** no estén intermitentes.
- **3** Reproduzca algo de música desde iTunes en su computadora para verificar que ésta y el MC200Air usan la misma red Wi-Fi.
- **4** Vuelva a Safari en su computadora.
- **5** Haga clic en el ícono Mostrar todos los favoritos  $\Box$ .
- **6** Seleccione BonJour de la lista ubicada a la izquierda de la ventana.
- **7** Haga doble clic en el nombre de su MC200Air en la lista de favoritos. Esto lo llevará a la página de configuración de la red de Boston Accoustics. **Nota:** Si su MC200Air no aparece en la lista, asegúrese de que esté conectado a la misma red.
- **8** Haga clic en Actualización de firmware para ir a la página de actualización de firmware.
- **9** Seleccione la opción Actualización de firmware de la Red. Haga clic en Aceptar
- **10** Siga las instrucciones para completar la actualización de firmware

Luego de la actualización de firmware, el MC200Air debería funcionar normalmente. Sin embargo, en algunos casos puede ser necesario desconectar y reconectar el cable de alimentación. También puede ser necesario configurar nuevamente la conexión de red.

## **Garantía Limitada**

Boston Acoustics garantiza al comprador original del sistema MC200Air que no tendrá defectos de materiales ni de mano de obra en sus piezas mecánicas durante un período de un año desde la fecha de compra.

Usted es responsable de instalar y utilizar el sistema MC200Air de acuerdo con las instrucciones suministradas, proporcionar un transporte seguro hasta un representante de servicio autorizado de Boston Acoustics, y presentar el comprobante de compra en forma de factura cuando sea necesario este servicio.

Quedan excluidos de esta garantía los daños que resulten del uso incorrecto, del mal uso, de una instalación inadecuada, de accidentes, del transporte, o de reparaciones/modificaciones que no sean realizadas por el representante de servicio autorizado de Boston Acoustics.

Esta garantía se limita al producto de Boston Acoustics y no cubre daños de equipos afines. Esta garantía no cubre los costos de desinstalación o reinstalación. Esta garantía será nula cuando se haya retirado o borrado el número de serie. Esta garantía le otorga derechos legales específicos y también le podrían corresponder otros derechos que varían de un estado a otro.

## **Si cree que necesita servicio técnico**

Primero, póngase en contacto con el distribuidor al que le compró el producto. Si esto no es posible, escriba a:

 Boston Acoustics, Inc. 100 Corporate Drive Mahwah, NJ 07490 EE.UU.

#### **Canadá**

Primero, póngase en contacto con el distribuidor al que le compró el producto. Si esto no es posible, envíe un correo electrónico a: support@dmcanada.ca

#### **Otros Países**

Comuníquese con el distribuidor a través del cual adquirió el producto o con el representante local.

Le indicaremos de inmediato qué acción tomar. Si fuera necesario devolver su MC200Air a la fábrica, le pedimos que lo envíe con gastos de transporte pagos. Después de la reparación, lo devolveremos con costos de transporte pagados sólo en Estados Unidos y Canadá.

#### **Sólo para clientes de la UE**

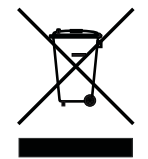

Este símbolo que aparece en el producto indica que el producto no debe ser arrojado junto con los residuos domésticos. Debe colocarse en un punto de recolección separado para desechos electrónicos o debe entregarse en el establecimiento minorista al comprar un producto similar. El fabricante ha pagado para que este producto se recicle. Esta práctica contribuye a la reutilización y el reciclado, minimiza los efectos adversos sobre el medio ambiente y la salud humana y evita la

imposición de multas por eliminación incorrecta de residuos.

Si aparece este símbolo en la batería, indica que el producto no debe ser arrojado junto con los residuos domésticos. Por el contrario, se debe colocar en un recipiente de recolección separado para baterías, de conformidad con las reglamentaciones locales. Esta práctica contribuye a la reutilización y el reciclado, minimiza los efectos adversos sobre el medio ambiente y la salud humana y evita la imposición de multas por eliminación incorrecta de residuos.

Los siguientes símbolos en la batería tienen los siguientes significados: "Hg" significa mercurio. "Cd" significa cadmio. "Pb" significa plomo. Estos símbolos indican que la batería contiene estos metales pesados.

## **IMPORTANTI ISTRUZIONI DI SICUREZZA**

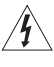

Questo simbolo riportato sull'apparecchio indica pericoli derivanti da voltaggi pericolosi.

 $\Box$ 

Questo simbolo riportato sull'apparecchio indica l'obbligo da parte dell'utente di leggere tutte le istruzioni di sicurezza illustrate nel manuale per l'uso.

Questo simbolo riportato sull'apparecchio indica la presenza di un doppio isolamento.

**Avvertenza!** Per ridurre il rischio di incendio o di scossa elettrica, Œ non esporre l'apparecchio alla pioggia o all'umidità.

- 1. Leggere le presenti istruzioni.<br>2. Conservare le presenti istruzio
- 2. Conservare le presenti istruzioni.<br>3. Rispettare tutte le avvertenze.
- Rispettare tutte le avvertenze.
- 4. Seguire tutte le istruzioni.
- 5. Non utilizzare l'apparecchio vicino all'acqua.
- 6. Pulire unicamente con un panno asciutto. 7. Non ostruire le aperture di ventilazione. Installare il prodotto nel rispetto
- delle istruzioni del produttore. 8. Non installare il prodotto nei pressi di sorgenti di calore quali radiatori, caloriferi, stufe o altri dispositivi (inclusi gli amplificatori) che generano calore.
- 9. Non aggirare la sicurezza offerta dalla spina polarizzata o con messa a terra. Una spina polarizzata presenta due lame, di cui una è più larga dell'altra. Una spina con messa a terra presenta due lame ed un terzo polo deputato alla messa a terra. La lama ampia o il terzo polo sono forniti per la sicurezza dell'utilizzatore. Se la spina in dotazione non è adatta alla propria presa, rivolgersi ad un elettricista per richiedere la sostituzione della presa obsoleta.
- 10. Evitare che il cavo di alimentazione venga calpestato o compresso, in particolare in corrispondenza delle spine, dei connettori femmina e dei punti in cui escono dall'apparecchio.
- 11. Servirsi unicamente di accessori specificati dal produttore. 12. Scollegare l'apparecchio durante i temporali o quando non viene utilizzato
- per lunghi periodi di tempo. 13. Per qualsiasi lavoro di manutenzione, rivolgersi a personale di assistenza qualificato. L'assistenza tecnica è necessaria nel caso in cui l'apparecchio sia danneggiato, ad esempio per problemi a livello del cavo di alimentazione o della spina, in caso di rovesciamento di liquidi o di caduta di oggetti nell'apparecchio, o qualora questo sia stato esposto alla pioggia o all'umidità, presenti anomalie di funzionamento o sia caduto.
- 14. Rispettare una distanza minima di 50 mm dalle parti anteriore, posteriore e laterali dell'apparecchio per garantire una ventilazione sufficiente. La ventilazione non deve essere ostruita coprendo le apposite aperture oppure collocando sull'apparecchio o attorno ad esso giornali, tovaglie, tende, ecc.
- 15. Non collocare sull'apparecchio sorgenti a fiamma libera quali candele accese.
- 16. L'apparecchio non deve essere esposto a gocce o spruzzi. Non collocare sull'apparecchio oggetti, ad esempio vasi, riempiti con liquidi.
- 17. Garantire l'accesso al connettore di ingresso posto sul retro dell'apparecchio o alla presa a parete, in modo da consentire lo scollegamento dell'alimentazione dall'apparecchio stesso.
- 18. Per scollegare completamente questo apparecchio dalla rete di alimentazione CA, staccare la spina del cavo di alimentazione dal connettore femmina CA.

Progettato negli Stati Uniti Fabbricato in Cina Boston Acoustics, Inc., Woburn, MA USA

## Utilizzatori americani:

Nota bene: In base alle prove su di esso eseguite, si è determinata la conformità ai limiti relativi ai dispositivi digitali di Classe B, secondo la Parte 15 delle norme FCC. Tali limiti sono stati concepiti per garantire un'adeguata protezione contro le interferenze pericolose in un impianto residenziale. Questo apparecchio genera, utilizza e può irradiare energia a radiofrequenza e, se non installato e utilizzato secondo le istruzioni, può causare interferenze dannose per le comunicazioni radio. Tuttavia, non esiste alcuna garanzia che, in una specifica installazione, non si verificheranno interferenze. Se questo apparecchio causasse interferenze dannose per la ricezione dei segnali radio o televisivi, determinabili spegnendolo e riaccendendolo, si consiglia di tentare di rimediare all'interferenza con uno o più dei seguenti metodi: • Modificare l'orientamento dell'antenna ricevente o spostarla

- Aumentare la distanza tra l'apparecchio ed il ricevitore.
- Collegare l'apparecchio ad una presa inserita in un circuito diverso da
- quello a cui è collegato il ricevitore. • Per qualsiasi problema, rivolgersi al rivenditore o ad un tecnico radio/TV qualificato.

**Attenzione:** Eventuali cambiamenti o modifiche non autorizzati apportati al ricevitore potrebbero rendere nulla l'autorità da parte dell'utente di utilizzare l'apparecchio.

#### ■ Utilizzatori canadesi:

Questo apparecchio digitale di Classe B è conforme alle norme canadesi ICES-003.

Cet appareil numérique de classe B est conforme á la norme NMB-003 du Canada.

Questa attrezzatura può essere utilizzata unicamente all'interno in FR. Questa attrezzatura può essere utilizzata unicamente nelle proprie proprietà in IT.

Questa attrezzatura è indicata unicamente per un uso privato in LU. L'utilizzo non è consentito entro un raggio di 20 km dal centro di Ny-Ålesund

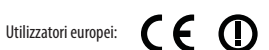

#### RLAN - Radio Local Area Network Equipment

in NO.

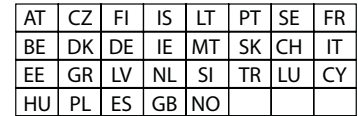

Con il presente documento, Boston Acoustics, Inc. 7 Constitution Way, Woburn, MA 01801 Stati Uniti, dichiara che il MC200Air è conforme con i requisiti essenziali e le altre disposizioni specifiche della Direttiva 1999/5/CE. Una copia della Dichiarazione di Conformità (DOC) può essere richiesta a:

 Oliver Kriete Boston Acoustics, Division of D&M Furone B V Beemdstraat 11 5653 MA Eindhoven Paesi Bassi

# **Introduzione**

Grazie per aver scelto Boston Acoustics e congratulazioni per aver acquistato il sistema di altoparlanti wireless MC200Air per AirPlay. La tecnologia wireless AirPlay consente di riprodurre la propria musica preferita da un PC Windows o da un Apple Macintosh collegato al Wi-Fi o da un dispositivo iPad, iPod Touch o iPhone collegato al sistema di altoparlanti MC200Air. È inoltre presente un ingresso analogico ausiliario per il collegamento di fonti audio più vecchie al MC200Air. Siamo certi che vi darà grandi soddisfazioni per molti anni.

## **Funzioni chiave**

- Un suono fantastico che riempie la sala in un design snello e compatto
- Streaming audio wireless AirPlay
- Circuiteria BassTrac® di Boston, che garantisce maggiori bassi senza distorsione
- Supporto per streaming streaming audio proveniente da dispositivi e software compatibili DLNA\* quali Windows Media Player, server musicali Android, ecc.
- Si collega alla rete Wi-Fi o Ethernet di casa
- Driver Boston 3<sup>1</sup>/2" dalle elevate prestazioni
- Telecomando incluso
- L'ingresso AUX consente di collegare una sorgente locale
- Aperture a serratura integrate per un facile montaggio a parete
- · Porta USB per il collegamento e la ricarica di dispositivi iOS durante la riproduzione della musica

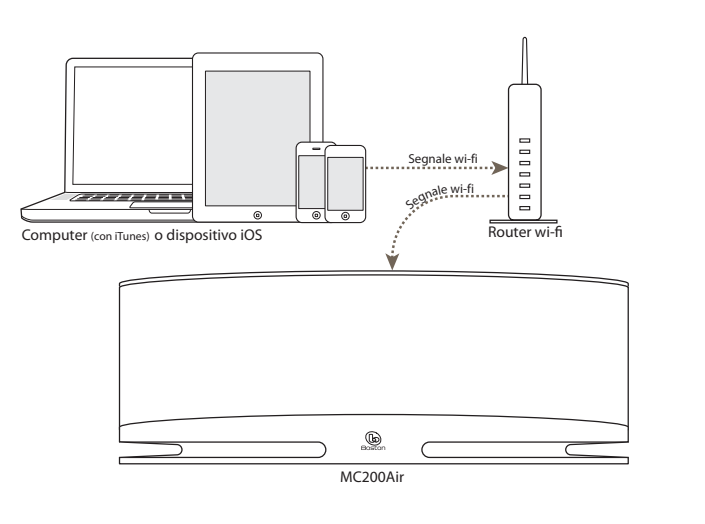

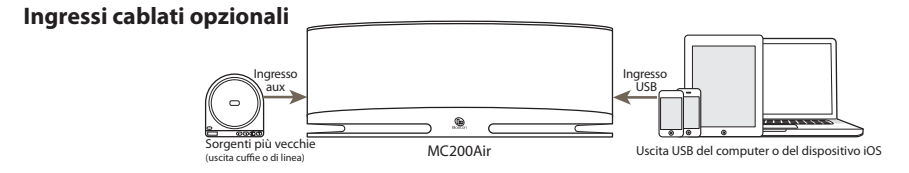

\* Nota bene: La funzione DLNA non è standardizzata in tutti i prodotti "compatibili DLNA". L'MC200Air potrebbe non essere compatibile con alcuni dispositivi DLNA.

# **Compatibilità**

Per servirsi della funzione di collegamento wireless AirPlay dell'MC200 Air occorre una rete Wi-Fi domestica. Si deve conoscere il nome della rete (SSID) e, se protetta, la password. La funzione wireless AirPlay può essere utilizzata con i seguenti dispositivi iOS: tutti gli iPad, l'iPhone 3GS, iPhone 4 e iPhone 4S nonché l'iPod Touch di 2a, 3a e 4a generazione. **Nota bene:** nel presente manuale ci si riferisce a iPhone, iPad e iPod Touch collettivamente come "dispositivi iOS".

Il collegamento ad un computer via AirPlay richiede iTunes versione 10.1 o successiva. Perutilizzare iPhone, iPad o iPod Touch, devono presentare iOS 4.2 o successivo.

## **Disimballaggio e configurazione del MC200Air**

Effettuare con cautela il disimballaggio del sistema. Spostare l'antenna in posizione verticale. Nel caso in cui si rilevino eventuali segni di danneggiamento durante il trasporto, contattare immediatamente il proprio rivenditore e/o servizio di consegna. Conservare il pacchetto di spedizione e i materiali di imballaggio per impieghi futuri. Conservare la ricevuta d'acquisto in un luogo sicuro in quanto può essere richiesta ai fini della garanzia.

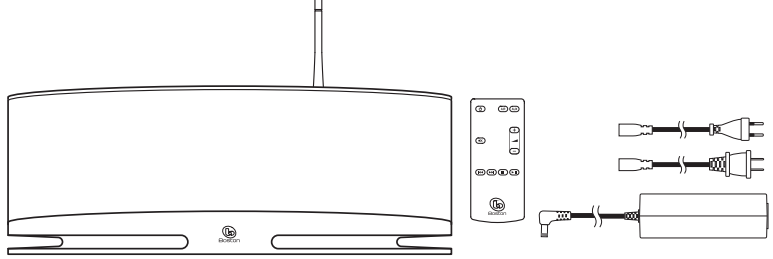

Nella confezione sono compresi: MC200Air, telecomando, alimentazione e due cavi di ingresso di alimentazione.

#### **Collocazione**

Il MC200Air suonerà benissimo praticamente ovunque. Tuttavia, se viene collocato vicino a un muro o a un angolo, la risposta dei bassi verrà incrementata. Prestare attenzione a non bloccare le porte del basso poste sul retro della cassa. Il MC200Air dispone anche di aperture "a serratura" sul retro della cassa per un comodo montaggio con l'attrezzatura adeguata. Si veda il paragrafo "Installazione a parete del MC200Air" del presente manuale per maggiori informazioni.

#### **Collegamento dell'alimentazione**

Collegare il cavo di alimentazione adeguato all'alimentazione e inserirlo nella presa di rete elettrica a parete. Collegare il cavo di alimentazione di uscita al connettore di **ALIMENTAZIONE** posto sul retro del sistema.

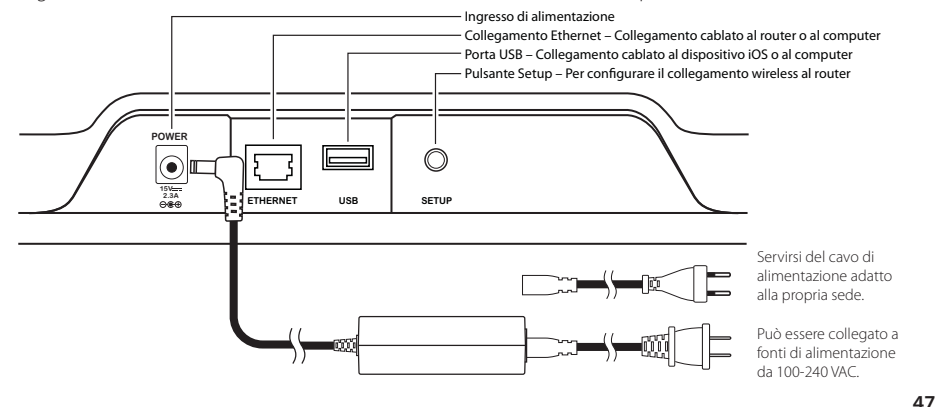

MC200AIR Manual ML - g.indd 47 7/22/12 3:54 PM

## **Comandi**

Sulla parte superiore del MC200Air sono presenti sei pulsanti. Da sinistra a destra sono:

- alimentazione on/off premere questo pulsante per accendere il sistema o metterlo in standby. Quando il sistema è acceso, il pulsante in alto si illumina di verde. Quando viene messo in standby, il pulsante diventa rosso per 10 secondi, quindi si spegne. La prima volta che viene acceso l'MC200Air, il pulsante lampeggerà lentamente di colore arancione per 40 secondi, mentre la circuiteria dell'AirPlay si prepara.
- mute premere questo pulsante per silenziare il suono o riportarlo al precedente livello di volume. Quando il suono viene azzerato, il pulsante si accende di rosso.

AIR AirPlay – premere il pulsante AIR per selezionare AirPlay o DLNA. L'MC200Air si può collegare alla rete tramite wireless o tramite cavo Ethernet. Una semplice pressione collega il sistema all'ultimo ingresso wireless utilizzato. Con una seconda pressione si commuta tra AirPlay e DLNA. Il pulsante si illumina di verde quando l'AirPlay è attivo e collegato e di blu quando il DLNA è attivo e collegato. Il pulsante lampeggia di arancione quando l'MC200Air è in modalità di configurazione di rete. La velocità di lampeggio dipende dalla modalità di configurazione. Per maggiori dettagli, si vedano le informazioni di configurazione presenti nel presente manuale. Il pulsante si accende di rosso per indicare una mancata connessione o altri errori.

 ingresso ausiliario – premere questo pulsante per selezionare l'ingresso ausiliario analogico o l'ingresso USB. Se l'ingresso AirPlay è in uso quando viene premuto il pulsante AUX, viene richiamato l'ingresso ausiliario o l'ingresso USB, quello utilizzato per ultimo. Quando l'ingresso ausiliario o l'ingresso USB sono in uso, una nuova pressione del pulsante **AUX** farà passare all'altro ingresso. Il pulante si illumina di verde quando viene selezionato l'ingresso USB e di arancione quando viene selezionato l'ingresso ausiliario. Il pulsante si illumina di rosso quando viene selezionato l'ingresso USB e si verifica un errore di collegamento; ad esempio non vi sono dispositivi iOS collegati, il sistema non è pronto ad accogliere la riproduzione dal dispositivo iOS o si è verificata una mancata autenticazione.

**Nota bene:** il collegamento USB è in grado di ricaricare dispositivi non iOS compatibili, ma non è in grado di riprodurre musica da questi ultimi.

- volume giù premere brevemente questo pulsante per ridurre il volume di un passo alla volta. Tenere premuto per ridurre il volume rapidamente.
- volume su premere brevemente questo pulsante per alzare il volume di un passo alla volta. Tenere premuto per alzare il volume rapidamente.

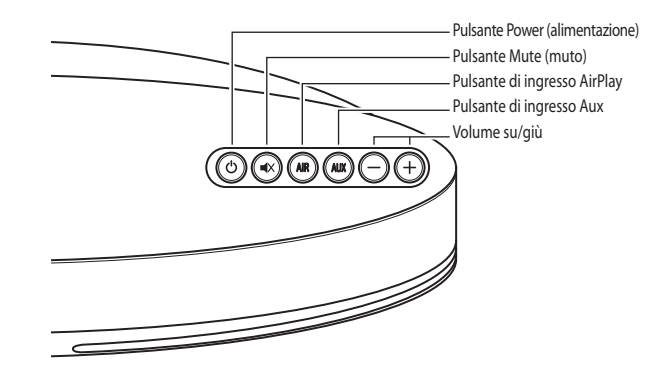

MC200AIR Manual ML - g.indd 48 7/22/12 3:55 PM

**I T A L I A N O**

Il telecomando presenta gli stessi sei pulsanti che svolgono le stesse funzioni. Inoltre, il telecomando dispone di pulsanti di controllo della riproduzione della musica che consentono di utilizzare la maggior parte delle sorgenti AirPlay e DLNA (alcuni server musicali e app non sono compatibili):

- $\blacktriangleright$ II Play /Pause
- . Stop
- { Indietro, oppure riavvolgimento rapido tenendo premuto il pulsante
- { Avanti, oppure avanzamento rapido tenendo premuto il pulsante

Quando si utilizza il telecomando, di fronte all'MC200Air ci deve essere la linea dell'orizzonte libera. Puntare il telecomando verso il pannello anteriore dell'MC200Air quando si premono i tasti. Per i migliori risultati bisogna trovarsi entro 6 metri dall'apparecchio e ad un'inclinazione non superiore a 45°.

**Nota bene:** Quando si toglie il telecomando dalla confezione, si noterà una linguetta isolante di plastica che spunta dallo scomparto batterie. remote control there will be a plastic insulation tab extending from the battery compartment. Questo impedisce alla batteria di scaricarsi. Estrarre la linguetta prima di utilizzare il telecomando. Di tanto in tanto sarà necessario sostituire la batteria del telecomando. Se il telecomando non è in grado di attivare l'MC200Air adeguatamente, inserirvi una nuova batteria a bottone al litio CR2025 da 3V.

## **Collegamento ad una rete**

Prima di iniziare a godere del suono dell'MC200Air, bisogna che l'MC200Air si colleghi alla stessa rete wireless (Wi-Fi) o cablata (Ethernet) utilizzata dalle sorgenti musicali (dispositivi iOS, computer, ecc.).

#### **Uso dell'MC200Air**

Quando l'MC200Air viene acceso tramite il pulsante  $\bigcup$ , viene richiamato l'ultimo ingresso utilizzato. **Nota bene:** quando il sistema viene acceso, possono volerci alcuni secondi prima che sia pronto a riprodurre la musica.

#### **Modalità AirPlay**

Un collegamento Airplay può essere un collegamento wireless o un collegamento cablato tramite un cavo Ethernet. Un collegamento cablato Ethernet ha la precedenza su un collegamento wireless.

Quando l'ingresso AirPlay è attivo, il pulsante *AIR* si illumina di verde. Se non si sente alcuna musica, probabilmente la sorgente non sta suonando. Se non viene trovato alcun segnale wi-fi il pulsante si illumina di rosso. Si veda il paragrafo "Come effettuare un collegamento wireless" per maggiori informazioni.

#### **Modalità DLNA**

Premer eil pulsante **AIR** in alto o sul telecomando, per commutare tra gli ingressi DLNA e AirPlay. Quando l'ingresso DLNA è attivo, il pulsante AIR si illumina di blu. Nota bene: il pulsante AIR deve essere illuminato di blu perché sia possibile lo streaming di musica tramite DLNA.

Alternativa al collegamento AirPlay, la DLNA (Digital Living Network Alliance) consente di collegarsi ad un server musicale DLNA compatibile in tramite wireless o cavo Ethernet. Ad esempio, è possibile utilizzare la funzione "Play to" del Media Player di Windows 7 sul computer, oppure un'app DLNA su un telefono Android. Quando l'ingresso DLNA è attivo, il pulsante si illumina di blu.

MC200AIR Manual ML - g.indd 49 7/22/12 3:55 PM

Pulsante di ingresso AirPlay  $\overline{\mathbb{C}}$  $\overline{C}$ AIR)  $\overline{A}$ Pulsante Power (alimentazione) Volume su/giù Pulsante Mute (muto)  $\sqrt{N}$ Comandi di riproduzione 'eeoe  $\circledR$ 

Pulsante di ingresso Aux

#### **Modalità USB**

È possibile collegare dispositivi iOS (computer Macintosh, iPod, iPad e iPhone) direttamente all'MC200Air tramite l'ingresso USB. Servirsi dello stesso cavo sync USB Apple fornito in dotazione con il proprio dispositivo iOS. I dispositivi iOS portatili sono inoltre ricaricati quando collegati a questo ingresso. Il pulsante **AUX** viene utilizzato sia per selezionare l'ingresso USB che per selezionare l'ingresso analogico ausiliario. Il pulante si illumina di verde quando viene selezionato l'ingresso USB e di arancione quando viene selezionato l'ingresso ausiliario. Premere nuovamente AUX se necessario per passare da un ingresso all'altro.

Quando un dispositivo iOS è collegato all'ingresso USB, i comandi di riproduzione della canzone sul telecomando possono essere utilizzati per avviare, interrompere o interrompere momentaneamente la riproduzione, per saltare in avanti o indietro e per avanzare rapidamente o riavvolgere rapidamente.

#### **Modalità ausiliaria**

Premere il pulsante **AUX** in alto o sul telecomando. Il pulsante in alto si illuminerà di arancione L'MC200Air è in grado di accettare un segnale analogico da una vasta gamma di sorgenti, quali lettori CD e lettori MP3 non iOS. Occorre un cavo con presa standard da 1/8" (3,5mm) per collegare l'uscita della sorgente e l'ingresso ausiliario sul lato sinistro del sistema.

**Nota bene:** i segnali di uscita analogica di alcune fonti possono essere piuttosto forti. Se il livello del volume del dispositivo sorgente viene alzato, potrebbe causare un sovraccarico degli ingressi dell'MC200Air. Ciò non causerà danni, ma in caso di distorsione provare ad abbassare il volume del dispositivo sorgente. Similarmente, se non si sente musica quando viene selezionato l'ingresso ausiliario, assicurarsi che la sorgente stia suonando e che il volume non sia completamente abbassato.

## **Collegamento delle cuffie**

Collegare la spina delle cuffie nel jack da 1/8" (3,5mm) posto di fianco al simbolo  $\Omega$ . Così facendo si spengono gli altoparlanti interni dell'MC200Air .

## **Come effettuare un collegamento wireless (Wi-Fi)**

Prima di poter utilizzare le funzioni del collegamento wireless AirPlay o DLNA, l'MC200Air deve collegarsi alla rete wireless (Wi-Fi). Il modo più semplice e comune di farlo è tramite un collegamento WPS (Wi-Fi Protected System) ad un router wireless che supporti i collegamenti WPS. È inoltre possibile stabilire un collegamento Wi-Fi tramite un collegamento temporaneo, direttamente all'MC200Air.

#### **Prima di avviare il procedimento di configurazione della connessione wireless:**

- t Assicurarsi di conoscere il nome e la password della rete Wi-Fi.
- t Assicurarsi che la rete Wi-Fi sia attiva.

Seguire attentamente tutti i passaggi descritti nei paragrafi seguenti per garantire il successo della connessione.

#### **Opzione 1 – Metodo più semplice - Configurazione a pulsante** (**metodo più semplice** )

**1** Scollegare l'alimentazione dall'MC200Air per circa 10 secondi. Ricollegare l'alimentazione e premere il pulsante  $\Phi$  per accendere il sistema. Il pulsante  $\Phi$  lampeggia rapidamente di arancione per circa 20 secondi, quindi diventa verde a indicare che l'MC200Air è pronto.

**2** Premere brevemente e rilasciare il pulsante **SETUP** sul retro dell'MC200Air. Quindi premere il pulsante WPS a livello del router. **Nota bene:** il pulsante WPS può essere sulla parte anteriore, superiore o posteriore del router. In alcuni router, il pulsante WPS può essere indicato con un simbolo. Si vedano le istruzioni affinché il router identifichi il pulsante WPS.

Quindi, quando il pulsante *AIR* passa da arancione lampeggiante a verde fisso, è stata stabilita una connessione. Può richiedere un paio di minuti.

In caso di fallimento del collegamento, il pulsante **AIR** si illumina di rosso. rovare nuovamente il procedimento e leggere il paragrafo relativo alla risoluzione di problemi per maggiori informazioni.

Se lo si desidera, è possibile cambiare il nome assegnato all'MC200Air. d esempio, se sono presenti più MC200Air a casa, si può voler sapere quale sistema si sta utilizzando. Si veda il paragrafo seguente e seguire i passaggi 1-4 e 8 per cambiare il nome. **Nota bene:** se si cambia il nome assegnato all'MC200Air, questo ricorderà tutte le connessioni stabilite precedentemente.

#### **Opzione 2 – Configurazione di sistema tramite Wi-Fi**

**Nota bene:** le immagini delle schermate illustrate riguardano le versioni di Mac iOS o Windows attuali al momento della pubblicazione.

- **1** Scollegare il cavo di alimentazione dal retro dell'MC200Air per circa 10 secondi. Ricollegare il cavo di alimentazione dell'MC200Air. Premere il pulsante  $\bigcup$ . Se il pulsante  $\bigcup$  lampeggia di arancione, attendere che si illumini di ferde fisso, quindi passare al passaggio successivo.
- **2** Premere **e mantenere** la pressione sul pulsante **SETUP** posto sul retro dell'MC200Air per circa 5-8 secondi – fino a quando il pulsante AIR e i pulsanti  $\Phi$  non lampeggiano di arancione. Il pulsante  $\Phi$  lampeggia di arancione mentre il sistema si riavvia. Attendere che si illumini di verde fisso, quindi passare al passaggio successivo. **Nota bene:** durante l'intero procedimento di configurazione della rete Wi-Fi, il pulsante **AIR** lampeggerà di arancione.
- **3** Cliccare sull'icona "Scelta Wi-Fi" sulla barra degli strumenti del computer, oppure individuare l'app di configurazione Wi-Fi per il dispositivo iOS. Accendere il Wi-Fi se è spento. Selezionare "MC200Air\_Setup" dall'elenco delle reti disponibili.

**Nota bene:** talvolta può occorrere fino a un massimo di un minuto prima che "MC200Air\_Setup" compaia come scelta nell'elenco delle reti disponibili.

#### **Esempi di scelta Wi-Fi Windows**

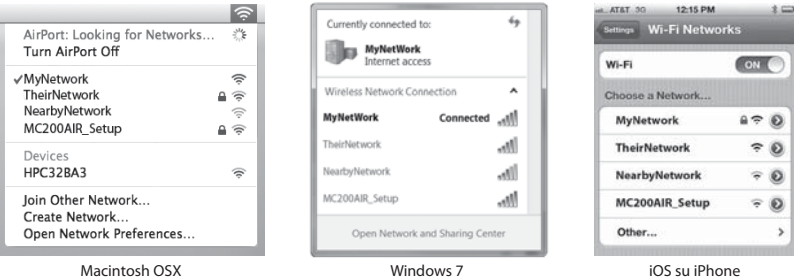

- **4** Lanciare un browser Web quali Internet Explorer®, Safari®, Firefox®, ecc. Digitare **http://192.168.1.12**  nella barra degli indirizzi.
- **5** Cliccare su "Configurazione profilo".
- **6** Selezionare la rete Wi-Fi che si desidera utilizzare dal menu a discesa Service Set ID. Cliccare su Applica. Se la rete richiede una password sarà necessario inserirla. Inserire la password con attenzione, distingue maiuscole e minuscole.

**Consiglio:** se si desidera

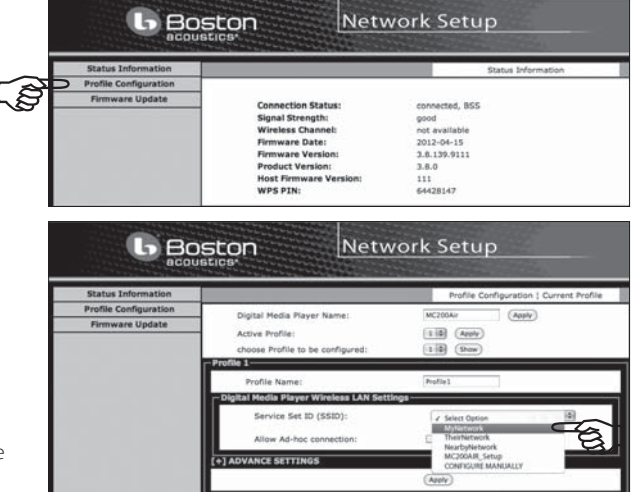

rinominare il sistema, è meglio farlo come prima cosa. Inserire un nuovo nome nella casella "Digital Media Player Name", quindi cliccare su "Applica".

- **7** A display comparirà una casella di informazioni: cliccare su OK.
- **8** Il pulsante  $\bigcirc$  lampeggerà di arancione mentre il sistema si riavvia. Il pulsante *AIR* lampeggia di verde mentre l'MC200Air stabilisce una connessione. Quando il processo di collegamento è completo, il pulsante *AIR* si illumina di verde.

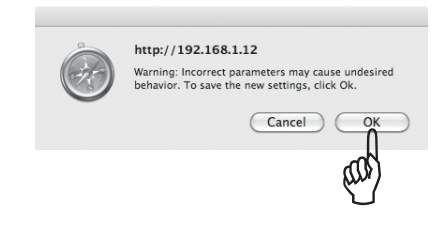

Se si decide in seguito che si desidera rinominare l'MC200Air, ripetere i passaggi 1-4 e 8 di cui sopra, senza selezionare una rete Wi-Fi.

#### **Opzione 3 - Configurazione di sistema utilizzando un cavo Ethernet**

**Nota bene:** questo procedimento può richiedere 10-15 minuti.

- **1** Scollegare il cavo di alimentazione dal retro dell'MC200Air per circa 10 secondi. Spegnere il sistema Wi-Fi interno del computer, se questo è il modo in cui questo è normalmente collegato a Internet.
- **2** Collegare un cavo Ethernet tra la porta Ethernet dell'MC200Air e la porta Ethernet del computer.
- **3** Ricollegare il cavo di alimentazione all'MC200Air. Premere il pulsante  $\bigcirc$

MC200AIR Manual ML - g.indd 52 7/22/12 3:55 PM

**4** Il collegamento tra il computer e l'MC200Air richiederà 3-4 minuti. Occorre un po' di pazienza. Ecco cosa accadrà: il pulsante  $\bigcirc$  lampeggia di arancione mentre il sistema si riavvia, quindi si illumina di verde. Il pulsante lampeggia rapidamente di verde, mentre viene stabilita la connessione con il computer. *Non*  passare alla fase 5 fino a quando il pulsante AlR non si illumina di verde. Questo indica che il computer è pronto a comunicare con l'MC200Air.

**L**, Boston

- **5** Lanciare un browser Web quali Internet Explorer®, Safari®, Firefox®, ecc. Digitare **http://169.254.1.1** nella barra degli indirizzi.
- **6** Cliccare su "Configurazione profilo".
- **7** Selezionare la rete Wi-Fi che si desidera utilizzare dal menu a discesa Service Set ID. Cliccare su Applica. Se la rete richiede una password sarà necessario inserirla. Inserire la password con attenzione, distingue maiuscole e minuscole. **Consiglio:** se si desidera rinominare il sistema, è meglio farlo come prima

cosa. Inserire un nuovo nome nella

ි ction Sta not available<br>not available<br>2012-04-15<br>3.8.139.9111 Signal Strength:<br>Wireless Chann 3.8.0<br>111<br>64428147 **Product ve**<br>Host Firmy<br>WPS PIN: **L** Boston Network Setup (Assis)  $(1, 0)$  (Apply

http://169.254.1.1

Warning: Incorrect parameters may cause undesired<br>behavior. To save the new settings, click Ok.

 $\left(\begin{array}{c}\n\text{Cancel}\n\end{array}\right)$ 

 $\bigcap$ 

Network Setup

casella "Digital Media Player Name", quindi cliccare su "Applica".

- **8** A display comparirà una casella di informazioni: cliccare su OK.
- **9** Scollegare il cavo Ethernet e il cavo di alimentazione dall'MC200Air. Attendere alcuni secondi, quindi ricollegare il cavo di alimentazione.
- ⅏ **10** Premere il pulsante  $\bigcirc$ . Il sistema si riavvia ed è pronto all'uso. Il pulsante *AIR* lampeggia rapidamente di verde, mentre l'MC200Air stabilisce un collegamento alla rete. Quando il procedimento di collegamento è completo, il pulsante *AIR* si illumina di verde.

**Consiglio:** se si decide in seguito che si desidera rinominare l'MC200Air, ripetere i passaggi di cui sopra, senza selezionare una rete Wi-Fi.

Dopo la configurazione, scollegare il cavo Ethernet tra l'MC200Air e il computer. Non va dimenticato di riaccendere il sistema Wi-Fi interno del computer (se normalmente si utilizza il Wi-Fi).

MC200AIR Manual ML - g.indd 53 7/22/12 3:55 PM

# **Utilizzo dell'MC200Air con un collegamento ad una rete cablata**

In alcune situazioni, il collegamento dell'MC200Air ad una rete cablata offrirà prestazioni migliori. Quando viene utilizzato con collegamento wireless, l'MC200Air compete per "banda" (capacità di volume dati) con l'altro "traffico" presente sulla rete Wi-Fi quali streaming video o download di qualsiasi tipo di file. Quando la richiesta di dati dei dispositivi wireless presenti sulla rete raggiungono il limite di capacità del sistema Wi-Fi, si possono verificare "cadute" e "congelamenti" e altri tipi di interruzioni. Un collegamento cablato rimuove l'MC200Air dal carico dati wireless.

Se l'MC200Air è collocato vicino al router (wireless) o accanto ad un collegamento di rete cablato, è possibile collegarlo direttamente alla rete servendosi di un cavo Ethernet. Sarà sufficiente avere un cavo "CAT 5" o "CAT 6" di lunghezza adeguata dotato di connettori RJ45.

Quando l'MC200Air viene utilizzato in questo modo, l'AirPlay (o il DLNA) funzionerà normalmente con un dispositivo wireless (iOS) o un collegamento cablato Ethernet ad un computer. Se si dispone di più di un MC200Air, è possibile utilizzare una combinazione di sistemi wireless e cablati.

## **Utilizzo dell'AirPlay**

Con i dispositivi iOS è possibile utilizzare l'app Music per controllare la riproduzione. Una volta collegato l'MC200Air alla rete, l'icona AirPlay comparirà sullo schermo dell'iTunes. Toccare l'icona per visualizzare a display un elenco di dispositivi di uscita - il dispositivo iOS e gli altri sistemi AirPlay collegati. Toccare il nome di un sistema per collegarvisi.

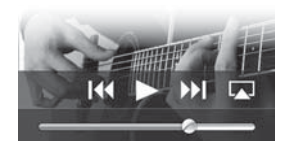

**Nota bene:** Vi sono numerose app iOS quali quelle che trasmettono in streaming speciali canali radio, che mostreranno a loro volta l'icona AirPlay sullo schermo in modo da poter selezionare l'MC200Air come dispositivo di uscita. Se un'app non mostra a display l'icona  $\Box$  AirPlay, può essere necessario recarsi in iTunes, selezionare l'MC200Air dall'elenco di uscite AirPlay, quindi tornare all'app di streaming.

Va inoltre notato che se il suono viene messo in pausa o spento per un certo periodo di tempo, potrebbe essere necessario selezionare nuovamente l'MC200Air.

iTunes sul computer si può collegare a diversi sistemi MC200Air contemporaneamente e controllare individualmente il volume di ciascun sistema. Cliccare sull'icona **in** in fondo alla finestra iTunes. Cliccare quindi su "Multiple Speakers . . . " (Più altoparlanti) dall'elenco a pop up. Si aprirà la casella di controllo Multiple Speakers. Spuntare i sistemi di uscita che si desidera utilizzare e regolare i volumi come necessario.

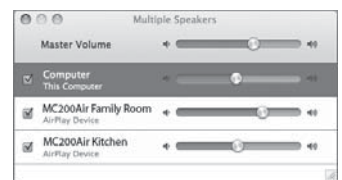

## **Riproduzione delle canzoni tramite telecomando**

Per utilizzare i pulsanti di comando delle canzoni presenti sul telecomando (Play, Pause, ecc.), occorre configurare iTunes affinché consenta il "controllo audio da altoparlanti remoti". Dal menu iTunes di un dispositivo iOS selezionare Preferences. Su un PC selezionare Modifica e quindi preference. Cliccare sull'icona del dispositivo in cima alla finestra. Quindi cliccare sulla casella di spunta accanto a "Consenti controllo audio di iTunes da altoparlanti remoti". Quindi cliccare su OK.

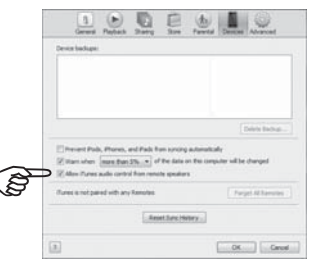

**54**

MC200AIR Manual ML - g.indd 54 7/22/12 3:55 PM

# **Utilizzo del DLNA**

Poiché numerosi produttori diversi fabbricano dispositivi con capacità DLNA, è difficile fornire indicazioni specifiche su come utilizzare le funzioni DLNA. Per informazioni specifiche, fare riferimento alle istruzioni del dispositivo. In generale, il procedimento di riproduzione di un dispositivo DLNA tramite l'MC200Air è all'incirca il seguente:

Assicurarsi che la rete Wi-Fi sia attiva, che il dispositivo DLNA che si desidera collegare sia acceso e che l'MC200Air sia acceso. Aprire l'applicazione di controllo DLNA sul dispositivo. Selezionare "Share Media" (condividi media). Da lì, seguire i menu fino alla schermata "settings" (configurazioni). Normalmente si potrà scegliere di riprodurre musica dal dispositivo wireless o di "spingere" la musica dal computer all'MC200Air.

# **Note e consigli**

Quando l'MC200Air è spento potrebbe essere ancora leggermente caldo. Questo perché parte della circuiteria rimane attiva anche quando l'MC200Air è spento. In questo modo sarà possibile servirsi di un telecomando per accendere l'MC200Air.

L'MC200Air si può accendere automaticamente e può iniziare la riproduzione. Se si inizia a riprodurre musica da un dispositivo sorgente collegato alla rete tramite l'AirPlay, l'MC200Air si "risveglierà" e inizierà a suonare.

Dopo 30 minuti di inattività, l'MC200Air entrerà in standby in modalità di risparmio energetico. Se la riproduzione della musica viene riavviata, l'MC200Air riprenderà a suonare. Quando il sistema esce dalla modalità di standby si potrebbe verificare un leggero ritardo.

Se si dispone di due o più MC200Air, si consiglia di assegnare a ciascuno di essi un nome unico per facilitare la scelta di quello che si desidera utilizzare. Si veda l'Opzione 2 (configurazione di sistema tramite Wi-Fi) per maggiori dettagli su come personalizzare i nomi dei sistemi.

## **Installazione a parete dell'MC200Air**

L'MC200Air può essere installato a parete servendosi delle aperture a serratura presenti sul retro del sistema. Installare nel muro due M5 o viti equivalenti. Devono trovarsi esattamente a 315/16" (100mm) di distanza e alla stessa altezza. Lasciare esposti circa 3/16" (5mm) dello stelo della vite, in modo che la testa della vite stessa si possa inserire nell'apertura a serratura. Collocare con cura le aperture a serratura dell'MC200Air sulla testa della vite e posizionarlo. Assicurarsi che la cassa sia saldamente montata sulle teste delle viti prima di lasciare il dispositivo.

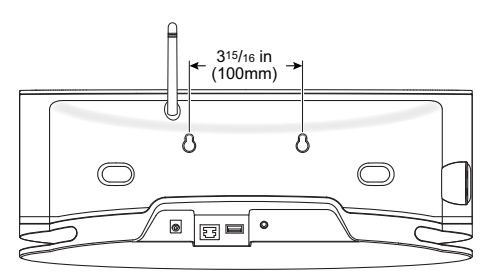

# **Risoluzione dei problemi**

#### L'MC200Air non si accende.

Inserire una lampada nella presa elettrica a parete per assicurarsi che sia presente la corrente. Verificare tutti i collegamenti di alimentazione per assicurarsi che tutto sia adeguatamente inserito: il cavo di alimentazione alla presa a parete, il cavo di alimentazione all'alimentazione e il cavo di uscita di alimentazione a livello della parte posteriore del dispositivo.

#### Cosa devo fare se il collegamento alla rete fallisce?

- · Tentare un "ciclo di alimentazione ON/OFF", vale a dire a spegnere e riaccendere i vari componenti della rete quali il router wireless o il computer se è in corso la riproduzione da iTunes. Affinché siano completamente spenti, occorre scollegare il cavo di alimentazione di alcuni dispositivi.
- t Provare a regolare l'antenna in una posizione diversa e ripetere il processo di connessione.
- t Assicurarsi che il router sia "scopribile". Ciò significa che il router "trasmette" ad altri dispositivi, rendendo loro noto che è attivo, e non sarà necessario conoscere il nome di rete del router. Per maggiori informazioni, si vedano le istruzioni del router.
- Assicurarsi che il router non "nasconda" il suo nome SSID. Per offrire un maggiore livello di sicurezza, infatti, alcuni router "nascondono" il loro nome SSID. Si vedano le istruzioni del router per maggiori informazioni su come "svelare" il nome del router.
- Assicurarsi che il nome SSID del router presenti unicamente caratteri normali e cifre. Non utilizzare simboli o caratteri di punteggiatura. Si vedano le informazioni contenute nel paragrafo sulla connessione Opzione 2.
- · Spegnere il sistema di codifica WEP se il router ne dispone. L'MC200Air non si collega ad una rete quando questo sistema di sicurezza è attivo. Riaccenderlo una volta concluso il processo di collegamento di rete. Per maggiori informazioni, si vedano le istruzioni del router.

#### Quando si utilizza il metodo di collegamento di rete Opzione 2, la finestra della configurazione di rete non compare quando viene inserito "http://169.254.1.1" nella barra degli indirizzi del browser.

Verificare l'impostazione "proxy" del browser. Se necessario, resettare il browser in modo da consentire il collegamento senza l'uso dei proxy.

#### L'MC200Air è acceso e collegato alla rete (il pulsante AIR è acceso di verde) ma non viene riprodotta la musica.

- . Assicurarsi che la sorgente stia effettuando la riproduzione, non sia in pausa o interrotta (stop).
- Verificare che il pulsante (X (mute) non sia acceso di rosso.
- Premere il comando + volume up (per alzare il volume) per assicurarsi che il volume dell'MC200Air non sia abbassato.
- Verificare le impostazioni di rete per la sorgente musicale (dispositivo iOS, dispositivo DLNA o computer). Assicurarsi che il Wi-Fi sia attivo e sia collegato alla rete. L'icona  $\Box$  AirPlay dovrebbe comparire in fondo alla finestra iTunes.
- · Se la sorgente musicale è un computer, assicurarsi che il volume non sia completamente abbassato o che il suono non sia azzerato.
- t Cercare di spegnere e riaccendere il sistema Wi-Fi. Provare a spegnere e riaccendere il dispositivo. Provare a spegnere e riaccendere il router. **Nota bene:** La rete più recente e capace è il sistema di "classe n" system (più precisamente, è designato sistema "IEEE 802.11n"). I router più vecchi utilizzavano il sistema "classe g" o "classe b". Numerosi router si collegheranno a tutti e tre i sistemi, "n", "g" o "b". L'MC200Air funziona con i sistemi "n", "g" o "b", ma non si collegherà ad un router che sia unicamente di "classe n", né ad una rete con accesso limitato "guest".

#### Perché talvolta la musica si interrompe brevemente per poi ricominciare a suonare?

Altro traffico di rete, ad esempio il download di file o la visualizzazione in streaming di film da Internet può causare brevi interruzioni. Provare a ridurre il numero di dispositivi che utilizzano la rete.

#### Penso di aver inserito una password errata durante la configurazione. Cosa posso fare?

Eseguire nuovamente la configurazione. Si vedano le informazioni di connessione Opzione 2, fase 5.

# **Aggirnamento del firmware dell'MC200Air**

Per aggiornare il firmware dell'MC200Air, occorre utilizzare un computer Macintosh o un PC dotato di browser Safari. Safari è il browser standard dei computer Macintosh. Se si dispone di un PC, occorrerà scaricare Safari dal sito Web di Apple.

**Nota bene:** il computer deve essere collegato all'alimentazioneNon tentare di effettuare l'aggiornamento del firmware servendosi di un computer alimentato a batteria.

**Nota bene:** non rimuovere l'alimentazione né spegnere l'MC200Air durante l'aggiornamento.

- **1** Scaricare e salvare l'ultimo aggiornamento del firmware dalla pagina www.bostonacoustics.com.
- **2** Accendere l'MC200Air. Attendere fino a quando i pulsanti  $\bullet$  e **AIR** smettono di lampeggiare.
- **3** Riprodurre della musica da iTunes sul computer per verificare che quest'ultimo e l'MC200Air si trovano sulla stessa rete Wi-Fi.
- **4** Tornare a Safari sul computer.
- **5** Cliccare sull'icona Show All Book Marks (mostra tutti i segnalibri)  $\Box$ .
- **6** Selezionare BonJour dall'elenco presente sul lato sinistro della finestra.
- **7** Fare doppio clic sul nome dell'MC200Air nell'elenco dei segnalibri. Così facendo si aprirà la pagina di configurazione di rete di Boston Acoustics. **Nota bene:** se l'MC200Air non compare nell'elenco, assicurarsi che sia collegato alla stessa rete.
- 8 Cliccar esu Firmware Update (aggiornamento firmware) per far comparire la pagina di aggiornamento del firmware.
- **9** Scegliere l'opzione Firmware Update da Network. Cliccare su OK
- **10** Seguire le istruzioni per completare l'aggiornamento del firmware

In seguito all'aggiornamento del firmware, l'MC200Air dovrebbe funzionare normalmente. Tuttavia, in alcuni casi, potrebbe essere necessario scollegare e ricollegare l'alimentazione. Potrebbe anche essere necessario configurare nuovamente il collegamento di rete.

## **Garanzia limitata**

Boston Acoustics garantisce all'acquirente originale dell'MC200Air che questo non presenta alcun difetto nei materiali e nella fattura delle sue parti meccaniche per un periodo di un anno dalla data dell'acquisto.

In fase di richiesta di assistenza, è di responsabilità dell'acquirente l'installazione e l'impiego dell'MC200Air in conformità con le istruzioni fornite, al fine di fornire un trasporto sicuro e protetto presso un rappresentante di assistenza autorizzato Boston Acoustics, nonché di presentare eventuali prove d'acquisto sotto forma di documento di vendita.

La presente garanzia non include danni derivanti da abuso, cattivo uso, installazione non corretta, incidenti, spedizione o riparazioni/modifiche effettuate da personale non autorizzato da Boston Acoustics.

Questa garanzia è limitata al prodotto Boston Acoustics e non copre i danni di alcun dispositivo associato. Questa garanzia non copre i costi di rimozione o reinstallazione. Questa garanzia non è valida in mancanza del numero di serie del dispositivo. Questa garanzia fornisce all'utente diritti legali specifici e gli consente di fruire di altri diritti che variano da uno Stato all'altro.

## **In caso di necessità di assistenza**

Contattare innanzitutto il rivenditore presso il quale è stato acquistato il prodotto. Qualora ciò non fosse possibile, scrivere a:

 Boston Acoustics, Inc. 100 Corporate Drive Mahwah, NJ 07490 USA

#### **Canada**

Contattare innanzitutto il rivenditore presso il quale è stato acquistato il prodotto. Qualora ciò non fosse possibile, inviare un'e-mail a: support@dmcanada.ca

#### **Tutti gli altri Paesi**

Contattare il rivenditore presso il quale è stato acquistato il prodotto o contattare il distributore locale.

Vi informeremo immediatamente su come procedere. Se è necessario restituire l'MC200Air alla fabbrica, effettuare una spedizione prepagata. In seguito alla riparazione, ve lo restituiremo franco spedizione negli Stati Uniti e Canada.

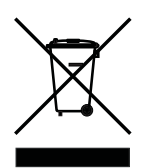

#### **Clienti UE**

Questo simbolo riportato sul prodotto indica che il prodotto non può essere smaltito con i rifiuti domestici. Al contrario, esso deve essere smaltito tramite un sistema di smaltimento apposito per i rifiuti elettronici o restituito al rivenditore all'acquisto di un prodotto simile. Il produttore ha pagato per il riciclaggio di questo prodotto. In tal modo, è possibile contribuire al reimpiego e riciclaggio dei materiali, si riducono al minimo gli effetti indesiderati sull'ambiente e la salute

umana e si evitano multe per uno smaltimento errato.

Questo simbolo riportato sul prodotto indica che il prodotto non può essere smaltito con i rifiuti domestici né incenerito. Al contrario, esso deve essere smaltito tramite un sistema di smaltimento apposito per batterie in conformità con le normative locali. In tal modo, è possibile contribuire al reimpiego e riciclaggio dei materiali, si riducono al minimo gli effetti indesiderati sull'ambiente e la salute umana e si evitano multe per uno smaltimento errato.

I seguenti simboli, se presenti sulle batterie hanno i seguenti significati: "Hg" significa mercurio. "Cd" significa cadmio. "Pb" significa piombo. Tali simboli indicano che le batterie contengono questi metalli pesanti.

## **VIKTIGA SÄKERHETSANVISNINGAR**

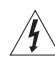

Denna symbol på apparaten indikerar risk för allvarlig skada som kan uppstå från farliga elektriska spänningar.

Denna symbol på apparaten indikerar att användaren bör läsa alla säkerhetsföreskrifter i användarhandboken.

Denna symbol på apparaten indikerar dubbel isolering.

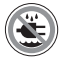

**Varning!** Exponera inte apparaten för regn eller fukt, för att reducera risken för brand eller elektriska stötar.

- 1. Läs dessa anvisningar.<br>2. Spara dessa anvisning
- 2. Spara dessa anvisningar.<br>3. laktta alla varningar.
- laktta alla varningar.
- 4. Följ alla anvisningar.
- 5. Använd inte apparaten i närheten av vatten.
- 6. Rengör endast med en torr trasa.
- 7. Blockera inga ventilationsöppningar. Installera apparaten enligt tillverkarens anvisningar.
- 8. Installera inte apparaten i närheten av värmekällor, såsom element, värmeregulatorer, spisar eller annan apparatur (inklusive förstärkare) som producerar värme.
- 9. Ignorera inte säkerheten med en polariserad eller jordad stickkontakt. En polariserad stickkontakt har två blad, där det ena är bredare än det andra. En jordningsanpassad skickkontakt har två blad och ett tredje jordningsstift. Det bredare bladet eller det tredje jordningsstiftet är till för din säkerhet. Om den medföljande stickkontakten inte passar ditt nätuttag, kontakta då en elektriker för utbyte av det fasta nätuttaget.
- 10. Skydda nätkabeln från att bli trampad på eller klämd, särskilt vid stickkontakterna, extrauttagen och vid dess utgång på apparaten.
- 11. Använd endast de fästanordningar/tillbehör som tillverkaren har specificerat.
- 12. Koppla ifrån apparaten under åska eller då den inte används under längre tidsperioder.
- 13. Överlåt all service till kvalificerad servicepersonal. Service krävs när apparaten har skadats på något sätt, t.ex. när nätkabeln eller stickkontakten har skadats, när vätska har trängt in eller då fasta föremål har fallit in i apparaten, när apparaten har utsatts för regn eller fukt, inte fungerar normalt eller har tappats i golvet.
- 14. Upprätthåll ett minimumavstånd på 50 mm runt apparatens framsida, baksida och dess sidor, för lämplig ventilation. Hindra inte ventilationen genom att täcka för ventilationsöppningarna eller genom att placera objekt såsom tidningar, en duk eller gardiner på eller runt apparaten.
- 15. Placera inga brinnande föremål, såsom ett tänt ljus på apparaten.
- 16. Apparaten får inte utsättas för dropp eller stänk från vätskor. Placera inte objekt fyllda med vatten på apparaten, såsom en blomvas. 17. Nätintagets anslutning på baksidan av apparaten eller stickkontakten i
- väggen, måste vara lättåtkomliga för att apparaten ska kunna stängas av. 18. Koppla ifrån nätkabelns stickkontakt från nätuttaget för att helt koppla
- ifrån apparaten från elnätet.

#### Designad i USA Tillverkad i Kina Boston Acoustics, Inc., Woburn, MA USA

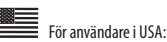

Obs. Denna utrustning har testats och uppfyller begränsningarna för digitala klass B-enheter, i enlighet med del 15 i FCC-bestämmelserna. Dessa begränsningar är utformade att tillhandahålla ett skäligt skydd gentemot skadliga störningar i en bostadsinstallation. Denna utrustning genererar, använder och kan utstråla radiofrekvensenergi och, om den inte har installerats och används i enlighet med anvisningarna, kan orsaka skadlig störning för radiokommunikation. Dock finns det ingen garanti att störningar inte uppstår för en särskild installation. Om denna utrustning orsakar skadlig störning för radio- eller TV-mottagning, vilket kan fastställas genom att stänga av och sätta på utrustningen, uppmanas användaren att försöka korrigera störningen på ett eller flera av följande sätt:

- Omrikta eller omplacera mottagarantennen.
- Öka avståndet mellan utrustningen och mottagaren.
- Anslut utrustningen till ett uttag på annan krets än den som mottagaren är ansluten till.
- · Rådfråga återförsäljaren eller en kunnig radio/TV-tekniker för hjälp.

**Var aktsam:** Icke godkända ändringar eller modifieringar av mottagaren kan upphäva användarens rätt att använda utrustningen.

#### För användare i Kanada:

Denna digitala klass B-apparat uppfyller kanadensiska ICES-003. Cet appareil numérique de classe B est conforme á la norme NMB-003 du Canada.

Denna utrustning kan endast användas inomhus i FR.

Denna utrustning kan endast användas i egna lokaler i IT. Denna utrustning är endast till för privat bruk i LU. Användning är inte tillåtet inom en radie på 20 km från mittersta delen av Ny-Ålesund i NO.

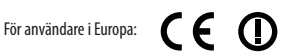

RLAN - Radio Local Area Network Equipment

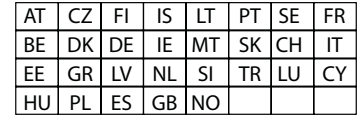

Härmed bekräftar Boston Acoustics, Inc., 7 Constitution Way, Woburn, MA 01801 USA, att denna MC200Air uppfyller alla nödvändiga krav och andra relevanta bestämmelser i direktiv 1999/5/EC. En kopia av konformitetsdeklarationen (Declaration of Conformity, DOC) kan erhållas från:

Oliver Kriete

Boston Acoustics, Division of D&M Europe B.V. Beemdstraat 11 5653 MA Eindhoven Nederländerna

**59**

MC200AIR Manual ML - g.indd 59 7/22/12 3:55 PM

# **Introduktion**

Tack för att du valde Boston Acoustics och gratulerar till ditt köp av MC200Air trådlösa högtalarsystem för AirPlay. Med trådlös AirPlay-teknologi kan du strömma din favoritmusik från din Wi-Fi-anslutna Windows PC eller Apple Macintosh med iTunes, din iPad, iPod Touch, eller iPhone-enhet till ditt MC200Air-högtalarsystem. Det finns även en extra analog ingång, så du kan ansluta äldre musikkällor till MC200Air. Vi vet att du kommer att uppskatta den i många år.

## **Huvudfunktioner**

- Ett bra ljud som fyller hela rummet genom en elegant kompakt design
- Trådlös ljudströmning med AirPlay
- Boston's BassTrac®-kretsar för mer bas utan distorsion
- Stöd för ljudströmning från kompatibla DLNA\*-enheter och programvara, såsom Windows Media Player, Android, musicservrar, etc.
- Kan anslutas till ditt Wi-Fi-nätverk hemma eller till Ethernet
- Boston-utformad 3<sup>1</sup>/2tums styrenheter med hög prestanda
- Kommer med en fjärrkontroll
- t Du kan ansluta en lokal källa till extraingången (AUX)
- Enkel väggmontering med integrerade monteringshål
- t USB-anslutning för anslutning och laddning av iOS-enheter när du spelar musik

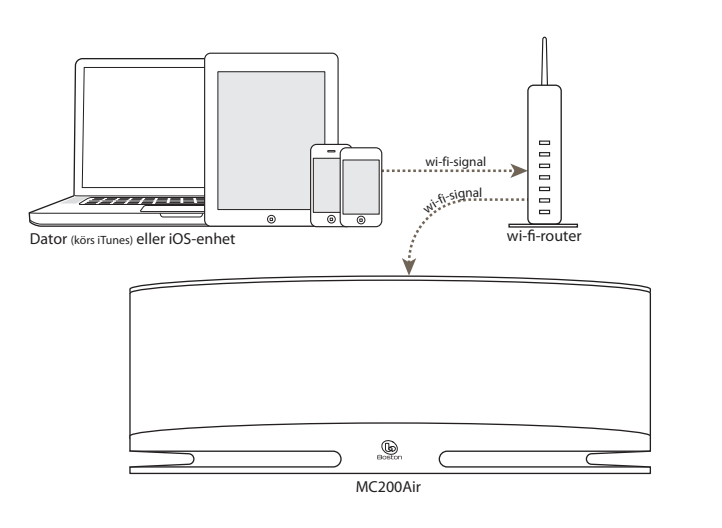

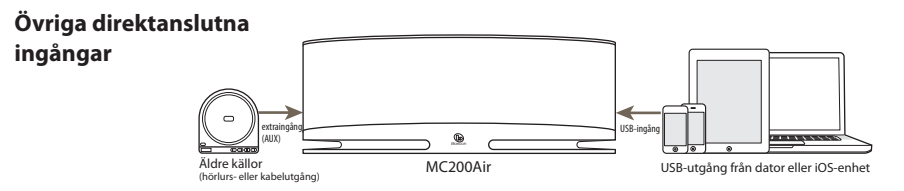

\* Obs. DLNA-funktionaliteten är inte helt standardiserad för alla "DLNA-kompatibla" produkter. MC200Air kanske inte är kompatibel med vissa DLNA-enheter.

# **Kompatibilitet**

För att kunna använda de trådlösa AirPlay-anslutningsfunktionerna på MC200Air, behöver du ett Wi-Fi-nätverk hemma. Du behöver troligen veta nätverkets namn (SSID) och lösenordet om nätverket är lösenordsskyddat. De trådlösa AirPlay-funktionerna kan användas med följande iOS-enheter: alla iPads, iPhone 3GS, iPhone 4 och iPhone 4S och andra, tredje och fjärde generationen av iPod Touch. **Obs.** I denna handbok hänvisas iPhone, iPad, iPod Touch till som "iOS-enheter".

För att ansluta till en dator via AirPlay, så krävs iTunes-versionen 10.1 eller en senare version. För att kunna använda en iPhone, iPad eller iPod Touch, måste de ha iOS 4.2 eller en senare version.

## **Uppackning och installation av MC200Air**

Packa försiktigt upp systemet. Flytta antennen till en vertikal position. Om någon skada uppstått vid leveransen, rapportera det omedelbart till din återförsäljare och/eller leveransservicefirma. Bevara förpackningen och förpackningsmaterialen för framtida bruk. Bevara köpkvittot på en säker plats, eftersom det kan komma att krävas för garantiändamål.

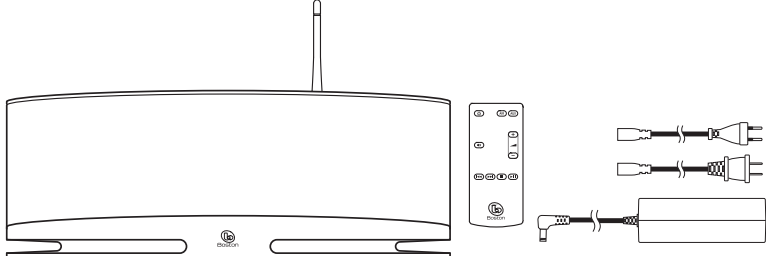

I kartongen hittar du MC200Air, en fjärrkontroll, ett nätaggregat och två ingångsnätkablar till nätaggregatet.

#### **Placering**

Din MC200Air låter bra vart du än placerar den. Men om du placerar den nära en vägg eller ett hörn ökar basresponsen. Se till att inte blockera basportarna på framsidan av kabinettet. MC200Air har även "hål" för montering på baksidan av kabinettet för en enkel väggmontering med lämplig hårdvara. Hänvisa till avsnittet "Väggmontering av MC200Air" i denna handbok för mer information.

#### **Elanslutningar**

Anslut lämplig nätkabel till nätaggregatet och anslut den till vägguttaget. Anslut nätkabeln från uttaget till **NÄT**-anslutningen på baksidan av systemet.

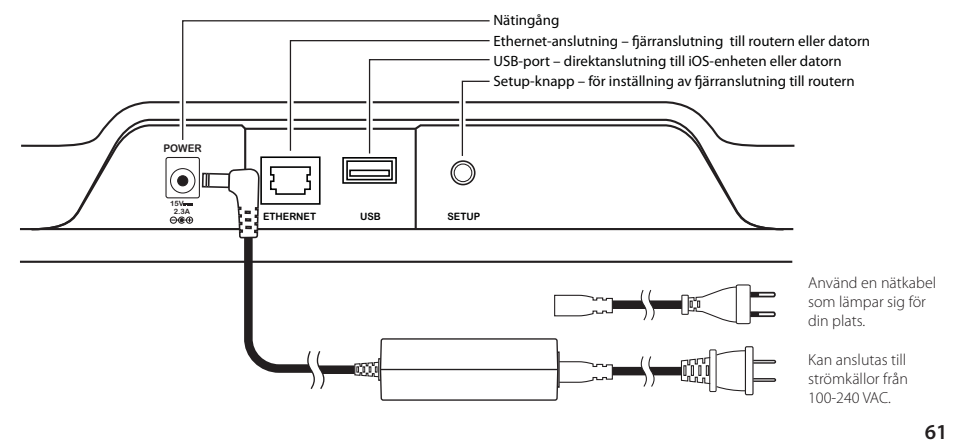

MC200AIR Manual ML - g.indd 61 7/22/12 3:55 PM

## **Om kontrollerna**

AirPlay-kretsarna aktiveras.

Det finns sex knappar på ovansidan av MC200Air. Från vänster till höger är:

- på/av tryck för att sätta på systemet eller för standby-läge. När systemet är på lyser den översta knapplampan grönt. När den är i standby-läget, lyser knappen röd i 10 sekunder och stängs sedan av. Första gången som MC200Air sätts på, blinkar knappen långsamt orange i cirka 40 sekunder medans
- ljud av tryck för att stänga av ljudet eller för att återställa det till föregående volymnivå. När ljudet har stängts av lyser knappen röd.
- AIR AirPlay tryck på AIR-knappen för att välja AirPlay eller DLNA. MC200Air kan ansluta till ditt nätverk trådlöst eller via en Ethernet-kabel. Ett tryck ansluter systemet till den senaste trådlösa ingången som använts. Om du trycker en gång till växlar den mellan AirPlay och DLNA. Knappen lyser grön när AirPlay är aktiv och ansluten och blå när DLNA är aktiv och ansluten. Knappen blinkar orange när MC200Air är i nätverksinställningsläget. Blinkhastigheten beror på inställningsläget. Hänvisa till inställningsinformationen i denna handbok för mer information. Knappen lyser röd för att indikera en misslyckad anslutning eller andra fel.
- extraingång tryck för att välja den analoga extraingången eller USB-ingången. Om AirPlay-ingången används när **AUX-**knappen trycks ned så återkallas extra- eller USB-ingången, vilken som än användes sist. När extra- eller USB-ingången används, tyck på AUX-knappen igen för att växla till den andra ingången. Lampan lyser grön när USB-ingången väljs och orange när extraingången väljs. Knappen lyser röd när USB-ingången har valts och när ett anslutningsfel uppstått, såsom när ingen iOS-enhet är ansluten, systemet inte är redo att acceptera uppspelning från iOS-enheten, eller en misslyckad autentisering. **Obs.** USB-anslutningen kan ladda kompatibla icke-iOS-enheter, men spelar inte upp musik från icke-iOS-enheter.
- volym ner tryck snabbt för att sänka volymen ett steg i taget. Tryck och håll ner för att sänka volymen snabbt.
- volym upp tryck snabbt för att öka volymen ett steg i taget. Tryck och håll ner för att öka volymen snabbt.

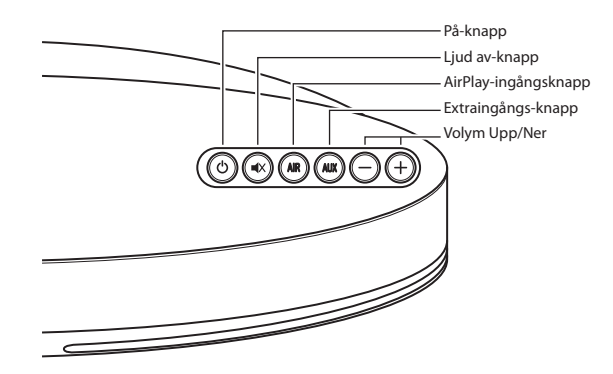

MC200AIR Manual ML - g.indd 62 7/22/12 3:55 PM

Fjärrkontrollen har sex likadana knappar som utför samma funktioner. Utöver det, så har fjärrkontrollen kontrollknappar för uppspelning av musik som du kan använda till de flesta AirPlay- och DLNA-källor. (Vissa musikservrar och program är inte kompatibla.):

- I Spela /Pausa
- . Stopp
- { Gå bakåt, eller tryck och håll ner för snabbspolning bakåt
- { Gå framåt, eller tryck och håll ner för snabbspolning framåt

När du använder fjärrkontrollen, så får det inte finnas några hinder framför MC200Air. Rikta fjärrkontrollen mot MC200Airs frontpanel när du trycker på knapparna. För bästa resultat bör du stå minst 20 fot från enheten och inte mer än 45° ur vinkeln.

**Obs.** När du packar upp fjärrkontrollen ser du en insoleringsflik av plast som sticker ut från batterifacket. Den är till för att inte batteriet ska förbrukas. Dra bort fliken innan du använder fjärrkontrollen. Eventuellt kan du behöva byta ut fjärrkontrollens batteri. Om fjärrkontrollen inte kan styra MC200Air, sätt då in ett nytt runt CR2025 3 V litiumbatteri.

## **Anslutning till ett nätverk**

Innan du kan börja uppleva ljudet från MC200Air, så måste du ansluta MC200Air till samma trådlösa (Wi-Fi) eller trådbundna (Ethernet) nätverk som används av dina musikkällor – iOS-enheter, datorer, etc

#### **Användning av MC200Air**

När MC200Air är påslagen via  $\bigcup$ -knappen, så återkallas den sista ingången som använts. **Obs.** När systemet sätts på, kan det ta några sekunder innan det är redo att spela upp musiken.

#### **AirPlay-läge**

En Airplay-anslutning kan antingen bestå av en trådlös anslutning eller en direktanslutning via en Ethernetkabel. En direktansluten Ethernet-anslutning upphäver en trådlös anslutning.

När AirPlay-ingången är aktiv så lyser AIR-knappen grön. Om du inte hör musiken, är den troliga orsaken att källan inte spelar. Om en wi-fi-signal inte hittas, så lyser knappen röd. Hänvisa till avsnittet Hur man skapar trådlösa anslutningar, för mer information.

#### **DLNA-läge**

Tryck på AIR-knappen överst eller på fjärrkontrollen för att växla mellan DLNA- och AirPlay-ingångarna. När DLNA-ingången är aktiv lyser AIR-knappen blå. Obs! AIR-knappen måste lysa blå för att man ska kunna avläsa musik via DLNA.

Ett alternativ till en AirPlay-anslutning är DLNA (Digital Living Network Alliance), vilken gör det möjligt för dig att trådlöst ansluta till en kompatibel DLNA-musikserver, eller via en Ethernet-kabel. Till exempel, du kan använda Windows 7 Media Player "Spela till"-funktion på din dator, eller ett DLNA-program på en Androidtelefon.

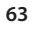

MC200AIR Manual ML - g.indd 63 7/22/12 3:55 PM

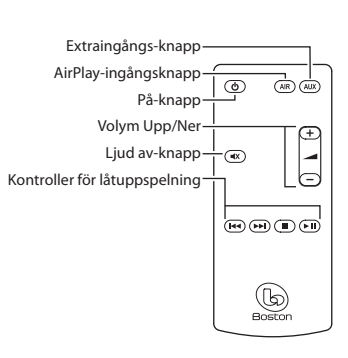

**S V E N S K A**

#### **USB-läge**

Du kan ansluta iOS-enheter (Macintosh-datorer, iPods, iPads och iPhones) direkt till MC200Air via USBingången. Använd samma Apple USB-synkkabel som kom med din iOS-enhet. Portabla iOS-enheter laddas även när du är ansluten till denna ingång. AUX-knappen används för att välja både USB-ingången och den analoga extraingången (AUX). Knappen lyser grön när USB-ingången har valts och orange när extraingången har valts. Tryck på **AUX** igen om nödvändigt för att växla från en ingång till den andra.

När en iOS-enhet är ansluten till USB-ingången, så kan kontrollerna för låtuppspelning på fjärrkontrollen användas för att starta, stoppa eller pausa låtuppspelningen, eller för att gå framåt eller bakåt eller för snabbspolning framåt eller bakåt.

#### **Extraingångsläge (AUX)**

Tryck på **AUX-**knappen överst eller på fjärrkontrollen. Knappen överst lyser orange. MC200Air kan acceptera en analog signal från olika sorters källor, såsom CD-spelare och icke-iOS MP3-spelare. Du behöver en kabel med standard 3.5 mm stereostickkontakter för att kunna ansluta mellan källans utgång och extraingången på vänster sida av systemet.

**Obs.** De analoga utgångssignalerna från vissa källor kan vara relativt starka. Om volymreglaget på källans enhet har höjts, så kan det överbelasta ingångarna på MC200Air. Detta orsakar ingen skada, men om du hör distorsion, minska volymen med reglaget på källans enhet. Likadant om du inte hör musik när extraingången har valts, kontrollera då att källan spelar och att inte volymreglaget är helt nervridet.

## **Anslutning av hörlurar**

Anslut hörlursstickkontakten till ett 3.5 mm uttag bredvid  $\Omega$ -symbolen. Då stängs de interna högtalarna på MC200Air av.

## **Hur man skapar trådlösa (Wi-Fi) anslutningar**

Innan de trådlösa AirPlay- eller DLNA-anslutningsfunktionerna kan användas, så måste MC200Air anslutas till ditt trådlösa (Wi-Fi) nätverk. Det enklaste och mest vanliga sättet att göra det på, är via en WPS-anslutning (Wi-Fi Protected System) till en trådlös router som stödjer WPS-anslutningar. En Wi-Fi-anslutning kan också etableras genom att använda en temporär anslutning direkt till MC200Air.

- t Innan du etablerar en trådlös anslutning:
- Se till att du vet namnet och lösenordet för ditt Wi-Fi-nätverk.

Se till att ditt Wi-Fi-nätverk är aktivt. Följ noga stegen som beskrivs i följande avsnitt, för att skapa en lyckad anslutning. .

**Alternativ 1 – Den enklaste metoden - Tryck på en knapp för inställning** (den enklaste metoden)

**1** Koppla ifrån nätaggregatet från MC200Air i cirka 10 sekunder. Återanslut sedan nätaggregatet och tryck på  $\bigcirc$ -knappen för att sätta på systemet.  $\bigcirc$ -knappen blinkar snabbt orange i cirka 20 sekunder, sedan ljusgrön, vilket indikerar att MC200Air är redo.

MC200AIR Manual ML - g.indd 64 7/22/12 3:55 PM

**2** Tryck snabbt och släpp Inställnings-knappen på baksidan av MC200Air. Tryck sedan på WPS-knappen på din router. **Obs.** WPS-knappen kan sitta på framsidan, överst eller på baksidan av routern. På vissa routrar är WPS-knappen märkt med en symbol. Hänvisa till anvisningarna för din router för att hitta WPS-knappen.

När AIR-knappen ändras från att blinka orange till att blinka grön, så har en anslutning etablerats. Detta kan ta några några minuter.

Om ett anslutningsfel uppstår, så lyser AIR-knappen röd. Försök att utföra processen igen och hänvisa även till Felsökningsavsnittet för mer information.

Du kanske vill ändra namnet som tilldelats din MC200Air. Till exempel, om du har mer än en MC200Air i ditt hem, så kanske du vill veta vilket system du använder. Hänvisa till följande avsnitt och följ steg 1-4 och 8 för att ändra namnet. **Obs.** Om du ändrar namnet som tilldelats till din MC200Air, så kommer den ihåg alla föregående anslutningar som etablerats.

#### **Alternativ 2 – Systeminställning med hjälp av Wi-Fi**

**Obs.** Bilderna som visas på skärmen är för de Mac iOS- eller Windows-versioner som var aktuella vid tidpunkten för publiceringen.

- **1** Koppla ur elkabeln från baksidan av MC200Air i cirka 10 sekunder. Sätt i elkabeln igen i MC200Air. Tryck på  $\bigcirc$ -knappen, om  $\bigcirc$ -knappen blinkar orange ska du vänta tills den lyser stadigt grön och sedan fortsätta till nästa steg.
- **2** Tryck och håll nere Inställnings-knappen på baksidan av MC200Air i cirka 5-8 sekunder tills AIR och thenapparna blingar orange. Knappen blinkar orange när systemet startar om. Vänta tills den lyser stadigt grön och fortsätt sedan till nästa steg. Obs. Under hela nätverksinställningen med Wi-Fi lyser AIR-knappen orange.
- **3** Klicka på "Wi-Fi-alternativ"-ikonen i datorns verktygsfält, eller lokalisera Wi-Fi-konfigureringsprogrammet för din iOS-enhet. Sätt på Wi-Fi om det är avstängd. Välj "MC200Air\_Setup" från listan av tillgängliga nätverk. **Obs.** Ibland tar det upp till en minut innan "MC200Air\_Setup" visas som ett alternativ i listan av tillgängliga nätverk.

#### **Exempel på Wi-Fi-valfönster**

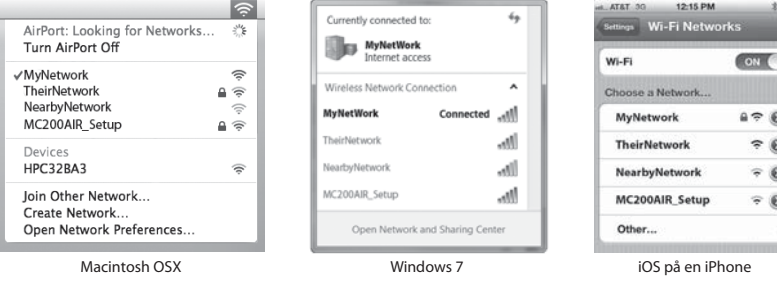

- **4** Starta en webbläsare, såsom Internet Explorer®, Safari®, Firefox®, etc. Mata in **http://192.168.1.12** i adressfältet.
- **5** Klicka på "Profilkonfigurering".
- **6** Välj det Wi-Fi-nätverk som du vill använda från rullgardinslistan Service Set ID. Klicka på Tillämpa. Om ditt nätverk kräver ett lösenord så måste du ange det. Mata noga in lösenordet eftersom det är skiftlägeskänsligt.

**Tips:** Om du vill ändra systemets namn så kan du göra det först. Ange ett nytt namn i "Digital Media Player Name"-rutan och klicka sedan på "Tillämpa".

- **7** En informationsruta visas klicka på OK.
- 8  $\bullet$ -knappen blinkar orange när systemet startar om. AIR-knappen blinkar grön när MC200Air establerar en anslutning. När anslutningsprocessen är klar lyser AIR -knappen stadigt grön.

Om du senare bestämmer dig för att ändra namn på din MC200Air, repetera då steg 1-4 och 8 ovan, men utan att välja ett Wi-Fi-nätverk.

#### **Alternativ 3 - Systeminställning med hjälp av en Ethernet-kabel**

**Obs.** Denna process kan ta 10-15 minuter.

- **1** Koppla ifrån elkablen från från baksidan av MC200Air i cirka 10 sekunder. Stäng av det interna Wi-Fisystemet på datorn, om det är hur det normalt är anslutet till Internet.
- **2** Anslut en Ethernet-kabel mellan Ethernet-porten på MC200Air och Ethernet-porten på din dator.
- **3** Återanslut elkabeln till MC200Air. Tryck på  $\bigcirc$ -knappen.

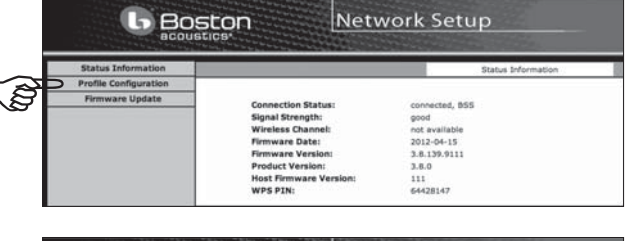

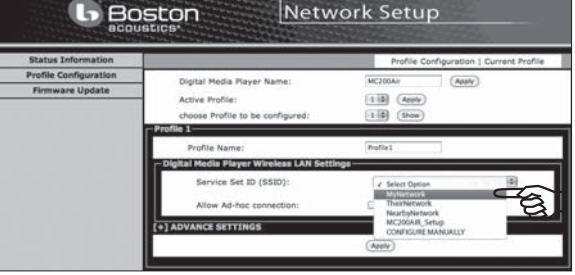

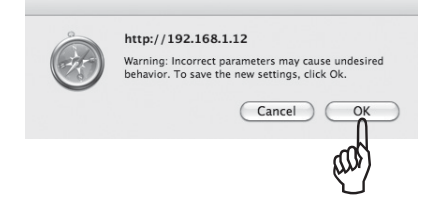

- **S V E N S K A**
- **4** Det tar 3-4 minuter för din dator och MC200Air att anslutas. Ha tålamod. Detta kommer att hända: -knappen blinkar orange när systemet startar om och lyser sedan stadigt grön. AIR-knappen blinkar snabbt grön när anslutningen till din dator etableras. Gå inte till steg 5 förrän lampan lyser stadigt grön. Detta indikerar att din dator är redo att kommunicera med MC200Air.

**L**, Boston

**L**, Boston

- **5** Öppna en webbläsare, såsom Internet Explorer®, Safari®, Firefox®, etc. Mata in **http://169.254.1.1** i adressfältet.
- **6** Klicka på "Profilkonfigurering".
- **7** Välj det Wi-Fi-nätverk som du vill använda från rullgardinslistan Service Set ID. Klicka på Tillämpa. Om ditt nätverk kräver ett lösenord så måste du ange det. Mata noga in lösenordet eftersom det är skiftlägeskänsligt. **Tips:** Om du vill ändra systemets namn så kan du göra det först.

Ange ett nytt namn i "Digital Media Player Name"-rutan och klicka sedan på "Tillämpa".

- **8** En informationsruta visas klicka på OK.
- **9** Koppla ur Ethernet-kabeln och nätaggregatet från MC200Air. Vänta i några sekunder och återanslut nätaggregatet igen.
- 10 Tryck på  $\bigcirc$ -knappen. Systemet startar om och är redo

att användas. AIR-knappen blinkar snabbt grön när MC200Air etablerar en anslutning till ditt nätverk. När anslutningsprocessen är klar lyser AIR-knappen stadigt grön.

**Tips:** Om du senare beslutar dig för att ändra namn på din MC200Air, repetera då ovanstående steg utan att välja ett Wi-Fi-nätverk.

Efter inställningen kopplar du ur Ethernet-kabeln mellan MC200Air och din dator. Kom ihåg att aktivera det interna Wi-Fi-systemet på datorn (om du normalt använder Wi-Fi).

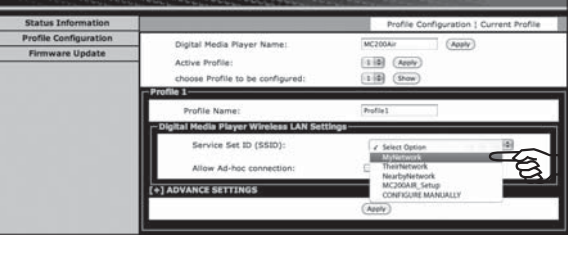

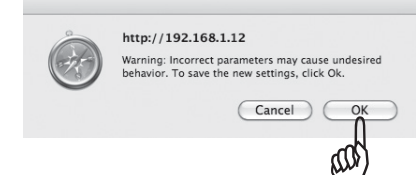

Network Setup

Network Setup

.<br>Gwel

# **Användning av MC200Air med ett direktanslutet nätverk**

I vissa situationer, kan en anslutning av MC200Air med ett direktanslutet nätverk ge bättre prestanda. När MC200Air används trådlöst, så konkurrerar den med "bandbredden" (datamängdens kapacitet) med annan "trafik" på ditt Wi-Fi-nätverk, såsom videoströmning eller hämtning av olika filtyper. När datakravet för de trådlösa enheterna i ditt nätverk når dess datakapacitetsgränser för ditt Wi-Fi-system, så kan "bortfall" och "låsningar" och andra typer av störningar inträffa. En direktanslutning avlägsnar MC200Air från den trådlösa datainläsningen.

Om MC200Air står nära din (trådlösa) router, eller nära en trådlös nätverksanslutning, så kan du ansluta den direkt till ditt nätverk med en Ethernet-kabel. Du behöver bara en "CAT 5"- eller "CAT 6"-kabel av lämplig längd som har RJ45-anslutningar.

När MC200Air används på detta sätt, fungerar AirPlay (eller DLNA) normalt med en trådlös (iOS) enhet eller en Ethernet-direktanslutning till en dator. Om du har fler än en MC200Air, så kan en kombination av trådlösa och direktanslutna system användas.

## **Användning av AirPlay**

Med iOS-enheter så kan du använda Musik-programmet för att kontrollera uppspelning av musik. När du har anslutit MC200Air till ditt nätverk, visas AirPlay-ikonen på iTunes-skärmen. Peka på ikonen för att visa en lista av utgångsenheter – iOS-enheter och andra AirPlay-anslutna system. Peka på namnet för ett system för att ansluta det.

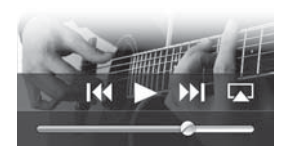

**Obs.** Det finns många iOS-program, såsom de som strömmar särskilda radiokanaler och som också visar AirPlay-ikonen på deras skärmar, så att du kan välja MC200Air som din utgångsenhet. Om ett program inte visar AirPlay-ikonen, kanske du måste gå till iTunes och sedan välja MC200Air från AirPlay-utgångslistan och sedan gå tillbaka till ditt strömningsprogram.

Observera även att om ljudet har pausats eller är avstängt för en tidsperiod, kan det vara nödvändigt att välja MC200Air igen.

iTunes på din dator kan ansluta till flertalet MC200Air-system på samma gång och individuellt kontrollera volymen för varje system. Klicka på  $\Box$ -ikonen längst ner i iTunes-fönstret. Klicka sedan på "Flera högtalare. . . " i rullgardinslistan. Då öppnas kontrollrutan för Flera högtalare. Markera de utgångssystem som du vill använda och justera dess volymer efter behov.

# **Låtuppspelning med fjärrkontroll**

För att kunna använda låtkontroll-knapparna på fjärrkontrollen (Spela, Paus, etc.), måste du installera iTunes för att kunna aktivera "ljudkontroll från fjärrhögtalarna". Välj Inställningar från iTunes menyn på en iOS-enhet. Välj Redigera och sedan Inställningar på en PC. Klicka på Enheter-ikonen överst i fönstret. Markera sedan rutan bredvid "Tillåt iTunes ljudkontroll från fjärrhögtalarna". Klicka sedan på OKknappen.

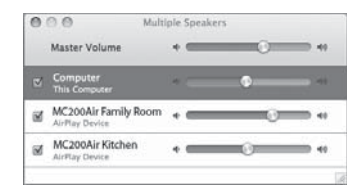

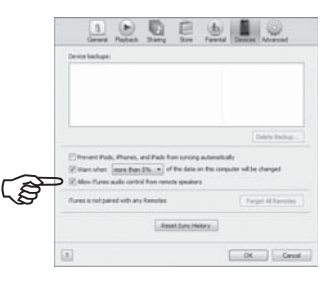

# **Användning av DLNA**

Eftersom så många olika tillverkare gör DLNA-kapabla enheter, är det svårt att tillhandahålla specifik information om hur man använder DLNA-funktionerna. Hänvisa till anvisningarna för din enhet för specifik information. I allmänhet fungerar uppspelning av en DLNA-enhet via MC200Air ungefär så här:

Se till att ditt Wi-Fi-nätverk är aktivt, att DLNA-enheten som du vill ansluta är påslagen och att MC200Air är påslagen. Öppna DLNA-kontrollprogrammet på din enhet. Välj "Dela media". Därifrån följer du menyerna till "Inställnings"-skärmen. Normalt har du valet att spela musik från din trådlösa enhet, eller att "flytta" musik från en dator till MC200Air.

## **Anmärkningar och tips**

När MC200Air har stängts av, kan den fortfarande kännas en aning varm. Detta beror på att kretsarna förblir aktiva även när MC200Air har stängts av. Detta gör det möjligt att kunna sätta på MC200Air med ett fjärrkommando.

MC200Air kan automatiskt starta sig självt och börja spela. Om du börjar spela musik från en källenhet som är ansluten till ditt nätverk via AirPlay, så "vaknar" MC200Air och börjar spela.

Efter 30 minuter av inaktivitet, så övergår MC200Air till ett standby-läge som förbrukar mindre ström. Om musikuppspelning startas om, så återupptar MC200Air uppspelningen. Det kan uppstå en viss fördröjning när systemet lämnar standby-läget.

Om du har två eller flera MC200Air-system så bör du ge alla ett unikt namn, för att göra det enklare att kunna välja den du vill använda. Se Inställningsvalet för Alternativ 2 (Systeminställning med hjälp av Wi-Fi) för information om hur man anpassar namnen i ditt system.

## **Väggmontering av MC200Air**

MC200Air kan monteras på väggen med hjälp av hålen på baksidan av systemet. Installera två M5- eller liknande skruvar i väggen. De måste vara exakt 315/16" (100 mm) ifrån varandra och vara upprättade jäms varandra. Lämna cirka 3/16" (5 mm) av skruvaxeln exponerad, så att huvudet på skruven kan fästas i hålet. Positionera försiktigt hålen i MC200Air över skruvaxeln och fäst den på plats. Se till att kabinettet är ordentligt fastmonterat på skruvhuvudena innan du släpper systemet.

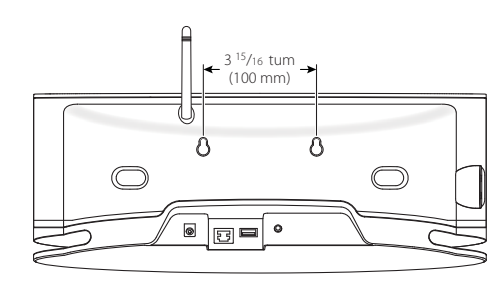

# **Felsökning**

#### MC200Air kan inte sättas på.

Anslut en lampa i vägguttaget, för att säkerställa att uttaget strömförs. Kontrollera alla nätanslutningar, för att säkerställa att allt är komplett anslutet – nätkabeln i vägguttaget, nätkabeln i nätaggregatet och nätaggregatets utgångskabel i systemets baksida.

#### Vad ska jag göra om nätverksanslutningen inte fungerar?

- t Försök med en "kall omstart" att helt kallstänga och sedan göra en omstart av de olika komponenterna i nätverket, såsom den trådlösa routern, eller din dator om du spelar musik från iTunes. För vissa enheter kan man behöva koppla ifrån dess nätaggregat för att de ska kunna stängas av helt.
- Försök att justera antennen till en annan plats och försök anslutningsprocessen.
- t Kontrollera för att säkerställa att din router kan "hittas". Det betyder att routern "sänder" till andra enheter och låter dem veta att den är aktiv, vilket inte kräver att du känner till nätverkets namn för routern. Hänvisa till routeranvisningarna för mer information.
- · Se till att din router inte "döljer" sitt SSID-namn. För att utöka säkerheten, så "döljer" vissa routrar dess SSIDnamn. Hänvisa till anvisningarna för din router för information om hur man "visar" routerns namn.
- · Se till att SSID-namnet för routern bara innehåller vanliga tecken och siffror. Använd inte symboler eller interpunktionstecken. Hänvisa till informationen i anslutningsavnittet för Alternativ 2.
- t Stäng av WEP-inskriptionssystemet, om din router har ett sådant. MC200Air ansluter inte till ett nätverk när detta säkerhetssystem är aktivt. Aktivera det igen när du har avslutat din nätverksanslutning. Hänvisa till routeranvisningarna för mer information.

#### När jag använder Alternativ 2 för nätverksanslutning, visas inte nätverksinställningsfönstret när jag matar in "http://169.254.1.1" i webbläsarens adressfönster.

Kontrollera "proxy"-inställningarna för din webbläsare. Om nödvändigt, återställ webbläsaren så att anslutningar tillåts utan att man måste använda proxies.

#### MC200Air är på och ansluten till mitt nätverk (AIR-knappen lyser grönt), men ingen musik spelas.

- Se till att källan spelar och att den inte har pausats eller stoppats.
- Kontrollera **X-**knappen (Ljud av), att den inte lyser rött.
- $\cdot$  Tryck på  $+$  volym upp några gånger, för att säkerställa att MC200Airs volymnivå har vridits ned helt.
- t Kontrollera nätverksinställningarna för musikkällan iOS-enheten, DLNA-enheten eller datorn. Se till att Wi-Fi är på och att den är ansluten till ditt nätverk. AirPlay-ikonen bör visas längst ner i iTunes-fönstret.
- · Om musikkällan är en dator, se till att dess volymnivå är helt nedvriden, eller att ljudet är av.
- · Försök med att stänga av Wi-Fi-systemet och sedan på igen. Försök med en "kall omstart" av din enhet. Försök med en "kall omstart" av din router. **Obs.** Det senaste och mest kapabla nätverket är "klass n" systemet (dess fullständiga namn är "IEEE 802.11n"-systemet). Äldre routrar använder "klass g"- eller "klass b"-systemet. Många routrar kan anslutas till alla tre system, "n", "g" eller "b". MC200Air fungerar med både "n"-, "g"- eller "b"-systemet, men ansluter inte till en router som endast är av "klass n", eller på ett "gäst"-nätverk med begränsad åtkomst.

## Varför stoppas min musik ibland för en stund och sen börjar spela igen?

Annan nättrafik, såsom hämtning av filer eller strömning av filmer från Internet, kan orsaka tillfälliga bortfall. Försök med att reducera antalet enheter som använder nätverket.

#### Jag tror jag matade in fel lösenord under inställningen, vad kan jag göra?

Utför inställningen igen. Hänvisa till anslutningsinformationen för Alternativ 2, steg 5.

## **Uppdatering av programvaran för MC200Air**

För att kunna uppdatera programvaran till MC200Air, så måste du använda en Macintosh-dator eller en PC som använder webbläsaren Safari. Safari är standardwebbläsaren för Macintosh-datorer. Om du har en PC, så måste du hämta ner Safari från Apples webbplats.

**Obs.** Datorn bör vara kopplad till ett nätaggregat. Uppgradera inte programvaran med en dator som körs på batterier.

**Obs.** Koppla inte ifrån strömmen eller stäng av MC200Air under uppdateringsprocessen.

- **1** Hämta ner och spara den senaste programvaran från www.bostonacoustics.com.
- **2** Sätt på MC200Air. Vänta tills  $\bigcup$  och AIR-knapparna slutar att blinka.
- **3** Spela upp musik från iTunes på din dator för att bekräfta att programmet och MC200Air är på samma Wi-Finätverk.
- **4** Gå tillbaka till Safari på din dator.
- **5** Klicka på Visa alla bokmärken-ikonen
- **6** Välj BonJour från listan på vänster sida i fönstret.
- **7** Dubbelklicka på namnet för din MC200Air i bokmärkeslistan. Då visas Boston Acoustics nätverksinställningssida. **Obs.** Om din MC200Air inte visas på listan, se till att det är anslutet till samma nätverk.
- **8** Klicka på Programvaruuppdatering för att visa sidan för programvaruuppdateringar.
- **9** Välj alternativet Programvaruuppdatering från nätverk. Klicka på OK.
- **10** Följ instruktionerna för att avsluta programvaruuppdateringen

Efter att programvaruuppdateringen är avslutad bör MC200Air fungera normalt. Men i vissa fall kan det vara nödvändigt att stänga av och sätta på strömmen. Det kan även vara nödvändigt att ställa in nätverksanslutningen igen.

# **Begränsad garanti**

Boston Acoustics garanterar originalköparen att MC200Air inte har några defekter vad beträffar material och utförande av dess mekaniska delar under en tidsperiod av 1 år från inköpsdatumet.

Ditt ansvar är att installera och använda MC200Air enligt de medföljande anvisningarna, att tillhandahålla en säker och trygg transport till en auktoriserad Boston Acoustics-servicerepresentant och att presentera ett inköpsbevis i form av ditt inköpskvitto när du begär service.

Undantag från denna garanti är skada som uppstått till följd av våld, felanvändning, felaktig installation, olyckor, frakt eller reparationer/modifieringar som utförts av någon annan än en auktoriserad Boston Acousticsservicerepresentant.

Denna garanti är begränsad till Boston Acoustics-produkten och täcker inte skada för annan associerad utrustning. Denna garanti omfattar inte kostnader för avlägsnande eller ominstallation. Garantin upphävs om serienumret har avlägsnats eller förvanskats. Denna garanti ger dig specifika juridiska rättigheter och du kan även ha andra rättigheter som varierar från delstat till delstat.

## **Om service är nödvändigt**

Kontakta först den återförsäljare som du köpte produkten av. Om detta inte går, skriv till:

 Boston Acoustics, Inc. 100 Corporate Drive Mahwah, NJ 07490 USA

#### **Kanada**

Kontakta först den återförsäljare som du köpte produkten av. Om detta inte går, skicka ett e-postmeddelande till: support@dmcanada.ca

#### **Alla övriga länder**

Kontakta återförsäljaren som du köpte produkten av eller kontakta din lokala distributör.

Vi hör snarast av oss med råd om lämplig åtgärd. Om du skulle behöva returnera MC200Air till fabriken, skicka den med förskottsbetald frakt. Efter reparationen skickar vi tillbaka den med förskottsbetald frakt inom USA och Kanada.

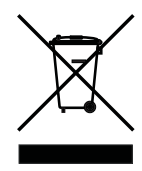

#### **Endast för EG-kunder**

Denna symbol på produkten indikerar att produkten inte får kasseras med hushållsavfall. Istället ska den placeras i en separat insamlingsanläggning för elektroniskt avfall eller returneras till en återförsäljare vid köp av en liknande produkt. Tillverkaren har betalat för att återvinna denna produkt. Detta bidrar till återanvändning och återvinning, minimerar den negativa påverkan på miljön och människors hälsa, samt upphäver böter för felaktig kassering.

Denna symbol på batteriet indikerar att det inte får kasseras med hushållsavfall eller förbrännas. Istället ska det placeras i en separat insamlingsanläggning för batterier i enlighet med lokala bestämmelser. Detta bidrar till återanvändning och återvinning, minimerar den negativa påverkan på miljön och människors hälsa, samt upphäver böter för felaktig kassering.

Följande symboler, om de finns på batteriet, har följande betydelser: "Hg" står för kvicksilver. "Cd" står för kadmium. "Pb" står för bly. Dessa symboler indikerar att batteriet innehåller dessa tunga metaller.
### **WICHTIGE SICHERHEITSRELEVANTE ANWEISUNGEN**

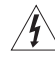

Dieses am Gerät angebrachte Symbol zeigt Gefahren an, die aus elektrischer Spannung entstehen.

Dieses am Gerät sichtbare Symbol zeigt an, dass der Benutzer sämtliche für die Sicherheit relevanten Informationen lesen sollte, die in der Bedienungsanleitung enthalten sind.

Dieses am Gerät sichtbare Symbol zeigt an, dass eine doppelte Isolierung vorliegt.

#### **Warnung!** Das Risiko von Bränden und elektrischen Entladungen können Sie verringern, indem Sie verhindern,

dass dieses Gerät Regen oder Feuchtigkeit ausgesetzt wird. Lesen Sie diese Anweisungen.

- 
- 2. Bewahren Sie diese Anweisungen auf.<br>3. Beachten Sie sämtliche Warnhinweise 3. Beachten Sie sämtliche Warnhinweise.
- 4. Befolgen Sie sämtliche Anweisungen.
- 5. Nehmen Sie dieses Gerät nicht in der Nähe von Wasser in Betrieb.
- 6. Reinigen Sie ausschließlich mit einem trockenen Tuch.
- 7. Blockieren Sie keine Entlüftungsöffnungen. Stellen Sie das Gerät gemäß den Anweisungen des Herstellers auf. 8. Stellen Sie das Gerät nicht in der Nähe von Wärmequellen wie
- Heizstrahlern, Wärmespeichern, Öfen oder anderen Wärme erzeugenden Geräten (auch keine Verstärker) auf.
- 9. Beeinträchtigen Sie auf keinen Fall die Schutzfunktion des Schutzkontaktsteckers oder gepolten Steckers. Ein polarisierter Stecker besitzt zwei Blätter, von denen eines breiter als das andere ist. Ein Schutzkontaktstecker besitzt zwei Blätter und einen dritten Kontaktstift für die Erdung. Das breite Blatt (der dritte Kontaktstift) dient der Sicherheit des Benutzers. Falls der mitgelieferte Stecker nicht in die Steckdose an Ihrem Standort passt, wenden Sie sich an einen qualifizierten Elektriker, damit dieser die Steckdose durch eine neue ersetzen kann.
- 10. Vermeiden Sie es, auf das Netzkabel zu treten oder dieses anderweitig einzuklemmen. Dies gilt insbesondere für den Bereich von Stecker, Steckdose und dem Punkt, an dem das Kabel aus dem Gerät heraustritt.
- TERRITTE TELEVISION CONTINUES TO THE CONTINUES THE CONTINUES OF THE VEHICLE THE VEHICLE THE VEHICLE THAT A VEHICLE THE VEHICLE THAT A VEHICLE THE VEHICLE THAT A VEHICLE THAT A VEHICLE THAT A VEHICLE THAT A VEHICLE THAT A V Hersteller diese spezifiziert hat.
- 12. Ziehen Sie den Netzstecker des Geräts, wenn ein Gewitter aufzieht oder das Gerät für längere Zeit ungenutzt bleiben soll.
- 13. Überlassen Sie sämtliche Wartungs- und Reparaturarbeiten entsprechend qualifizierten Fachkräften. Eine Reparatur ist erforderlich, wenn das Gerät beschädigt wurde, z. B. Beschädigung des Stromkabels oder Steckers, Verschütten von Flüssigkeit oder Hineinfallen von Gegenständen in das Gerät; außerdem auch dann, wenn das Gerät Regen oder Feuchtigkeit ausgesetzt wurde, nicht ordnungsgemäß funktioniert oder fallen gelassen wurde.
- 14. Halten Sie einen Mindestabstand von 50 mm ein, damit Vorderseite, Rückseite und die Seiten des Geräts ausreichend entlüftet werden. Die Entlüftung sollte nicht dadurch beeinträchtigt werden, dass die Entlüftungsöffnungen verdeckt sind oder dass auf dem Gerät oder um dieses herum Gegenstände wie Zeitungen, Tischtücher, Vorhänge usw vorhanden sind.
- 15. Auf dem Gerät darf kein offenes Feuer, z. B. durch Kerzen, entfacht werden. 16. Das Gerät darf keine Flüssigkeitstropfen oder -spritzer abbekommen. Es<br>dürfen keine mit Flüssigkeit gefüllten Gegenstände, z. B. Vasen, auf das Gerät gestellt werden.
- 17. Der Zugang zum Gerätestecker an der Geräterückseite oder zum Netzstecker an der Wand muss frei bleiben, damit Sie jederzeit die Stromversorgung des Geräts unterbrechen können.
- 18. Um das Gerät sicher und vollständig von der Stromversorgung zu trennen, ziehen Sie den Netzstecker aus der Wandsteckdose.

Entwickelt in den USA Hergestellt in China Boston Acoustics, Inc., Woburn, MA, USA

# Benutzer in den USA:

Hinweis: Dieses Gerät wurde auf Konformität mit den Grenzwerten für digitale Geräte der Klasse B geprüft. Die Prüfung erfolgte gemäß Teil 15 der Richtlinien der US-Behörde FCC. Die Grenzwerte sind so ausgelegt, dass sie einen angemessenen Schutz gegen gefährliche Interferenz beim Aufstellen zuhause bieten. Dieses Gerät erzeugt und nutzt Hochfrequenzenergie und kann diese auch abstrahlen. Wenn das Gerät nicht gemäß den Anweisungen aufgestellt und eingesetzt wird, können unerwünschte Interferenzen mit Funkwellen die Folge sein. Dies ist jedoch keine Garantie dafür, dass die Interferenz nicht in einem besonderen Aufbau vorkommt. Falls dieses Gerät keine gefährlichen Interferenzen mit Empfangsgeräten für Rundfunk oder Fernsehen verursacht (dies lässt sich durch Aus- und Wieder-Einschalten des Geräts feststellen), wird der Benutzer dazu ermutigt, die Interferenz über eine der folgenden Maßnahmen zu korrigieren:

- Neuausrichtung oder Neulokalisierung der Empfangsantenne.
- Gerät und Empfänger räumlich stärker voneinander trennen. • Das Gerät über eine Steckdose an einen Stromkreis anschließen. Dieser
- Stromkreis darf nicht der gleiche sein, an den auch der Empfänger angeschlossen ist.
- · Bitten Sie den Händler oder einen erfahrenen Radio/Fernseh-Techniker um Unterstützung.

**Vorsicht:** Ohne Erlaubnis vorgenommene Änderungen oder Umbauten am Empfänger können dazu führen, dass der Benutzer die Nutzungsberechtigung verliert.

### Nutzer aus Kanada:

Dieses digitale Gerät der Klasse B ist kompatibel mit dem kanadischen Standard ICES-003.

Cet appareil numérique de classe B est conforme á la norme NMB-003 du Canada.

Dieses Gerät darf in FR ausschließlich in Innenräumen benutzt werden. Dieses Gerät darf in IT ausschließlich auf dem eigenen Gelände benutzt werden. Dieses Gerät darf in LU ausschließlich zu privaten Zwecken benutzt werden. Der Betrieb ist in NO im Umkreis von 20 km vom Zentrum von Ny-Ålesund nicht erlaubt.

# Nutzer in Europa:  $\epsilon \epsilon$  (

RLAN – Radio Local Area Network Equipment

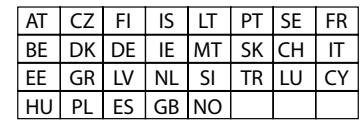

Hiermit erklärt Boston Acoustics, Inc., 7 Constitution Way, Woburn, MA 01801, USA, dass das vorliegende Modell des MC200Air konform ist mit den grundlegenden Anforderungen und anderen relevanten Bestimmungen aus EG-Richtlinie 1999/5/EC Fine Konie der Konformitätserklärung erhalten Sie heit

 Oliver Kriete Boston Acoustics, Division of D&M Europe B.V. Beemdstraat 11 5653 MA Eindhoven Niederlande

**73**

# **Einführung**

Vielen Dank, dass Sie sich für Boston Acoustics entschieden haben. Und herzlichen Glückwunsch, dass Sie das Drahtlos-Lautsprechersystem MC200Air für AirPlay erworben haben. Dank der drahtlosen Technologie von AirPlay können Sie Ihre Lieblingsmusik per Streaming von Ihrem an das W-LAN angeschlossenen Windows-PC oder Apple Macintosh mithilfe von iTunes oder Ihrem iPad, iPod Touch oder iPhone an Ihr MC200Air Lautsprechersystem anschließen. Es ist auch ein zusätzlicher analoger Eingang vorhanden, sodass Sie ältere Musikquellen an den MC200Air anschließen können. Wir sind uns sicher, dass Sie viele Jahre lang etwas davon haben werden.

### **Leistungsmerkmale**

- t Hervorragender, den Raum ausfüllender Klang aus einem schlanken und kompakten Design.
- Drahtloses Audio-Streaming mit AirPlay
- · Die Technologie BassTrac® von Boston sorgt für mehr Bass ohne Verzerrung.
- Unterstützung für Audio-Streaming von kompatiblen DLNA\*-Geräten und Software, z. B. Windows Media Player, Android, Musikservern usw.
- Verbindet sich mit Ihrem W-LAN-Netzwerk oder Ethernet zuhause
- Von Boston entwickelte 3<sup>1</sup>/2"-Hochleistungstreiber
- Mit Fernbedienung
- Über den AUX-Eingang ist das Verbinden mit einer lokalen Tonquelle möglich
- · Integrierte Schlüssellochmontage sorgt für einfache Wandmontage
- USB-Anschluss zum Verbinden und Aufladen von iOS-Geräten während der Musikwiedergabe

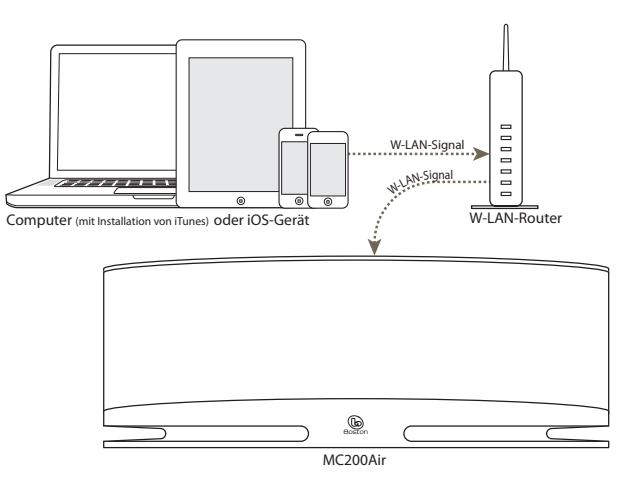

### **Optionale kabelgebundene Eingänge**

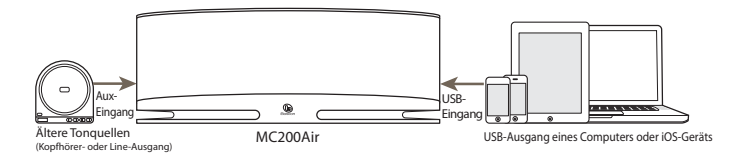

\* Hinweis: Die DLNA-Funktionalität ist nicht gut über alle "DLNA-kompatiblen" Produkte hinweg standardisiert. Der MC200Air ist möglicherweise nicht kompatibel mit einigen DLNA-Geräten.

# **Kompatibilität**

Um die kabellosen AirPlay-Verbindungsfunktionen des MC200Air nutzen zu können, benötigen Sie ein W-LAN-Netzwerk. Möglicherweise benötigen Sie den Netzwerknamen (SSID) und das zugehörige Passwort, sofern das Netzwerk geschützt ist. Die Wireless AirPlay-Funktionen können mit den folgenden iOS-Geräten benutzt werden: alle iPads, das iPhone 3GS, iPhone 4 und iPhone 4S und das iPod Touch der ersten, zweiten, dritten und vierten Generation. **Hinweis:** In dieser Bedienungsanleitung werden iPhone, iPad und iPod Touch zusammenfassend als .iOS-Geräte" bezeichnet.

Damit das Verbinden mit einem Computer via AirPlay möglich ist, muss iTunes in der Version 10.1 oder einer aktuelleren Version installiert sein. Um ein iPhone, iPad oder iPod Touch nutzen zu können, muss iOS 4.2 oder eine aktuellere Version installiert sein.

# **Auspacken und Aufstellen Ihres MC200Air**

Packen Sie das System sorgfältig aus. Bewegen Sie die Antenne in eine senkrechten Position. Wenden Sie sich bei jeglichen Anzeichen von Transportbeschädigung unmittelbar an Ihren Händler und/oder Paketlieferanten. Bitte bewahren Sie Versandkarton und Verpackungsmaterial auf. Verwahren Sie Ihren Kaufbeleg bitte

an einem sicheren Ort. Sie benötigen ihn, um Garantieleistungen erhalten zu können.

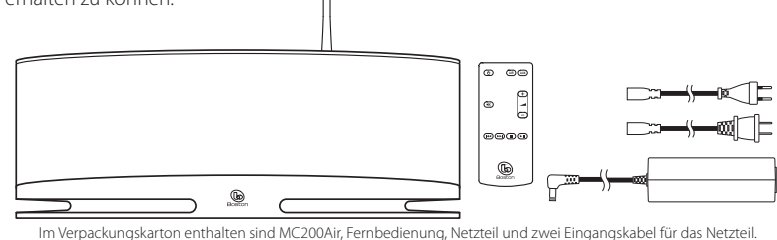

#### **Aufstellort**

Ihr MC200Air liefert nahezu überall hervorragenden Klang. Wenn Sie ihn in der Nähe einer Wand oder Ecke aufstellen, verbessert dies jedoch in jedem Fall die Tieftonwiedergabe. Achten Sie darauf, dass Sie die Bass-Anschlüsse hinten am Gehäuse nicht blockieren. Der MC200Air besitzt darüber hinaus Schlüsselloch-förmige Befestigungsöffnungen an der Gehäuserückseite. Dies ermöglicht eine einfache Wandmontage mit den zugehörigen Befestigungsteilen. Weitere Informationen finden Sie im Abschnitt "Wandmontage des MC200Air" in dieser Anleitung.

#### **Stromversorgung**

Schließen Sie ein geeignetes Netzkabel an die Stromversorgung an, und stecken Sie dieses in die Wandsteckdose ein. Schließen Sie das ausgehende Netzkabel an die Netzsteckbuchse an der Gehäuserückseite an.

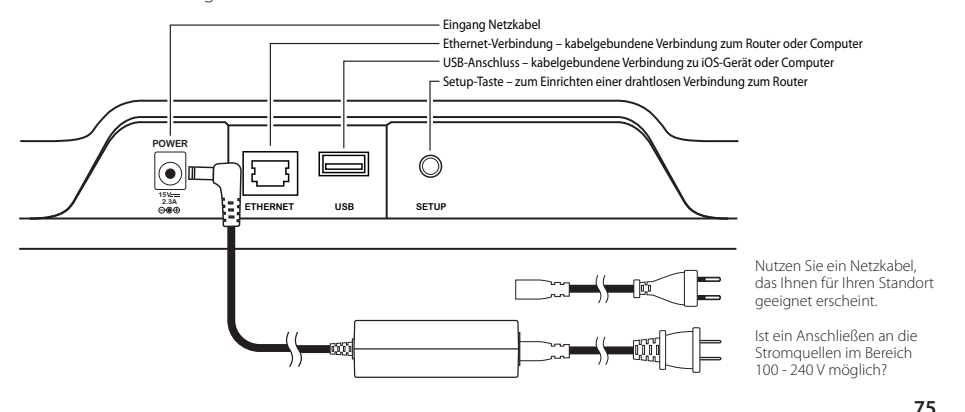

MC200AIR Manual ML - g.indd 75 7/22/12 3:55 PM

# **Die Bedienelemente**

An der Oberseite des MC200Air befinden sich sechs Tasten. In der Anordnung von links nach rechts sind dies:

- Ein/Aus Wenn Sie diese Taste drücken, wird das System eingeschaltet oder in den Standby-Modus versetzt. Wenn das System eingeschaltet ist, leuchtet die obere Taste grün. Wenn es in den Standby-Modus geschaltet ist, leuchtet die Taste 10 Sekunden lang rot und schaltet sich anschließend aus. Wenn der MC200Air das erste Mal eingeschaltet wird, blinkt die Taste etwa 40 Sekunden lang langsam orange. In dieser Zeit wird die AirPlay-Schaltung in Bereitschaft versetzt.
- Stummschalten Drücken Sie diese Taste, um den Ton stumm zu schalten oder ihn auf die nächsttiefere Lautstärkestufe zurückzuschalten. Wenn der Ton stummgeschaltet ist, leuchtet die Taste rot.
- AirPlay Drücken Sie die Taste AIR, um AirPlay oder DLNA auszuwählen. Der MC200Air kann sich drahtlos oder über Ihr Netzwerkkabel (Ethernet-Kabel) mit dem Netzwerk verbinden. Per einmaligem Tastendruck lässt sich das System an den zuletzt verwendeten drahtlosen Eingang anschließen. Ein zweiter Tastendruck schaltet um zwischen AirPlay und DLNA. Die Taste leuchtet grün, wenn AirPlay aktiv und verbunden ist, und blau, wenn DLNA aktiv und verbunden ist. Die Taste blinkt orange, wenn der MC200Air in den Modus "Netzwerk einrichten" geschaltet ist. Die Blinkgeschwindigkeit ist abhängig vom Einrichtungsmodus. Einzelheiten hierzu finden Sie in den Erläuterungen zum Einrichten an anderer Stelle dieser Bedienungsanleitung. Die Taste leuchtet rot. Hierdurch wird eine fehlgeschlagene Verbindung oder ein anderer Fehler angezeigt.
- Aux-Eingang Drücken Sie diese Taste, um den analogen Aux-Eingang oder den USB-Eingang auszuwählen. **AUX** Wenn der AirPlay-Eingang verwendet wird, wenn die Taste gedrückt wird, wird der Aux- oder USB-Eingang, je nachdem, welcher zuletzt verwendet wurde, wieder eingestellt. AUX Wenn der Aux- oder USB-Eingang verwendet wird, schaltet das wiederholte Drücken der Taste um auf den anderen Eingang. Die Taste leuchtet grün, wenn der USB-Eingang ausgewählt wird, und orange, wenn der Aux-Eingang ausgewählt wird. Die Taste leuchtet rot, wenn der USB-Eingang ausgewählt wird und ein Verbindungsfehler vorliegt. Sie leuchtet auch dann rot, wenn kein iOS-Gerät angeschlossen ist. Das System ist nicht in der Lage, die Wiedergabe vom iOS-Gerät abzunehmen, oder die Authentifizierung schlägt fehl. **Hinweis:** Über den USB-Anschluss lassen sich kompatible Nicht-iOS-Geräte aufladen; es ist jedoch nicht möglich, Musik von Nicht-iOS-Geräten abzuspielen.
- Lautstärke verringern Drücken Sie diese Taste kurzzeitig, um die Lautstärke Stufe um Stufe zu verringern. Halten Sie die Taste gedrückt, um die Lautstärke schnell zu verringern.
- Lautstärke erhöhen Drücken Sie diese Taste kurzzeitig, um die Lautstärke Stufe um Stufe zu erhöhen. Halten Sie die Taste gedrückt, um die Lautstärke schnell zu erhöhen.

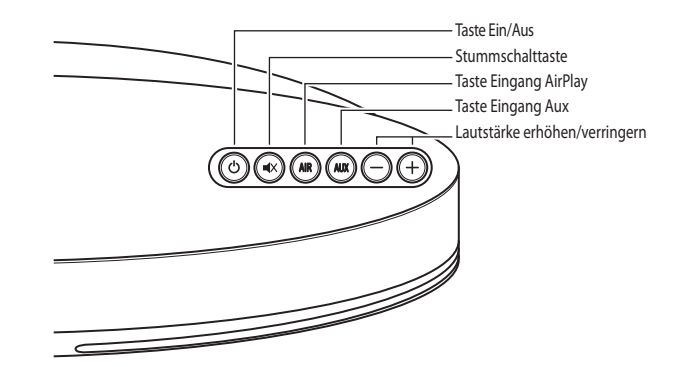

MC200AIR Manual ML - g.indd 76 7/22/12 3:55 PM

Die Fernbedienung hat dieselben sechs Tasten, welche dieselben Funktionen ausführen. Darüber hinaus besitzt die Fernbedienung Bedienelemente für die Musikwiedergabe. Mit diesen lassen sich die meisten AirPlay- und DLNA-Quellen ansteuern. (Einige Musikserver und Apps sind hiermit nicht kompatibel.):

- $\blacktriangleright$ II Play /Pause
- **E** Stop
- { Springen Sie zurück, oder halten Sie die Taste gedrückt, um den schnellen Rücklauf zu starten
- } Springen Sie nach vorne, oder halten Sie die Taste gedrückt, um den schnellen Vorlauf zu starten

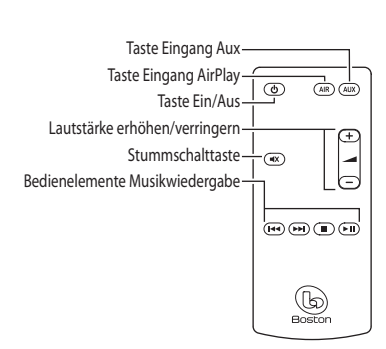

Es muss ein uneingeschränktes Sichtfeld zur Vorderseite des MC200Air vorhanden sein, wenn Sie die Fernbedienung verwenden. Richten Sie die Fernbedienung auf die Vorderseite des MC200Air, wenn Sie die Tasten drücken. Die besten Ergebnisse erzielen Sie in einem Abstand von 6 m zur Einheit und in einem Winkel von max. 45° von der Achse.

**Hinweis:** Wenn Sie Ihre Fernbedienung auspacken, kommt ein Isolierstreifen aus Kunststoff aus dem Batteriefach heraus. Hierdurch wird verhindert, dass die Batterie an Strom verliert. Ziehen Sie diesen Streifen heraus, bevor Sie die Fernbedienung verwenden. Möglicherweise ist es erforderlich, dass Sie die Batterie der Fernbedienung ersetzen. Wenn die Fernbedienung des MC200Air nicht ordnungsgemäß funktioniert, legen Sie eine neue 3V-Knopfzellen-Lithiumbatterie des Typs CR2025 ein.

### **Anmelden an ein Netzwerk**

Bevor Sie die Klangqualität des MC200Air genießen können, müssen Sie den MC200Air im selben Drahtlos-Netzwerk (W-LAN) oder kabelgebundenen Netzwerk (Ethernet-Netzwerk) anmelden, das auch Ihre Tonquellen verwenden – iOS-Geräte, Computer usw.

### **Funktionsweise des MC200Air**

Wenn der MC200Air über die Taste  $\bigcirc$  eingeschaltet wird, wird die letzte Eingabe wiederholt. **Hinweis:** Nach dem Einschalten des Systems kann es einige Sekunden dauern, bis sich Musik abspielen lässt.

#### **AirPlay-Modus**

Eine Airplay-Verbindung kann entweder eine drahtlose Verbindung oder eine kabelgebundene Verbindung via Ethernet-Kabel sein. Eine kabelgebundene Ethernet-Verbindung hat Vorrang vor einer drahtlosen Verbindung.

Wenn der AirPlay-Eingang aktiv ist, leuchtet die Taste AIR grün. Wenn Sie keine Musik hören, liegt dies wahrscheinlich daran, dass die Tonquelle zurzeit keine Musik wiedergibt. Wenn kein W-LAN-Signal gefunden wird, leuchtet die Taste rot. Weitere Informationen finden Sie im Abschnitt "Making Wireless Connections" (Herstellen drahtloser (W-LAN-) Verbindungen).

#### **DLNA-Modus**

Drücken Sie die Taste AIR an der Oberseite des Geräts oder auf der Fernbedienung, um zwischen den Eingängen DLNA und AirPlay umzuschalten. Wenn der DLNA-Eingang aktiv ist, leuchtet die Taste AIR blau. **Hinweis:** Die Taste **muss** blau aufleuchten. Erst dann ist das Streamen von Musik via DLNA möglich.

Als Alternative zur AirPlay-Verbindung bietet Ihnen DLNA (Digital Living Network Alliance) eine drahtlose Verbindung zu einem DLNA-kompatiblen Musikserver. Die Verbindung per Ethernet-Kabel ist ebenfalls möglich. Beispielsweise können Sie die Funktion "Wiedergeben auf" im Media Player von Windows 7 auf Ihrem Computer oder eine DLNA-App auf Ihrem Android-Handy nutzen.

**77**

MC200AIR Manual ML - g.indd 77 7/22/12 3:55 PM

#### **USB-Modus**

Sie können iOS-Geräte (Macintosh Computer, iPods, iPads und iPhones) per USB-Schnittstelle direkt mit dem MC200Air verbinden. Verwenden Sie hierzu das USB-Synchronisierungskabel von Apple, das mit Ihrem iOS-Gerät mitgeliefert wurde. Portable iOS-Geräte werden ebenfalls aufgeladen, wenn sie an diesen Eingang angeschlossen werden. Über die Taste AUX lässt sich der USB-Eingang oder der analoge Aux-Eingang auswählen. Die Taste leuchtet grün, wenn der USB-Eingang ausgewählt wird, und orange, wenn der Aux-Eingang ausgewählt wird. Drücken Sie noch einmal die Taste AUX, falls erforderlich, um zwischen zwei Eingängen umzuschalten.

Wenn ein iOS-Gerät per USB angeschlossen wird, können die Bedienelemente der Fernbedienung zum Abspielen von Musikstücken für folgende Aktionen verwendet werden: Abspielen über die Funktionen "Start", "Stop" oder "Pause", Vorwärts- oder Rückwärts-Springen, schnellen Vor- oder Rücklauf ausführen.

#### **Modus "Auxiliary" (Zusatzgeräte)**

Drücken Sie die Taste AUX an der Geräteoberseite oder auf der Fernbedienung. Die Taste an der Geräteoberseite leuchtet orange. Der MC200Air kann ein analoges Signal von vielen verschiedenen Quellen empfangen, z. B. aus CD-Playern und Nicht-iOS-MP3-Playern. Sie benötigen ein Kabel mit Standard 1/8" (3,5 mm) Stereo-Steckern zum Verbinden zwischen dem Ausgang der Tonquelle und dem Aux-Eingang an der linken Gehäuseseite.

**Hinweis:** Die analogen Ausgangssignale aus bestimmten Quellen können ziemlich stark sein. Wenn die Lautstärke der Tonquelle eingeschaltet wird, kann dies die Eingangssignale des MC200Air überladen. Hierdurch entsteht kein Schaden. Falls Sie jedoch verzerrte Signale hören, versuchen Sie, den Lautstärkeregler der Tonquelle herunterzuregeln. Gleichsam gilt: Wenn Sie gerade keine Musik hören, wenn der Aux-Eingang ausgewählt wird, vergewissern Sie sich, um sicher zu gehen, dass die Tonquelle abgespielt wird und die Lautstärke nicht vollständig verringert wird.

### **Anschließen von Kopfhörern**

Schließen Sie den Stecker des Kopfhörers an die 1/8" (3,5 mm) Steckbuchse neben dem Symbol  $\Omega$ an. Hierdurch werden die internen Lautsprecher des MC200Air ausgeschaltet.

## **Herstellen drahtloser (W-LAN-) Verbindungen**

Melden Sie den MC200Air an Ihrem Drahtlos-Netzwerk (W-LAN) an. Erst dann können Sie die Vorteile drahtloser Verbindungen von AirPlay oder DLNA nutzen. Der einfachste und üblichste Weg, dies zu tun, ist über eine WPS-Verbindung zu einem Drahtlos-Router, der WPS-Verbindungen unterstützt. Eine W-LAN-Verbindung kann auch über die Nutzung einer temporären Verbindung direkt zum MC200Air eingerichtet werden.

Vorbereitungen für das Einrichten einer drahtlosen Verbindung:

- . Sie sollten unbedingt Name und Passwort Ihres W-LAN-Netzwerks zur Hand haben.
- Ihr W-LAN-Netzwerk muss aktiv sein.

Führen Sie jeden Schritt, der in den folgenden Abschnitten beschrieben ist, den Anweisungen gemäß aus, damit die Verbindung ordnungsgemäß zustande kommt.

#### **Option 1 – Einfachste Methode – Setup per Tastendruck** (einfachste Methode)

1 Unterbrechen Sie die Stromversorgung des MC200Air mindestens 10 Sekunden lang. Stecken Sie anschließend den Netzstecker wieder ein, und drücken Sie die Taste (<sup>1</sup>), um das System einzuschalten. Die Taste (blinkt etwa 20 Sekunden lang schnell orange und leuchtet anschließend grün. Hierdurch wird angezeigt, dass der MC200Air bereit ist.

MC200AIR Manual ML - g.indd 78 7/22/12 3:55 PM

**2** Drücken Sie die Taste **SETUP** an der Rückseite des MC200Air, und lassen Sie diese schnell wieder los. Drücken Sie anschließend die WPS-Taste an Ihrem Router. **Hinweis:** Die WPS-Taste kann sich an Vorderseite, Oberseite oder Rückseite des Routers befinden. Bei einigen Routern kann die WPS-Taste mit einem Symbol gekennzeichnet sein. Mithilfe der Anleitung zu Ihrem Router können Sie die WPS-Taste identifizieren.

Wenn anschließend die Taste AIR von einem langsam blinkenden Orange zu einem leuchtenden Grün wechselt, ist die Verbindung erfolgreich hergestellt. Möglicherweise dauert dies einige Minuten.

Falls eine Verbindung fehlschlägt, leuchtet die Taste AIR rot. Führen Sie den Vorgang erneut aus. Im Abschnitt "Fehlersuche" finden Sie weitere Informationen hierzu.

Möglicherweise möchten Sie den Namen ändern, der dem MC200Air zugewiesen ist. Wenn Sie z. B. mehr als ein Exemplar des MC200Air zu Hause haben, möchten Sie möglicherweise in Erfahrung bringen, welches System Sie verwenden. Siehe folgender Abschnitt. Befolgen Sie die Schritte 1 - 4 und 8, um den Namen zu ändern. **Hinweis:** Wenn Sie den Namen ändern, der Ihrem MC200Air zugewiesen ist, bleiben sämtliche zuvor eingerichteten Verbindungen gespeichert.

#### **Option 2 – System-Setup via W-LAN**

Hinweis: Die angezeigten Bilder sind für die Versionen von Mac iOS oder Windows ausgelegt, die zum Zeitpunkt der Veröffentlichung die jeweils aktuellsten waren.

- **1** Ziehen Sie das Netzkabel an der Rückseite des MC200Air, und lassen Sie es mindestens 10 Sekunden lang ausgesteckt. Schließen Sie das Netzkabel wieder an den MC200Air an. Drücken Sie die Taste  $\bigcirc$ . Wenn die Taste  $\bigcirc$  orange blinkt, warten Sie, bis sie in einem kräftigen Grün leuchtet. Fahren Sie anschließend mit dem nächsten Schritt fort.
- **2** Drücken Sie die Taste **SETUP** an der Rückseite des MC200Air *und halten Sie diese* etwa 5 8 Sekunden lang gedrückt – so lange, bis die Tasten AIR und  $\bigcirc$  orange blinken. Die Taste  $\bigcirc$  blinkt orange, wenn das System neu gestartet wird. Warten Sie, bis die Farbe ein kräftiges Grün ist, und führen Sie den nächsten Schritt aus. **Hinweis:** Während des gesamten Einrichtungsvorgangs für das W-LAN-Netzwerk blinkt die Taste orange.
- **3** Klicken Sie auf das Symbol "W-LAN-Auswahl" in der Symbolleiste Ihres PCs, oder positionieren Sie die App zur W-LAN-Konfiguration für Ihr iOS-Gerät. Schalten Sie W-LAN ein, falls es ausgeschaltet ist. Wählen Sie "MC200Air Setup" aus der Liste der verfügbaren Netzwerke aus. Hinweis: Manchmal kann es bis zu einer Minute dauern, bis "MC200Air\_Setup" in der Liste verfügbarer

Netzwerke angezeigt wird.

#### **Beispiele für das Auswählen eines W-LAN-Netzwerks unter Windows**

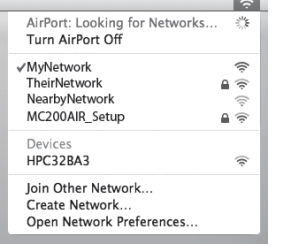

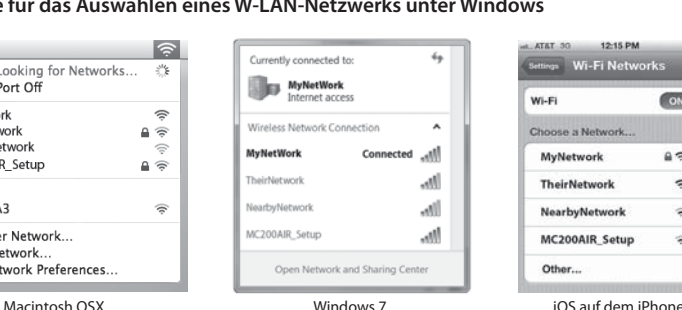

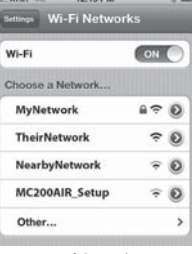

**79**

- **4** Starten Sie einen Webbrowser, z. B. Internet Explorer®, Safari®, Firefox®, usw. Geben Sie http://192.168.1.12 in die Adresszeile ein.
- **5** Klicken Sie auf "Profile Configuration" (Profilfestlegung).
- **6** Wählen Sie über die Dropdown-Liste das W-LAN-Netzwerk aus, das Sie verwenden wollen. Klicken Sie auf "Apply" (Anwenden). Wenn Ihr Netzwerk durch ein Passwort geschützt ist, müssen Sie dieses eingeben. Bitte beachten Sie beim Eingeben des Passworts die Großund Kleinschreibung. Tipp: Wenn Sie das System

umbenennen möchten, können

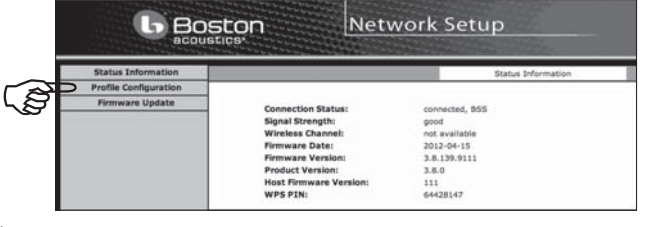

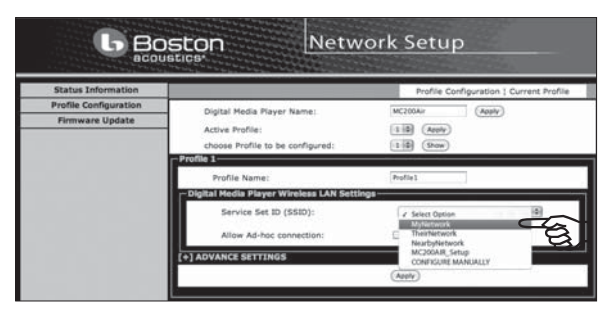

Sie dies als Erstes tun. Geben Sie einen neuen Namen in das Kästchen "Digital Media Player Name" ein, und klicken Sie anschließend auf "Apply".

- **7** Es wird ein Infokasten angezeigt. Klicken Sie auf OK.
- **8** Die Taste blinkt orange, sobald das System neu startet. Die Taste AIR blinkt grün, wenn der MC200Air eine Verbindung aufbaut. Wenn der Verbindungsvorgang abgeschlossen ist, leuchtet die Taste AIR in einem kräftigen Grün.

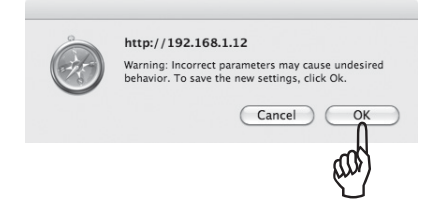

Wenn Sie später Ihren MC200Air umbenennen wollen, wiederholen Sie die o. a. Schritte 1 - 4 und 8, ohne ein W-LAN-Netzwerk auszuwählen.

### **Option 3 – System-Setup über ein Ethernetkabel**

Hinweis: Dieser Vorgang kann 10 - 15 Minuten dauern.

- **1** Ziehen Sie das Netzkabel an der Rückseite des MC200Air, und lassen Sie es mindestens 10 Sekunden lang ausgesteckt. Schalten Sie das interne W-LAN-Modul Ihres Computers aus, wenn er sich über dieses standardmäßig mit dem Internet verbindet.
- **2** Schließen Sie ein Ethernet-Kabel zwischen dem Ethernet-Anschluss des MC200Air und dem Ethernet-Anschluss Ihres Computers an.
- **3** Schließen Sie das Netzkabel wieder an den MC200Air an. Drücken Sie die Taste  $\bigcirc$ .

MC200AIR Manual ML - g.indd 80 7/22/12 3:55 PM

**4** Es dauert 3 - 4 Minuten, bis sich Ihr Computer und der MC200Air miteinander verbunden haben. Haben Sie etwas Geduld. Nun passiert Folgendes: Die Taste  $\bigcirc$  blinkt orange, sobald das System neu startet. Anschließend wechselt es zu einem kräftigen Grün. Die Taste AIR blinkt schnell grün, sobald die Verbindung zu Ihrem Computer eingerichtet ist. *Fahren Sie erst dann mit Schritt 5 fort, wenn die Taste AIR in kräftigem Grün aufleuchtet.* Dies zeigt Ihnen an, dass Ihr Computer bereit ist für den Datenaustausch mit dem MC200Air.

**L**, Boston

- **5** Starten Sie einen Webbrowser, z. B. Internet Explorer®, Safari®, Firefox®, usw. Geben Sie **http://169.254.1.1** in die Adresszeile ein.
- **6** Klicken Sie auf "Profile Configuration" (Profilfestlegung).
- **7** Wählen Sie über die Dropdown-Liste das W-LAN-Netzwerk aus, das Sie verwenden wollen. Klicken Sie auf "Apply" (Anwenden). Wenn Ihr Netzwerk durch ein Passwort geschützt ist, müssen Sie dieses eingeben. Bitte beachten Sie beim Eingeben des Passworts die Großund Kleinschreibung. Tipp: Wenn Sie das System

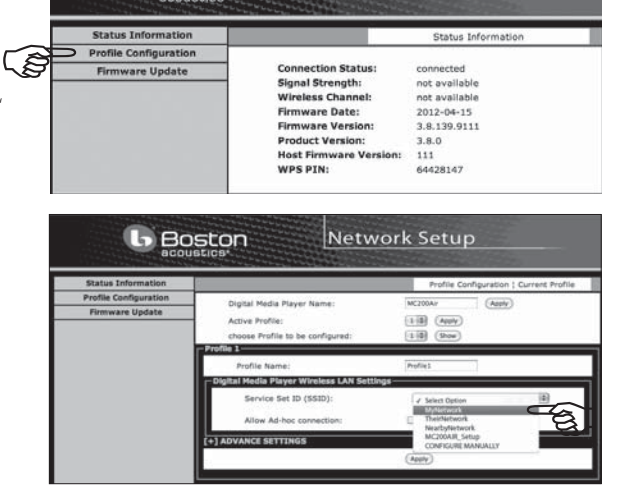

Network Setup

umbenennen möchten, können Sie dies als Erstes tun. Geben Sie einen neuen Namen in das Kästchen "Digital Media Player Name" ein, und klicken Sie anschließend auf "Apply" (Anwenden).

- **8** Es wird ein Infokasten angezeigt. Klicken Sie auf OK.
- **9** Trennen Sie Ethernet-Kabel und Stromquelle vom MC200Air. Warten Sie einige Sekunden, und schließen Sie dann die Stromquelle wieder an.

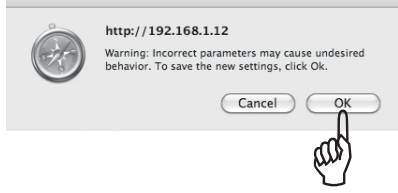

10 Drücken Sie die Taste  $\bigcirc$ . Das System startet neu und ist funktionsbereit. Die Taste AIR blinkt schnell grün, sobald der MC200Air eine Verbindung zu Ihrem Netzwerk aufbaut. Wenn der Verbindungsvorgang abgeschlossen ist, leuchtet die Taste AIR in einem kräftigen Grün.

**Tipp:** Wenn Sie später Ihren MC200Air umbenennen wollen, wiederholen Sie die o. a. Schritte 1 - 4 und 8, ohne ein W-LAN-Netzwerk auszuwählen.

Ziehen Sie nach dem Einrichten das Ethernet-Kabel heraus, über das Lautsprecher und Computer miteinander verbunden sind. Denken Sie unbedingt daran, das interne W-LAN-System Ihres Computers wieder einzuschalten (wenn Sie normalerweise W-LAN verwenden).

MC200AIR Manual ML - g.indd 81 7/22/12 3:55 PM

# **Betrieb des MC200Air per kabelgebundener Netzwerk-Verbindung**

In einigen Konstellationen verbessert sich durch kabelgebundenes Verbinden des MC200Air mit einem Netzwerk die Klangqualität. Bei Nutzung ohne Kabel muss sich der MC200Air die Bandbreite (Datenübertragungskapazität) mit dem vorhandenen Datenverkehr in Ihrem W-LAN-Netzwerk teilen. Dieser kann z. B. aus Video-Streaming oder Datei-Downloads bestehen. Wenn die beanspruchte Datenmenge der Drahtlos-Geräte in Ihrem Netzwerk die Grenzen der Datenkapazität Ihres W-LAN-Systems erreicht, kann es zu "Dropouts", "Freezes" oder ähnlichen Unterbrechungen kommen. Sobald eine kabelgebundene Verbindung vorliegt, kann der MC200Air keine Daten mehr drahtlos empfangen.

Wenn sich der MC200Air in der Nähe Ihres (drahtlos verbundenen) Routers oder in der Nähe eines kabelgebundenen Netzwerks befindet, können Sie ihn über ein Netzwerkkabel (Ethernet-Kabel) direkt mit Ihrem Netzwerk verbinden. Sie benötigen hierzu lediglich ein ausreichend langes Kabel des Typs "CAT 5" oder "CAT 6" mit RJ45-Steckern.

Wenn der MC200Air auf diese Weise verwendet wird, funktionieren AirPlay (oder DLNA) normalerweise mit einem drahtlos verbundenen (iOS) Gerät oder einer kabelgebundenen Ethernet-Verbindung zu einem Computer. Wenn Sie mehr als ein MC200Air-Gerät besitzen, können Sie drahtlose und kabelgebundene Systeme kombinieren.

### **Verwenden von AirPlay**

Mit iOS-Geräten können Sie die Musik-App dazu verwenden, die Musikwiedergabe zu steuern. Sobald Sie den MC200Air in Ihrem Netzwerk angemeldet haben, wird das Symbol  $\blacksquare$  AirPlay im Bildschirm von iTunes angezeigt. Wenn Sie das Symbol berühren, wird Ihnen eine Liste von Ausgabegeräten angezeigt – das iOS-Gerät und die anderen an AirPlay angeschlossenen Systeme. Berühren Sie den Namen eines Systems, um eine Verbindung herzustellen.

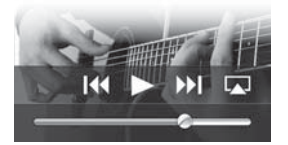

**Hinweis:**Es gibt zahlreiche iOS-Apps, die z. B. Spartenradiosender als Stream übertragen. Diese Apps sind auch mit AirPlay-Symbol  $\Box$  auf Ihrem Bildschirm gekennzeichnet. Auf diese Weise können Sie den MC200Air als Ausgabegerät auswählen.  $\Box$  Falls eine App das AirPlay-Symbol nicht anzeigt, ist es möglicherweise erforderlich, zu iTunes zu wechseln. Wählen Sie den MC200Air aus der AirPlay-Ausgabeliste aus, und wechseln Sie wieder zurück zu Ihrer Streaming-App.

Bitte beachten Sie auch, dass für den Fall, dass der Ton vorübergehend angehalten oder ausgeschaltet ist, es erforderlich sein kann, den MC200Air wieder auszuwählen.

iTunes an Ihrem Computer kann sich gleichzeitig mit verschiedenen MC200Air-Systemen verbinden und individuell die Lautstärke jedes einzelnen Systems regeln. Klicken Sie auf das Symbol unten im Fenster von iTunes. Klicken Sie in der Popup-Liste auf "Multiple Speakers . . . ". Das Kontrollkästchen-Feld "Multiple Speakers ... " wird aufgerufen. Aktivieren Sie die Ausgabe-Systeme, die Sie verwenden wollen, und passen Sie die Lautstärke wie gewünscht an.

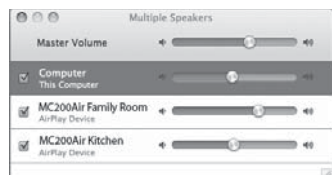

MC200AIR Manual ML - g.indd 82 7/22/12 3:55 PM

# **Fernbedienung für die Musikwiedergabe**

Um die Tasten für die Musikwiedergabe an der Fernbedienung (Play, Pause usw.) nutzen zu können, müssen Sie iTunes so einstellen, dass die Funktion "audio control from remote speakers" ("Audiosteuerung von externen Lautsprechern aus") eingestellt ist. Wählen Sie über das "iTunes"-Menü auf einem Gerät, auf dem das Betriebssystem iOS installiert ist, den Menüpunkt "Preferences" (Einstellungen) aus. Wählen Sie auf einem PC "Edit" (Bearbeiten) und anschließend "Preference" (Einstellung) aus. Klicken Sie auf das Symbol "Devices" (Geräte) oben im Fenster. Aktivieren Sie das Kontrollkästchen neben "Allow iTunes audio control from remote speakers" (Audiosteuerung von iTunes von externen Lautsprechern aus zulassen). Klicken Sie anschließend auf die Taste OK.

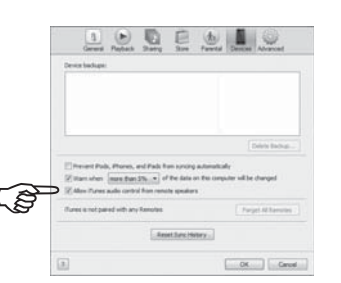

# **Verwenden von DLNA**

Da es DLNA-fähige Geräte von verschiedenen Herstellern gibt, ist es im Einzelfall schwierig, passende Informationen zur Nutzung von DLNA-Funktionen bereitzustellen. Genaue Anweisungen hierzu finden Sie im Handbuch zu Ihrem Gerät. Im Allgemeinen erfolgt die Wiedergabe per DLNA-Gerät über den MC200Air wie folgt:

Das W-LAN-Netzwerk muss aktiv sein, das gewünschte DLNA-Gerät angeschlossen und der MC200Air eingeschaltet. Bitte prüfen Sie dies. Öffnen Sie die Anwendung zur DLNA-Steuerung auf Ihrem Gerät. Wählen Sie "Share Media" (Medien teilen) aus. Folgen Sie anschließend der Menüstruktur bis zum Bildschirm "settings" (Einstellungen). Sie können i. d. R. Musik von Ihrem Drahtlos-Gerät abspielen oder Musik von einem Computer auf den MC200Air verschieben.

# **Hinweise und Tipps**

Wenn der MC200Air ausgeschaltet ist, kann sich das Gerät noch ein wenig warm anfühlen. Das liegt daran, dass einige Schaltungen auch dann noch aktiv sind, wenn der MC200Air ausgeschaltet ist. Dies ermöglicht das Ausschalten des MC200Air per Fernbedienung.

Der MC200Air kann sich automatisch selbst einschalten und die Wiedergabe starten. Wenn Sie die Musikwiedergabe von einem Gerät aus beginnen, das per AirPlay mit Ihrem Netzwerk verbunden ist, kann der MC200Air "zum Leben erweckt werden" und die Wiedergabe starten.

Nach 30 Minuten der Inaktivität wechselt der MC200Air in einen Strom sparenden Standby-Modus. Wenn die Musikwiedergabe neu gestartet wird, nimmt der MC200Air die Wiedergabe wieder auf. Möglicherweise kommt es zu einer leichten Verzögerung, wenn das System den Standby-Modus verlässt.

Wenn Sie zwei oder mehr MC200Air-Systeme besitzen, kann es sinnvoll sein, jedem einzelnen einen unverwechselbaren Namen zuzuweisen. So können Sie einfacher das Gerät auswählen, das Sie benutzen möchten. In den Verbindungsdaten aus Option 2 (System-Setup mit Hilfe von W-LAN) finden Sie Einzelheiten zum individuellen Anpassen der Namen Ihrer Systeme.

MC200AIR Manual ML - g.indd 83 7/22/12 3:55 PM

# **Wandmontage des MC200Air**

Der MC200Air lässt sich dank den Schlüssellochförmigen Öffnungen an der Wand befestigen. Befestigen Sie zwei Schrauben des Typs M5 oder eines gleichwertigen Typs an der Wand. Sie müssen exakt 3<sup>15</sup>/16" (100 mm) voneinander entfernt sein und bündig zueinander liegen. Lassen Sie etwa <sup>3</sup>/16" (5 mm) des Schraubenschafts frei, damit der Schraubenkopf in die Schlüsselloch-förmige Öffnung hineinpasst. Positionieren Sie die Schlüssellochförmigen Öffnungen des MC200Air oberhalb des Schraubenkopfs, und positionieren Sie diese richtig. Das Gehäuse muss unbedingt fest an den Schraubenköpfen sitzen, bevor Sie das Gerät loslassen können.

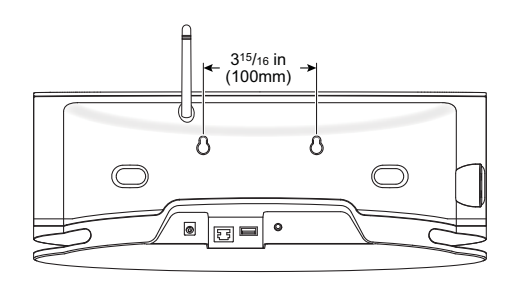

### **Fehlersuche**

#### Der MC200Air lässt sich nicht einschalten.

Schließen Sie eine Lampe an die Wandsteckdose an. Auf diese Weise können Sie prüfen, ob die Steckdose Strom führt. Prüfen Sie sämtliche Strom führenden Kabel. Diese müssen ordnungsgemäß angeschlossen sein – das Stromkabel an die Wandsteckdose, das Netzkabel und das Ausgangskabel der Stromversorgung an die Geräterückseite.

#### Was soll ich tun, wenn das Verbinden mit dem Netzwerk fehlschlägt?

- · Probieren Sie "Power Cycling" aus. Das funktioniert wie folgt: Führen Sie ein vollständiges, kaltes Abschalten und Wiedereinschalten aus – der verschiedenen Komponenten des Netzwerks, z. B. des Drahtlos-Routers oder Ihres Computers, falls die Wiedergabe von iTunes aus erfolgt. Bei einigen Geräten muss möglicherweise die Stromversorgung unterbrochen werden, damit ein vollständiges Ausschalten möglich wird.
- t Versuchen sie die antenne an einer anderen position und erneut versuchen, die verbindung herzustellen.
- Prüfen Sie, ob Ihr Router "auffindbar" ist. Dies bedeutet, dass der Router an andere Geräte "sendet", indem er diese wissen lässt, dass er aktiv ist und dass es nicht erforderlich ist, den Netzwerknamen des Routers zu kennen. Im Handbuch zu Ihrem Router finden Sie weitere Anweisungen.
- Ihr Router muss unbedingt so eingestellt sein, dass er seinen SSID-Namen nicht "versteckt". Zwecks erhöhter Sicherheit verstecken einige Router "ihre" SSID-Namen. Im Handbuch zu Ihrem Router können Sie nachlesen, wie Sie den Namen Ihres Routers wieder sichtbar machen können.
- Der SSID-Name Ihres Routers darf ausschließlich reguläre Zeichen und Ziffern enthalten. Sonder- und Satzzeichen dürfen nicht verwendet werden. Weitere Angaben finden Sie in "Möglichkeit 2" im Abschnitt zum Thema "Verbindungen".
- · Schalten Sie WEP aus, falls Ihr Router dieses Verschlüsselungsprotokoll nutzt. Der MC200Air verbindet sich nicht mit einem Netzwerk, wenn dieses Sicherheitssystem aktiv ist. Schalten Sie diesen wieder ein, wenn die Verbindung mit dem Netzwerk erfolgt ist. Im Handbuch zu Ihrem Router finden Sie weitere Anweisungen.

### Wenn Sie "Möglichkeit 2" der Methode zum Verbinden mit dem Netzwerk nutzen, wird das Fenster "Network Setup" (Netzwerkeinrichtung) nicht angezeigt, wenn Sie "http://169.254.1.1" in das Adressfenster des Browsers eingeben.

Überprüfen Sie die Einstellung "Proxy" Ihres Browsers. Falls erforderlich, setzen Sie den Browser zurück. Dies ermöglicht Ihnen das Erstellen von Verbindungen ohne die Nutzung von Proxy-Servern.

MC200AIR Manual ML - g.indd 84 7/22/12 3:55 PM

Der MC200Air ist eingeschaltet und an mein Netzwerk angeschlossen (die Taste AIR leuchtet grün). Es wird jedoch keine Musik abgespielt.

- Vergewissern Sie sich, dass die Tonquelle tatsächlich wiedergegeben wird, ohne dass die Tasten "Pause" oder "Stop" gedrückt werden.
- Überprüfen Sie die Taste (Stummschalten). Diese darf nicht rot leuchten.
- Drücken Sie die Taste + zum Erhöhen der Lautstärke mehrmals. So können Sie sichergehen, dass der Lautstärkepegel des MC200Air nicht auf null herabgeregelt wird.
- t Überprüfen Sie die Netzwerk-Einstellungen für die Tonquelle iOS-Gerät, DLNA-Gerät oder Computer. Vergewissern Sie sich, dass W-LAN aktiv und mit Ihrem Netzwerk verbunden ist. Das AirPlay-Symbol & sollte unten im Fenster von iTunes angezeigt werden.
- Falls die Wiedergabe vom Computer aus erfolgt, vergewissern Sie sich, dass der Lautstärkepegel nicht auf null gestellt oder der Ton stummgeschaltet ist.
- · Schalten Sie versuchsweise das W-LAN-System aus und wieder ein. Versuchen Sie ein "Power Cycling" für Ihr Gerät. Versuchen Sie ein "Power Cycling" für Ihren Router. **Hinweis:** Das neueste und leistungsfähigste Netzwerk ist das System der "Klasse n" (die vollständige Bezeichnung des Systems lautet "IEEE 802.11n"). Ältere Router haben das System "Klasse g" oder "Klasse b" verwendet. Viele Router verbinden sich mit allen drei Systemen: "n", "g" oder "b". Der MC200Air arbeitet mit Systemen der Klassen "n", "g" oder "b". Er verbindet sich jedoch nicht mit einem Router, der nur "Klasse n" aufweist, und auch nicht per eingeschränktem Zugang zum "Gast-Netzwerk".

### Warum hört meine Musik manchmal kurzzeitig auf zu spielen, woraufhin die Wiedergabe von Neuem beginnt?

Zusätzlicher Netzwerkverkehr, z. B. das Herunterladen von Dateien oder das Streaming von Filmen aus dem Internet verursacht möglicherweise kurze Dropouts. Verringern Sie versuchsweise die Anzahl an Geräten mithilfe des Netzwerks.

#### Ich glaube, ich habe beim Einrichten das Passwort falsch eingegeben. Was soll ich tun?

Führen Sie die Einrichtung noch einmal durch. Siehe "Möglichkeit 2" der Angaben zur Verbindung, Schritt 5.

MC200AIR Manual ML - g.indd 85 7/22/12 3:55 PM

# **Aktualisieren der Firmware des MC200Air**

Um die Firmware des MC200Air zu aktualisieren, müssen Sie einen Macintosh Computer oder einen PC verwenden, auf dem der Webbrowser Safari installiert ist. Safari ist der Standard-Webbrowser für Macintosh Computer. Wenn Sie einen PC nutzen, laden Sie Safari von der Website des Herstellers Apple herunter.

Hinweis: Der Computer sollte an eine Stromquelle angeschlossen sein. Versuchen Sie nicht, das Firmware-Upgrade mit einem Computer auszuführen, der mit Batteriestrom gespeist wird. Hinweis: Während die Aktualisierung ausgeführt wird, darf weder die Stromzufuhr unterbrochen noch das Gerät ausgeschaltet werden.

- **1** Laden Sie das neueste Firmware-Upgrade von www.bostonacoustics.com herunter.
- **2** Schalten Sie den MC200Air ein. Warten Sie, bis die Tasten  $\bigcirc$  und **AIR** nicht mehr blinken.
- **3** Spielen Sie ein paar Musikstücke aus iTunes auf Ihrem Computer ab. Auf diese Weise können Sie prüfen, ob dieser und der MC200Air im selben W-LAN-Netzwerk miteinander verbunden sind.
- **4** Wechseln Sie zurück zu Safari auf Ihrem Computer.
- **5** Klicken Sie auf das Symbol "Show All Book Marks" (Alle Lesezeichen anzeigen)  $\Box$
- **6** Wählen Sie BonJour aus der Liste auf der linken Seite des Fensters aus.
- **7** Doppelklicken Sie auf den Namen Ihres MC200Air in der Lesezeichenliste. Hierdurch wird die Setup-Seite von Boston Acoustics aufgerufen. **Hinweis:** Wenn Ihr MC200Air nicht in der Liste angezeigt wird, muss das Gerät unbedingt mit demselben Netzwerk verbunden sein.
- 8 Klicken Sie auf "Firmware Update", damit die Seite für Firmware-Updates aufgerufen wird.
- 9 Wählen Sie im Menü "Network" (Netzwerk) die Option "Firmware Update". Klicken Sie auf OK.
- **10** Befolgen Sie die Anweisungen, um das Firmware-Update abzuschließen.

Nach dem Firmware-Update sollte der MC200Air normal funktionieren. Möglicherweise ist es in einigen Fällen erforderlich, die Stromquelle zu trennen und wieder anzuschließen. Es ist u. U. erforderlich, die Netzwerkverbindung noch einmal neu einzurichten.

MC200AIR Manual ML - g.indd 86 7/22/12 3:55 PM

# **Eingeschränkte Garantie**

Boston Acoustics garantiert Ihnen als Käufer eines Originalprodukts des Modells MC200Air, dass dieses frei von Material- und Verarbeitungsfehlern ist. Diese Garantie gilt für sämtliche beweglichen (mechanischen) Teile für einen Zeitraum von einem Jahr ab Kaufdatum.

Es liegt in Ihrer Verantwortung, den MC200Air gemäß den mitgelieferten Anweisungen aufzustellen und für einen sicheren Transport zu einem autorisierten Boston Acoustics Händler zu sorgen. Legen Sie bitte unbedingt einen Kaufbeleg vor (d. h. Ihre Rechnung oder Ihre Kaufquittung), wenn Sie den Service in Anspruch nehmen wollen.

Von dieser Garantie ausgeschlossen sind Schäden, die auf Missbrauch, Fehlgebrauch, unsachgemäßes Aufstellen, Unfälle, Liefern oder Reparaturen/Umbauten von anderen Personen als einem autorisierten Händler von Boston Acoustics zurückzuführen sind.

Diese Garantie ist auf Produkte von Boston Acoustics begrenzt und deckt keine Beschädigung der zugehörigen Ausrüstung ab. Diese Garantie deckt die Kosten für Abbau oder Neuaufbau nicht ab. Diese Garantie verliert ihre Gültigkeit, falls die Seriennummer entfernt oder unlesbar gemacht wurde. Diese Garantie verleiht Ihnen bestimmte Rechte. Je nach Region, in der Sie leben, können Sie auch andere Rechte besitzen.

### **Inanspruchnahme von Service**

Wenden Sie sich zuerst an den Händler, von dem Sie das Produkt erworben haben. Falls dies nicht möglich ist, schreiben Sie an:

 Boston Acoustics, Inc. 100 Corporate Drive Mahwah, NJ 07490 USA

#### **Kanada**

Wenden Sie sich zuerst an den Händler, von dem Sie das Produkt erworben haben. Falls dies nicht möglich ist, senden Sie eine E-Mail-Nachricht an: support@dmcanada.ca support@dmcanada.ca

#### **Alle anderen Länder**

Wenden Sie sich an den Händler, von dem Sie das Produkt erworben haben, oder wenden Sie sich an Ihren Händler vor Ort.

Wir lassen es Sie in Kürze wissen, wie Sie weiter vorgehen können. Falls es erforderlich sein sollte, Ihren MC200Air einzuschicken, legen Sie bitte Ihrer Sendung das Rückporto bei. Im Anschluss an die Reparatur verschicken wir das Gerät als im Voraus bezahlte Fracht innerhalb der USA und Kanadas.

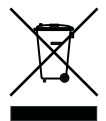

#### **Nur für Kunden aus der EU**

Dieses auf das Produkt aufgedruckte Symbol zeigt an, dass das Produkt nicht über den Hausmüll entsorgt werden darf. Stattdessen können Sie es in ein separates Sammelbehältnis für Elektronikschrott geben oder dem Einzelhändler zurückgeben, wenn Sie ein ähnliches Produkt kaufen. Der Hersteller hat die Kosten für das Recycling dieses Produkts bereits übernommen. Auf diese Weise tragen Sie zu Wiederverwertung und Recycling bei, minimieren negative Auswirkungen

auf die Umwelt und die menschliche Gesundheit und vermeiden Bußgelder für nicht fachgerechte Entsorgung.

Dieses auf das Produkt aufgedruckte Symbol zeigt an, dass das Produkt weder über den Hausmüll entsorgt noch verbrannt werden darf. Stattdessen kann es in ein separates Sammelbehältnis für Batterien gegeben werden, je nachdem, welche Regelungen bei Ihnen vor Ort gelten. Auf diese Weise tragen Sie zu Wiederverwertung und Recycling bei, minimieren negative Auswirkungen auf die Umwelt und die menschliche Gesundheit und vermeiden Bußgelder für nicht fachgerechte Entsorgung.

Falls Sie die folgenden Symbole auf der Batterie aufgedruckt sehen, haben diese folgende Bedeutung: "Hg" bedeutet Quecksilber. "Cd" bedeutet Cadmium. "Pb" bedeutet Blei. Diese Symbole zeigen an, dass die Batterie diese Schwermetalle enthält.

MC200AIR Manual ML - g.indd 87 7/22/12 3:55 PM

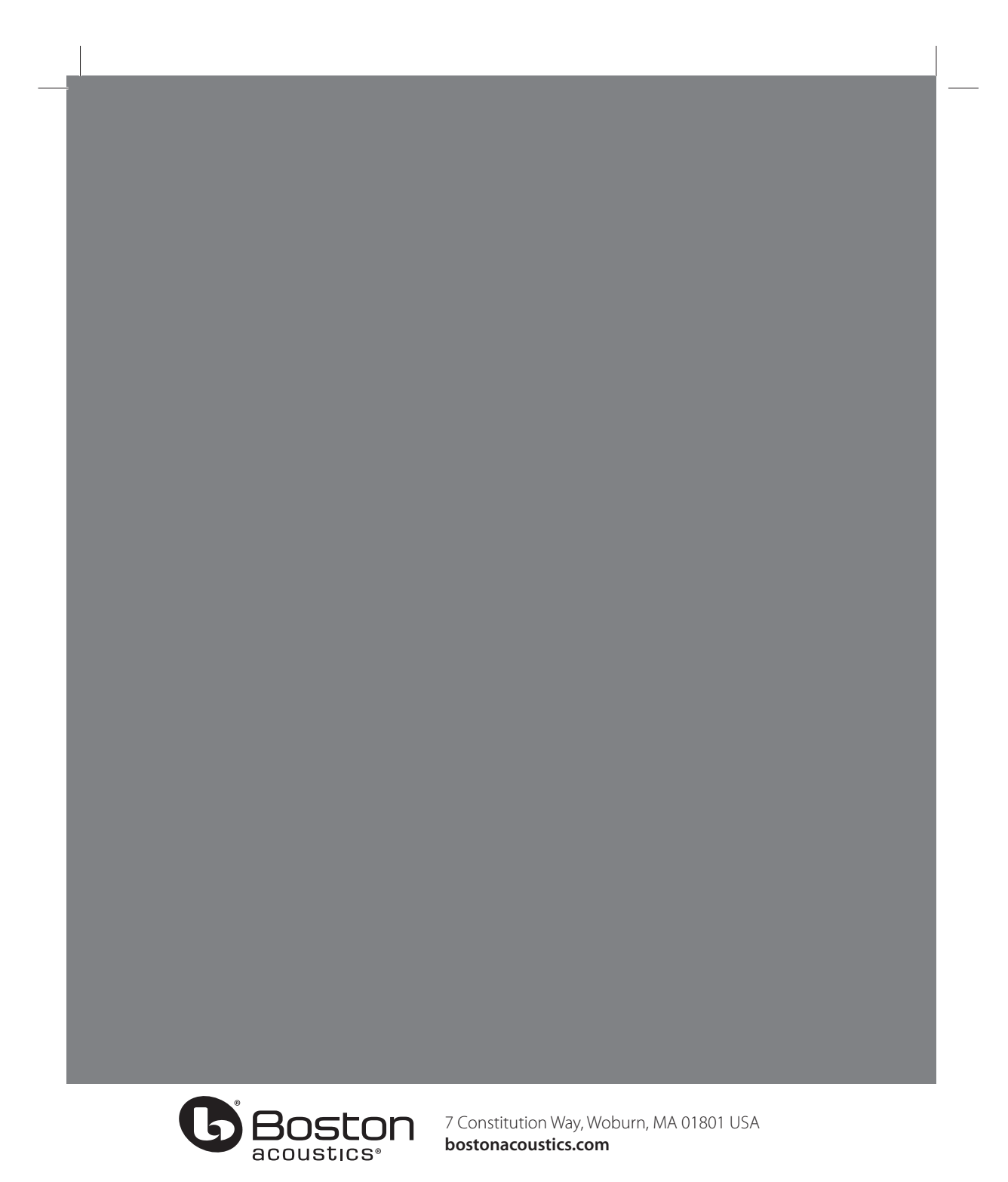

142-004175-1

MC200AIR Manual ML - g.indd 88 7/22/12 3:55 PM